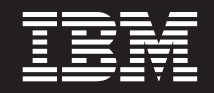

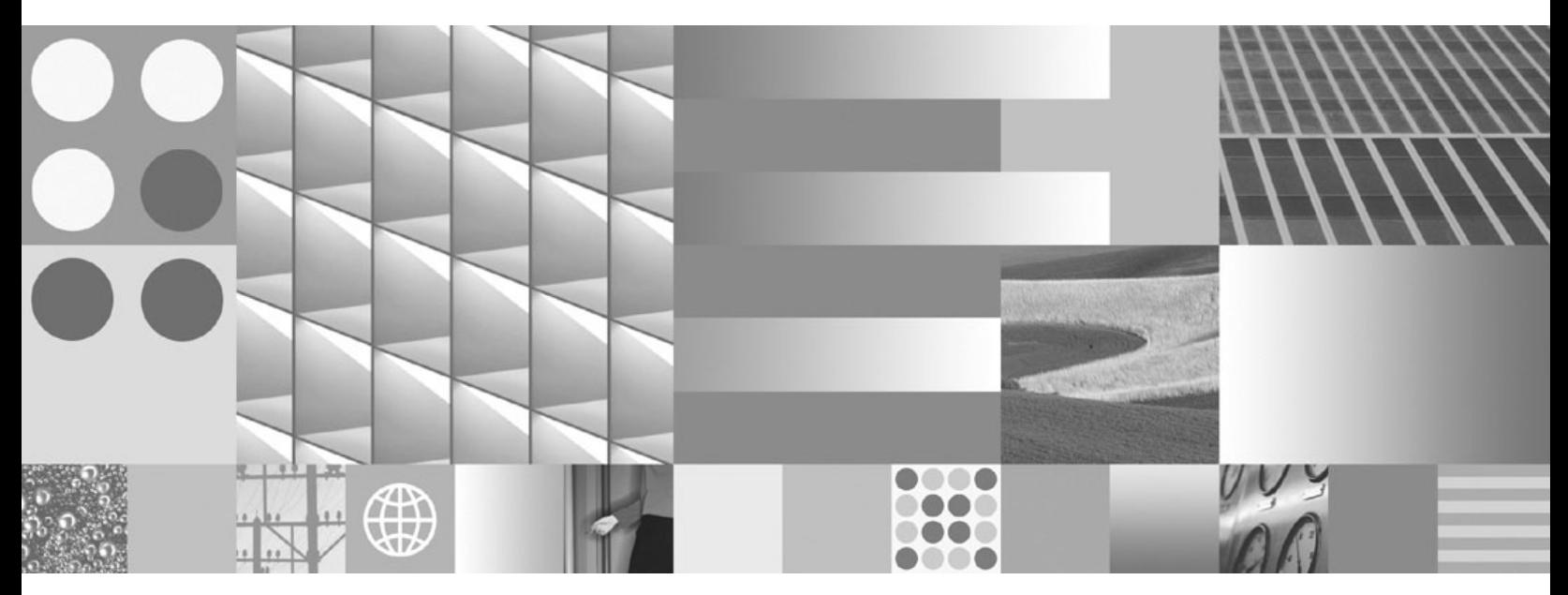

**Учебник по Наглядному объяснению**

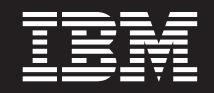

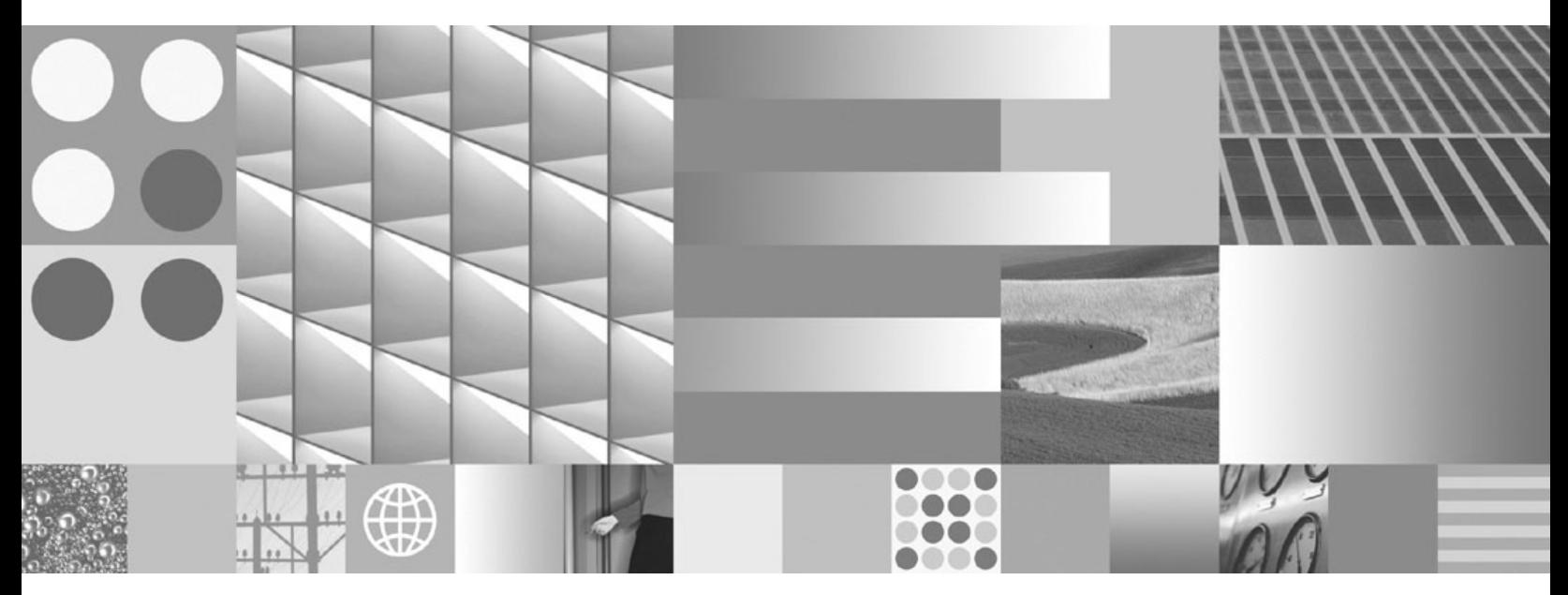

**Учебник по Наглядному объяснению**

#### **Замечание**

Прежде чем использовать эту информацию и описанный в ней продукт, прочтите общие сведения в разделе [Приложение B,](#page-108-0) ["Замечания", на стр. 99.](#page-108-0)

#### **Замечание по изданию**

Информация в этом документе является собственностью IBM. Она предоставляется в соответствии с лицензионным соглашением и защищена законами об авторском праве. Информация, содержащаяся в этой публикации, не содержит никаких гарантий, и никакое утверждение в этом руководстве не должно рассматриваться как гарантия.

Заказать публикации IBM можно через Интернет или через вашего местного представителя IBM.

- v Чтобы заказать публикации через Интернет, откройте страницу IBM Publications Center по адресу www.ibm.com/shop/publications/order
- v Чтобы найти вашего местного представителя IBM откройте страницу IBM Directory of Worldwide Contacts по адресу www.ibm.com/planetwide

Чтобы заказать публикации DB2 ublications в отделе DB2 Marketing and Sales в Соединенных Штатах или Канаде, позвоните по телефону 1-800-IBM-4YOU (426-4968).

Посылая информацию IBM, вы даете IBM неисключительное право использовать или распространять эту информацию тем способом, каким компания сочтет нужным, без каких-либо обязательств перед вами.

#### **© Copyright International Business Machines Corporation 2002, 2009.**

# **Содержание**

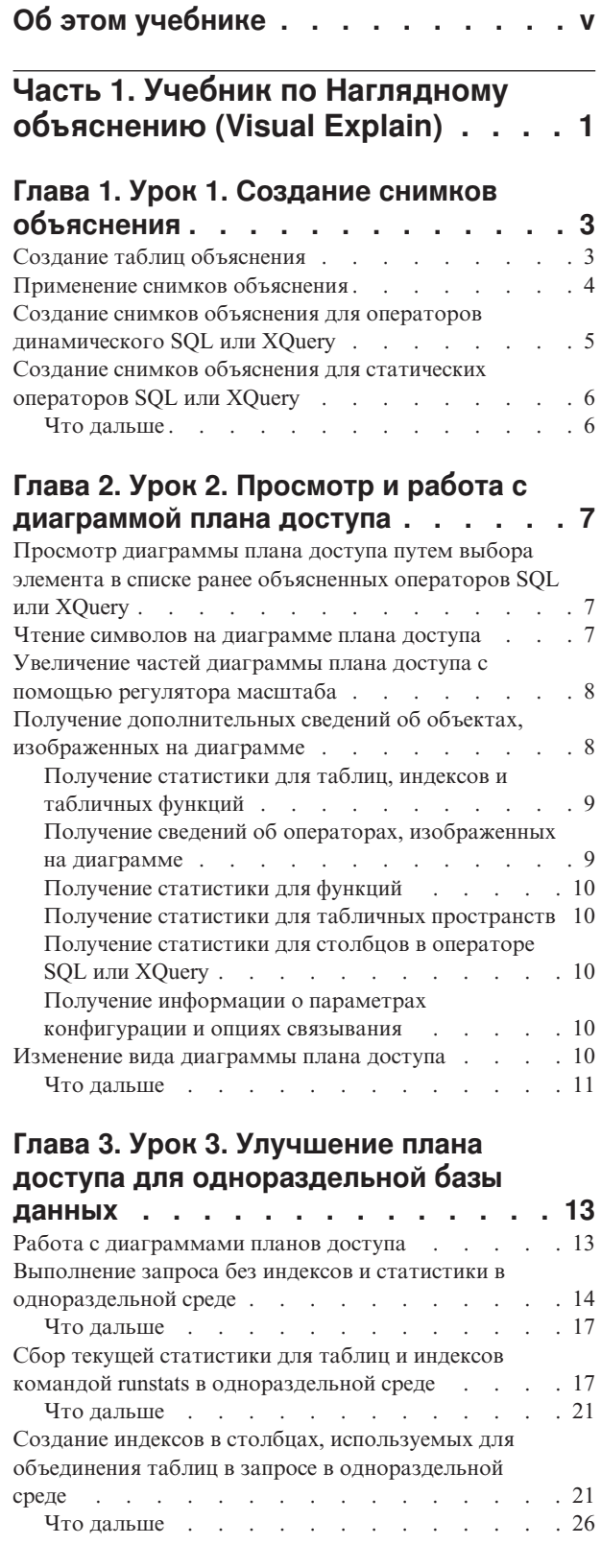

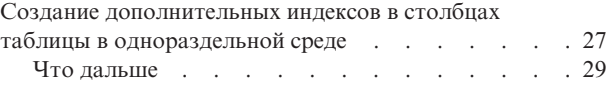

### **[Глава 4. Урок 4. Улучшение плана](#page-40-0) [доступа для многораздельной базы](#page-40-0)**

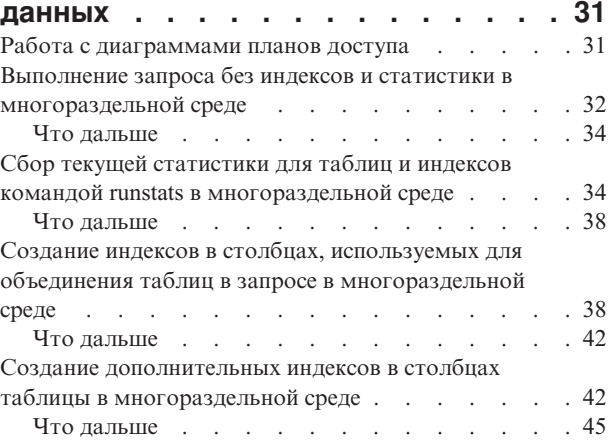

### **[Часть 2. Справочник](#page-56-0) . . . . . . . [47](#page-56-0)**

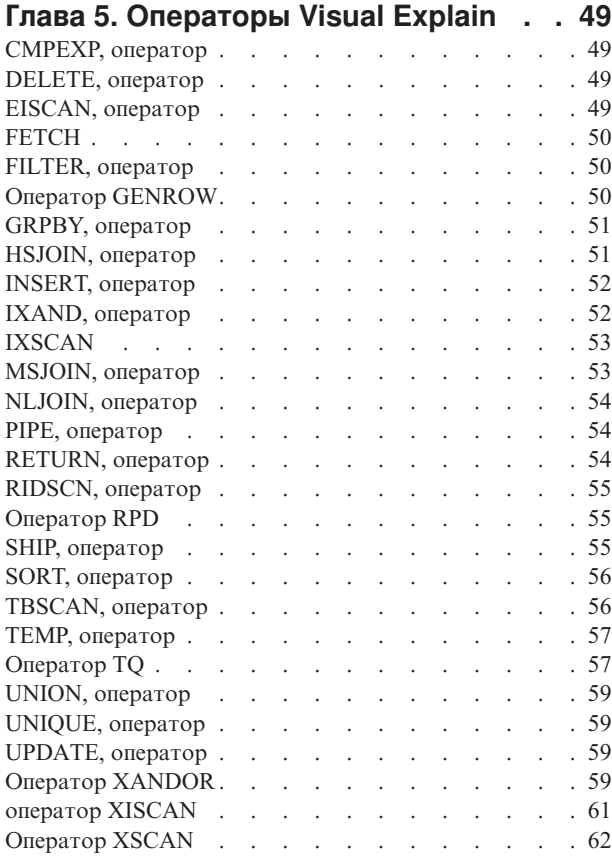

#### **[Глава 6. Основные понятия,](#page-74-0) [применяемые в программе Visual](#page-74-0)**

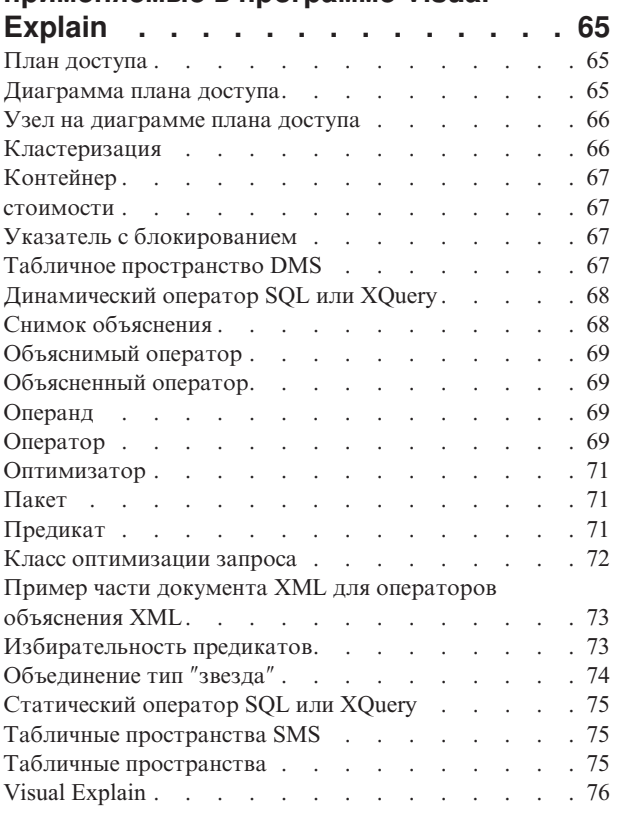

### **[Глава 7. Задачи Visual Explain](#page-86-0) . . . . [77](#page-86-0)**

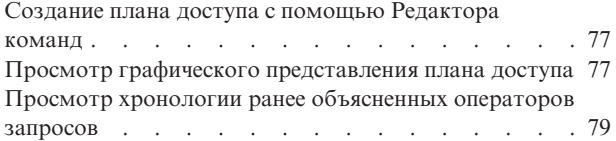

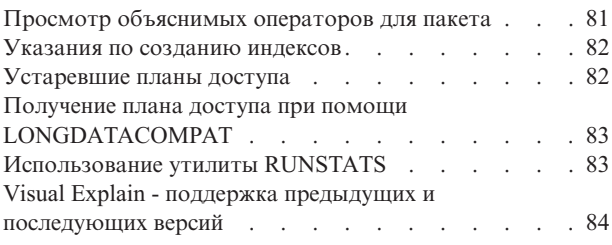

# **[Часть 3. Приложения](#page-94-0) . . . . . . . [85](#page-94-0)**

# **[Приложение A. Обзор технической](#page-96-0)**

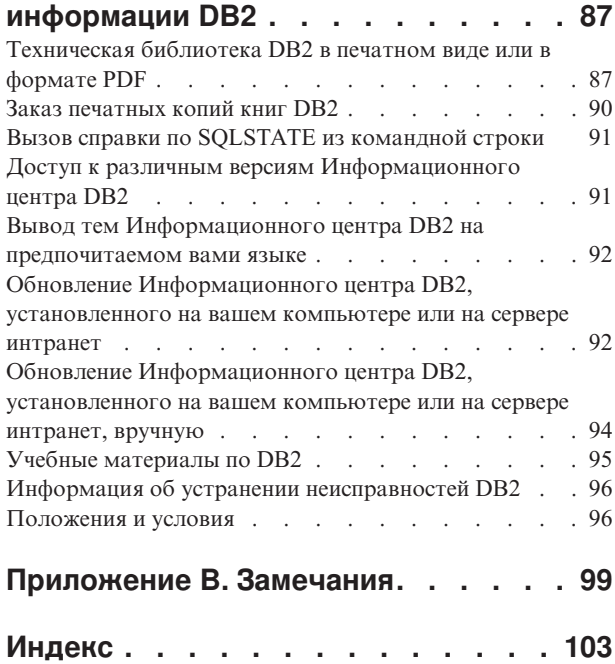

# <span id="page-6-0"></span>Об этом учебнике

Следующий учебник представляет собой руководство по возможностям программы DB2 Visual Explain. В уроках этого учебника описано применение Visual Explain для просмотра графического представления плана доступа объясненных операторов SQL или XQuery.

Кроме того, описано применение полученной информации для настройки производительности запросов SQL.

Важное замечание: Доступ к Наглядному объяснению через инструменты Центра управления объявлен устаревшим в Версии 9.7 и может быть удален в будущем выпуске. Дополнительную информацию смотрите в разделе "Инструменты Центра управления и сервер администратор DB2 (DAS) объявлены устаревшими" в книге Что нового в DB2 Версии 9.7. Доступ к возможностям Наглядного объяснения через набор инструментов IBM® Data Studio не объявлен устаревшим.

С помощью оптимизатора менеджер баз данных проверяет запросы SQL и определяет оптимальный способ обращения к данным. Этот путь к данным называется планом доступа. Visual Explain позволяет ознакомиться с действиями оптимизатора, просмотрев план доступа, выбранный для выполнения конкретного запроса. Visual Explain позволяет просмотреть план доступа в виде диаграммы. Диаграмма - это наглядное представление объектов базы данных, связанных с запросом (например, таблиц и индексов). Она также включает операции, выполняемые над этими объектами (например, просмотра и сортировки), и потоки данных.

Для ускорения доступа к данным при выполнении запроса можно выполнить любые или все из следующих действий:

- 1. Настроить формат таблицы и реорганизовать данные в ней.
- 2. Создать подходящие индексы.
- 3. Собрать текущую статистику, необходимую оптимизатору, с помощью команды **RUNSTATS.**
- 4. Выбрать подходящие параметры конфигурации.
- 5. Выбрать подходящие опции связывания.
- 6. Создать запросы для получения только необходимых данных.
- 7. Использовать план доступа.
- 8. Создать снимки объяснения.
- 9. Использовать для улучшения плана доступа диаграмму плана доступа.

Эти действия соответствуют показанным на рисунке. (Прерывистые линии обозначают действия, обязательные в Наглядном объяснении.)

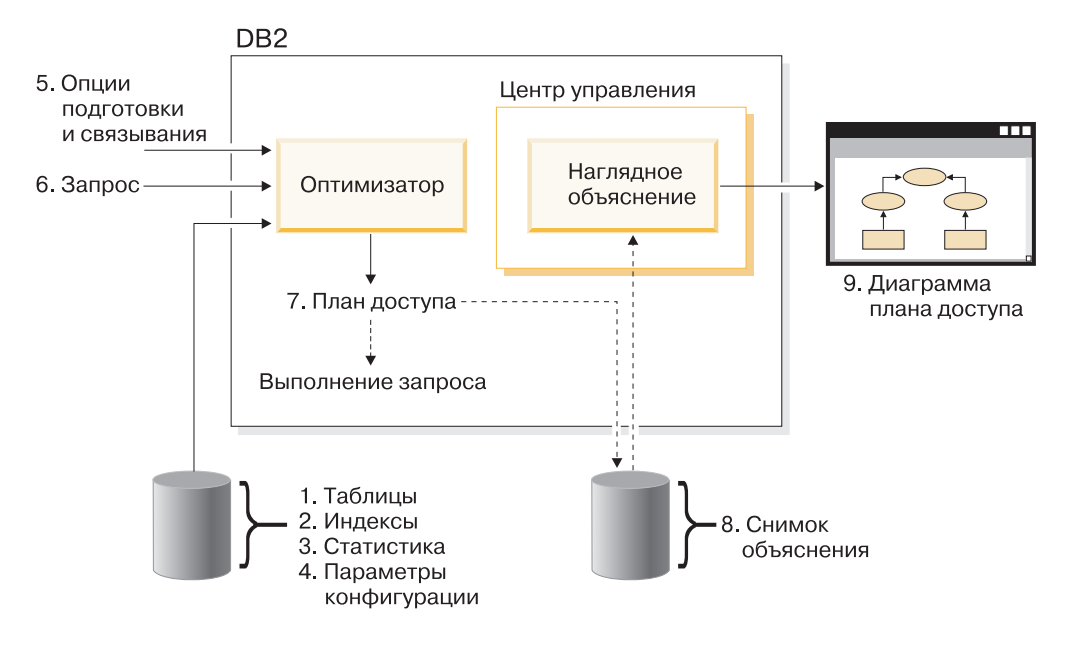

## **Цели обучения**

Этот учебник содержит уроки по:

- Созданию снимков объяснения. Они необходимы для просмотра диаграмм плана доступа.
- Просмотру и работе с диаграммой плана доступа.
- Настройке производительности и проверке изменений плана доступа.

**Примечание:** Настройка производительности включает отдельные уроки для однораздельной и многораздельной сред.

Для работы с уроками поставляется база данных SAMPLE. Если она еще не создана, смотрите раздел по установке базы данных SAMPLE в *Информационном центре DB2*.

#### **Необходимое время**

На этот учебник следует потратить около 60 минут. При изучении других относящихся к этому учебнику понятий на его освоение может потребоваться больше времени.

#### **Уровень квалификации**

Расширенный

#### **Для кого предназначено это руководство**

Для администраторов баз данных и разработчиков прикладных программ, отвечающих за настройку запросов SQL.

#### **Информация, зависящая от среды**

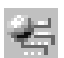

Информация, помеченная таким значком, относится только к средам однораздельных баз данных.

Информация, помеченная таким значком, относится только к средам многораздельных баз данных.

# <span id="page-10-0"></span>**Часть 1. Учебник по Наглядному объяснению (Visual Explain)**

Программа Visual Explain позволяет просмотреть *план доступа* объяснимого оператора SQL в графическом виде.

**Важное замечание:** Доступ к Наглядному объяснению через инструменты Центра управления объявлен устаревшим в Версии 9.7 и может быть удален в будущем выпуске. Дополнительную информацию смотрите в разделе "Инструменты Центра управления и сервер администратор DB2 (DAS) объявлены устаревшими" в книге *Что нового в DB2 Версии 9.7*. Доступ к возможностям Наглядного объяснения через набор инструментов IBM Data Studio не объявлен устаревшим.

Информацию из графического представления можно использовать для настройки запросов, выполнив следующие задачи:

- Просмотр статистики, использовавшейся во время оптимизации. Эту статистику можно сравнить с текущей статистикой каталога, чтобы понять, можно ли улучшить производительность, повторно связав пакет.
- v Выяснение, использовался ли для доступа к таблице индекс. Если индекс не использовался, программа Visual Explain поможет определить, индексация каких столбцов принесет пользу.
- Просмотр эффектов различных типов настройки путем сравнения версий диаграммы плана доступа для указанного запроса до и после настройки.
- Получение информации о каждой операции в [плане доступа,](#page-74-0) включая общую примерную стоимость и количество полученных строк.

На следующем рисунке показано взаимодействие между [оптимизатором](#page-80-0) DB2 и программой Visual Explain, вызываемой из Центра управления. (Прерывистые линии обозначают действия, обязательные в Наглядном объяснении.)

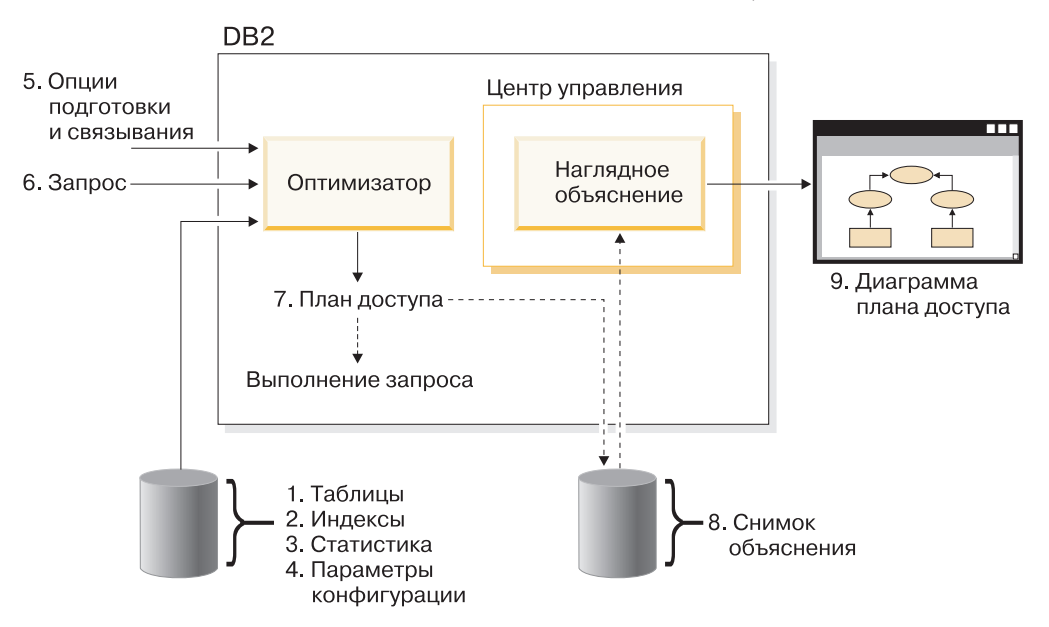

Чтобы узнать, как использовать Visual Explain, можно посмотреть сценарии в [учебных материалах по Наглядному объяснению.](#page-6-0)

#### **Предварительные требования**

- Для динамического объяснения операторов SQL или XQuery требуются, как минимум, привилегии INSERT для таблиц объяснений. Если таблицы объяснения не существуют, они будут созданы при объяснении операторов SQL или XQuery.
- Для просмотра подробностей объясняемых операторов, включая статистику, требуются, как минимум, привилегии SELECT для таблиц объяснений и системных каталогов.
- Для изменения объясняемых операторов требуются, как минимум, привилегии UPDATE для таблиц объяснений.
- Для удаления объясняемых операторов требуются, как минимум, привилегии DELETE для таблиц объяснений.

#### **Чтобы запустить Visual Explain:**

- В Центре управления щелкните правой кнопкой мыши по имени базы данных и выберите **Показать хронологию объясненных операторов** или **Объяснить запрос**.
- В редакторе команд запустите объяснимый оператор на странице Интерактивный или Сценарий.
- v В Query Patroller выберите **Показать план доступа** в записной книжке Свойства управляемых запросов или в записной книжке Хронологические свойства запросов.

#### **Советы по устранению неисправностей**

- ["Получение плана доступа при помощи LONGDATACOMPAT" на стр. 83](#page-92-0)
- v ["Visual Explain поддержка предыдущих и последующих версий" на стр. 84](#page-93-0)

# <span id="page-12-0"></span>Глава 1. Урок 1. Создание снимков объяснения

Создание снимков объяснения позволит понять структуру и потенциальную производительность выполнения операторов SQL и XQuery.

Возможность объяснения SQL применяется для захвата информации о среде, в которой компилируется оператор статического или динамического SQL или XQuery. Эта информация позволит понять структуру и потенциальную производительность операторов SQL или XQuery. Снимок объяснения - это краткая информация, которая собирается во время объяснения оператора SQL или XQuery. Она хранится в виде двоичного объекта большого размера (BLOB) в таблице EXPLAIN\_STATEMENT. Снимок содержит следующую информацию:

- Внутреннее представление плана доступа, в том числе его операторов, а также используемых таблиц и индексов.
- Критерий, используемый оптимизатором для принятия решения. Он включает в себя статистическую информацию об объектах базы данных и общие затраты на выполнение каждого оператора.

Для просмотра диаграммы плана доступа функции Visual Explain требуется информация снимка объяснения.

# Создание таблиц объяснения

В этом разделе показано, как создать таблицы объяснения.

Перед созданием снимков объяснения необходимо убедиться, что для вашего ID пользователя созданы следующие таблицы объяснения:

- EXPLAIN INSTANCE
- **EXPLAIN STATEMENT**

Чтобы проверить, существуют ли эти таблицы, введите команду list tables. Если эти таблицы еще не существуют, то необходимо создать их, выполнив следующие лействия:

- 1. Если менеджер баз данных DB2 еще не запущен, введите команду db2start.
- 2. Из командной строки CLP установите соединение с нужной базой данных. Для выполнения данного урока подключитесь к базе данных SAMPLE командой connect to sample.
- 3. Создайте таблицы объяснения, воспользовавшись образцом командного файла, содержащимся в файле EXPLAIN.DDL в каталоге sqllib\misc. Для запуска командного файла перейдите в этот каталог и введите команду db2 -tf EXPLAIN.DDL. Указанный командный файл создает таблицы объяснения, префикс которых представляет собой ID пользователя, установившего соединение. У этого ID пользователя должны быть права доступа CREATETAB (для доступа к базе данных), либо права доступа DBADM.

Примечание: В Версии 9 окно Хронология объясненных операторов содержит записи объяснения и для схемы SYSTOOLS, и для схемы текущего ID авторизации. У вас должна быть привилегия чтения для таблиц объяснения SYSTOOLS, чтобы Visual Explain получало записи SYSTOOLS и показывало их в окне Хронология объясненных операторов. Если у вас нет такой привилегии, эти записи не выводятся. Кроме того, если менеджер баз данных DB2 перенастроен из более раннее версии, нужно запустить db2exmig для перенастройки таблиц объяснения.

### <span id="page-13-0"></span>**Применение снимков объяснения**

В этом разделе показано, как использовать снимки объяснения.

Для изучения функции Visual Explain поставляются четыре примера снимков. Информация о создании ваших собственных снимков приведена в следующих разделах; для выполнения данного урока создавать свои собственные снимки не требуется:

- [Создание снимков объяснения для операторов динамического SQL или XQuery](#page-14-0)
- [Создание снимков объяснения для статических операторов SQL или XQuery](#page-15-0)

В данном запросе к примеру снимка указаны имя, отдел и размер заработной платы всех рядовых сотрудников, зарплата которых составляет более 90% от зарплаты наиболее высокооплачиваемого менеджера.

```
SELECT S.ID,S.NAME,O.DEPTNAME,SALARY+COMM
FROM ORG O, STAFF S
WHERE
O.DEPTNUM = S.DEPT AND
S.JOB <> 'Mgr' AND
S.SALARY+S.COMM > ALL( SELECT ST.SALARY*.9
                        FROM STAFF ST
                        WHERE ST.JOB='Mgr' )
```
Запрос состоит из двух частей:

- 1. Подзапрос (в круглых скобках) создает строки данных, содержащих по 90% от зарплаты каждого менеджера. Так как подзапрос определен как ALL, то из этой таблицы считывается только наибольшее значение.
- 2. Основной запрос объединяет все строки таблиц ORG и STAFF с одинаковыми номера отделов, в которых значение JOB не равно 'Mgr', а сумма оклада и комиссионного вознаграждения превышает значение, возвращенное подзапросом.

Основной запрос содержит следующие три предиката:

```
1. O.DEPTNUMB = S.DEPT
2. S.JOB <> 'Mgr'
3. S.SALARY+S.COMM > ALL (SELECT ST.SALARY*.9
                         FROM STAFF ST
                         WHERE ST.JOB='Mgr' )
```
Это следующие предикаты (в том же порядке):

- 1. Предикат объединения, который объединяет таблицы ORG и STAFF, если номера отделов совпадают
- 2. Локальный предикат для столбца JOB таблицы STAFF
- 3. Локальный предикат для столбцов SALARY и COMM таблицы STAFF, использующий результат подзапроса.

Для загрузки примера снимка:

- 1. Если менеджер баз данных еще не запущен, введите команду **db2start**.
- 2. Если в вашей базе данных нет таблиц объяснения, создайте их. Для этого выполните инструкции, приведенные в разделе [Создание таблиц](#page-12-0) [объяснения.](#page-12-0)

<span id="page-14-0"></span>3. Подключитесь к нужной базе данных.

В данном учебнике описана работа с базой данных SAMPLE. Для соединения с базой данных SAMPLE введите в командной строке команду **connect to sample**. Если она еще не создана, смотрите раздел по установке базы данных SAMPLE в *Информационном центре DB2*.

- 4. Для импорта предопределенных снимков запустите командный файл DB2 с именем VESAMPL.DDL.
	- **V Этот файл находится в каталоге sqllib\samples\ve.**
	- $\mathbb{R}$  Этот файл находится в каталоге sqllib\samples\ve\inter.

Для запуска командного файла перейдите в указанный каталог и введите команду **db2 -tf vesampl.ddl**.

- Этот командный файл следует запустить с тем же ID пользователя, который применялся для создания таблиц объяснения.
- Данный командный файл импортирует только предопределенные снимки. Он не создает каких-либо таблиц или данных. Описанные ниже действия по настройке (например, CREATE INDEX и runstats) выполняются над таблицами и данными базы данных SAMPLE.

Теперь вы готовы просматривать диаграммы плана доступа и работать с ними.

## **Создание снимков объяснения для операторов динамического SQL или XQuery**

На этом уроке рассматривается создание снимков объяснения для операторов динамического SQL или XQuery.

**Примечание:** Информация о создании снимков объяснения приведена в данном разделе только для справки. Благодаря наличию предопределенных снимков объяснения для выполнения этого урока создание снимков не требуется.

Чтобы создать *снимок объяснения* для оператора динамического SQL или XQuery, выполните следующие действия:

- 1. Если менеджер баз данных еще не запущен, введите команду **db2start**.
- 2. Если в вашей базе данных нет таблиц объяснения, создайте их. Для этого выполните инструкции, приведенные в разделе ["Создание таблиц](#page-12-0) [объяснения" на стр. 3.](#page-12-0)
- 3. Из командной строки CLP установите соединение с нужной базой данных. Например, для подключения к базе данных SAMPLE выполните команду **connect to sample**. Как создать базу данных SAMPLE, описано в разделе по установке базы данных SAMPLE в *Информационном центреDB2*.
- 4. С помощью одной из следующих команд, вводимых в командной строке CLP, создайте снимок объяснения для оператора динамического SQL или XQuery:
	- v Для создания снимка объяснения без выполнения оператора SQL или XQuery введите команду set current explain snapshot=explain.
	- Для создания снимка объяснения и выполнения оператора SQL или XQuery введите команду set current explain snapshot=yes.

Эта команда устанавливает специальный регистр объяснения. Как только этот регистр установлен, его будут использовать все последующие операторы SQL или XQuery. Дополнительную информацию смотрите в описании специального регистра CURRENT EXPLAIN SNAPSHOT и оператора SET CURRENT EXPLAIN SNAPSHOT.

- <span id="page-15-0"></span>5. Введите в командной строке CLP операторы SQL или XQuery.
- 6. Чтобы просмотреть диаграмму плана доступа для снимка, обновите окно Хронология объясненных операторов (доступное в Центре управления) и дважды щелкните по снимку.
- 7. Необязательно. чтобы отключить средство работы со снимками, после передачи на выполнение операторов SQL или XQuery введите команду set current explain snapshot=no.

## Создание снимков объяснения для статических операторов SQL или XQuery

На этом уроке рассматривается создание снимков объяснения для операторов статического SQL или XQuery.

Примечание: Информация о создании снимков объяснения приведена в данном разделе только для справки. Благодаря наличию предопределенных снимков объяснения для выполнения этого урока создание снимков не требуется.

Чтобы создать снимок объяснения для оператора статического SQL или XQuery, выполните следующие действия:

- 1. Если менеджер баз данных еще не запущен, введите команду db2start.
- 2. Если в вашей базе данных нет таблиц объяснения, создайте их. Для этого выполните инструкции, приведенные в разделе "Создание таблиц объяснения" на стр. 3.
- 3. Из командной строки CLP установите соединение с нужной базой данных. Например, для подключения к базе данных SAMPLE выполните команду connect to sample.
- 4. Создайте для статического оператора SQL или XQuery снимок объяснения, воспользовавшись опцией EXPLSNAP при связывании или подготовке вашей программы.

Например, введите команду bind  $\phi a\tilde{u}$  explsnap yes.

5. Необязательно. Чтобы просмотреть диаграмму плана доступа для снимка, обновите окно Хронология объясненных операторов (доступное в Центре управления) и дважды щелкните по снимку.

Информацию об использовании опции EXPLSNAP смотрите в разделе "Особенности связывания", в описании специального регистра CURRENT EXPLAIN SNAPSHOT, команд BIND и REBIND и оператора EXPLAIN.

#### Что дальше

Переходим к уроку 2.

На уроке 2 "Просмотр и работа с диаграммой плана доступа" вы научитесь просматривать диаграмму плана доступа и ознакомитесь с ее содержимым.

# <span id="page-16-0"></span>**Глава 2. Урок 2. Просмотр и работа с диаграммой плана доступа**

Это занятие описывает применение окна Диаграмма плана доступа для просмотра и работы с диаграммой плана доступа.

Диаграмма плана доступа - это графическое представление [плана доступа.](#page-74-0) Диаграмма плана доступа содержит сведения о:

- v Таблицах (и связанных с ними столбцах) и индексах
- Операциях (например, просмотра, сортировки или объединения таблиц)
- Табличных пространствах и функциях

Для просмотра диаграммы плана доступа можно:

- v Выбрать элемент в списке ранее объясненных операторов.
- Выбрать элемент в списке объяснимых операторов в пакете.
- Просмотреть объяснение текущего оператора SQL или XQuery.

Для работы с диаграммами плана доступа для примеров снимков объяснения, загруженных в уроке 1, следует выбрать элемент в списке ранее объясненных операторов. Информация о других способах просмотра диаграмм плана доступа приведена в справке по Наглядному объяснению.

# **Просмотр диаграммы плана доступа путем выбора элемента в списке ранее объясненных операторов SQL или XQuery**

Диаграмма читается снизу вверх. Первое действие запроса показано в нижней части диаграммы, последнее - в верхней.

Чтобы просмотреть диаграмму плана доступа при выборе оператора из списка ранее объясненных операторов SQL:

- 1. В Центре управления найдите в дереве объектов базу данных SAMPLE.
- 2. Щелкните по значку базы данных правой кнопкой и выберите в меню пункт **Показать хронологию объясненных операторов**.

Откроется окно Хронология объясненных операторов.

3. Просмотреть диаграмму плана доступа можно только для тех операторов, для которых есть снимок объяснения. Для таких операторов в столбце **Снимок объяснения** будет показано значение Да. Дважды щелкните по записи, для которой в столбце Номер запроса указано 1 (возможно, для просмотра столбца **Номер запроса** потребуется прокрутить окно вправо).

Будет показано окно Диаграмма плана доступа для оператора.

### **Чтение символов на диаграмме плана доступа**

Диаграмма плана доступа изображает структуру плана в виде дерева.

*Узлы* дерева представляют:

- Таблицы, которые изображаются в виде прямоугольников
- Индексы, которые изображаются в виде ромбов
- Операторы (восьмиугольники). Операторы TQ, которые изображаются в виде параллелограммов.
- Табличные функции, которые изображаются в виде шестиугольников.

Для операторов стоящий справа номер в скобках - это уникальный идентификатор узла. Число, стоящее под оператором - это совокупная *стоимость*.

## <span id="page-17-0"></span>**Увеличение частей диаграммы плана доступа с помощью регулятора масштаба**

В этом разделе описано увеличение частей диаграммы плана доступа с помощью регулятора масштаба.

При просмотре диаграммы плана доступа она выводится полностью, поэтому мелкие детали *узлов* диаграммы различимы не всегда.

Для увеличения отдельных участков диаграммы плана доступа в окне Диаграмма плана доступа можно воспользоваться **регулятором масштаба**.

- 1. Установите указатель мыши на бегунок на полосе прокрутки регулятора масштаба в левой части диаграммы.
- 2. Переместите регулятор для выбора нужного масштаба.

Для просмотра различных частей диаграммы плана доступа воспользуйтесь полосой прокрутки.

Для просмотра большой и сложной диаграммы плана доступа воспользуйтесь окном Обзор диаграммы. Это окно позволяет определить и изменить просматриваемую часть диаграммы. В основном окне будет показана часть диаграммы, находящаяся в рамке увеличения.

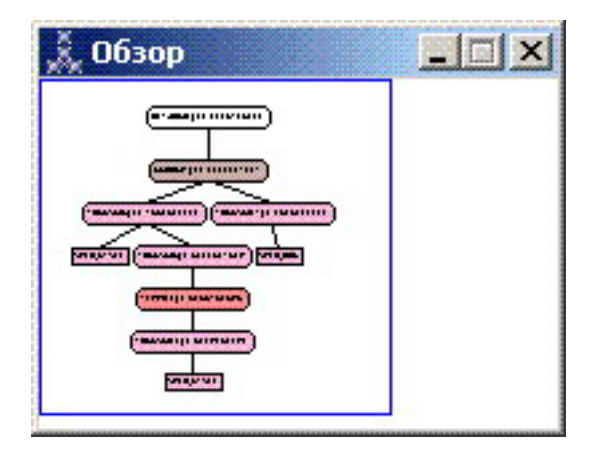

Для прокрутки диаграммы поместите указатель мыши на выделенную область в окне Обзор диаграммы, нажмите кнопку мыши 1 и, удерживая ее, перемещайте мышь, пока не увидите нужную часть диаграммы плана доступа.

# **Получение дополнительных сведений об объектах, изображенных на диаграмме**

В этом разделе показано, как просмотреть дополнительную информацию об объектах на диаграммы плана доступа.

<span id="page-18-0"></span>Для каждого объекта диаграммы плана доступа можно просмотреть дополнительную информацию. Можно просмотреть:

- Статистику системного каталога для таких объектов, как:
	- Таблицы, индексы или табличные функции
	- Информация об операторах, такая как их стоимость, свойства и входные параметры
	- Встроенные и пользовательские функции
	- Табличные пространства
	- Столбцы, упоминаемые в операторе SOL или XOuery
- Информацию о параметрах конфигурации и опциях связывания (параметры оптимизании).

## Получение статистики для таблиц, индексов и табличных функций

Чтобы просмотреть статистику каталога для отдельной таблицы (прямоугольник), индекса (ромб) или табличной функции (шестиугольник) на диаграмме, дважды щелкните по соответствующему узлу. Для каждого из выбранных объектов появится окно Статистика, в котором будет показана статистическая информация, полученная во время создания снимка, а также информация, существующая на данный момент в таблицах системного каталога.

Чтобы просмотреть статистику каталога для нескольких таблиц, индексов или табличных функций на диаграмме, выберите их, щелкнув по каждому из этих объектов (они будут выделены цветом), после чего выберите Узел->Показать статистику. Для каждого из выбранных объектов откроется окно Статистика. (Окна могут закрывать друг друга; для работы может потребоваться переместить часть из них.)

Если в строке STATS\_TIME в столбце Объясненные содержится запись Статистика не обновлялась, это означает, что во время создания оптимизатором плана доступа статистики не существовало. Следовательно, если оптимизатору для создания плана доступа была нужна определенная статистическая информация, он использовал значения по умолчанию. Если оптимизатор использовал статистическую информацию по умолчанию, она обозначается в столбце Объясненные строкой "по умолчанию".

## Получение сведений об операторах, изображенных на диаграмме

Чтобы просмотреть статистику каталога для одного оператора (восьмиугольник), дважды щелкните по соответствующему узлу. Будет показано окно Сведения об операторе со следующей информацией:

- Оценка совокупных затрат (затраты на ввод-вывод, команды процессора и общие затраты)
- Число выбранных элементов (оценка числа выбранных строк) на данный момент
- Таблицы в плане доступа, использованные и объединенные на данный момент
- Столбцы в таблицах, использованные на данный момент
- Предикаты, примененные на данный момент, в том числе оценка их избирательности

<span id="page-19-0"></span>• Входные параметры для каждого оператора

Чтобы просмотреть подробности для *нескольких* операторов, выберите каждый из них, щелкнув по нему (он будет выделен цветом), после чего выберите **Узел->Показать подробности**. Для каждого из выбранных объектов будет показано окно Статистика. (Окна могут закрывать друг друга; для работы может потребоваться переместить часть из них.)

### **Получение статистики для функций**

Чтобы просмотреть статистику каталога для встроенных и пользовательских функций, выберите **Оператор->Показать статистику->Функции**. В списке, выводимом в окне Функции, выберите одну или несколько записей. Для каждой из выбранных функций появится окно Статистика функции.

### **Получение статистики для табличных пространств**

Чтобы просмотреть статистику каталога для табличных пространств, выберите **Оператор->Показать статистику->Табличные пространства**. В списке, выводимом в окне Табличные пространства, выберите одну или несколько записей. Для каждого выбранного табличного пространства откроется окно Статистика табличного пространства.

## **Получение статистики для столбцов в операторе SQL или XQuery**

Чтобы получить статистику для столбцов, указанных в операторе SQL или XQuery:

- 1. Щелкните дважды по нужной таблице на диаграмме плана доступа. Откроется окно Статистика таблицы.
- 2. Нажмите кнопку **Обращения к столбцам**. Откроется окно Обращения к столбцам со списком этих столбцов в таблице.
- 3. Выберите в списке один или несколько столбцов. Для каждого выбранного столбца откроется окно Статистика ссылок на столбец.

## **Получение информации о параметрах конфигурации и опциях связывания**

Чтобы просмотреть информацию о параметрах конфигурации и опциях связывания (параметрах оптимизации), в окне Диаграмма плана доступа выберите **Оператор->Показать параметры оптимизации**. Откроется окно Параметры оптимизации со значениями параметров, действовавшими во время создания снимка, и текущими значениями.

#### **Изменение вида диаграммы плана доступа**

В этом разделе описаны шаги, необходимые для изменения вида диаграммы плана доступа.

Как изменить различные параметры вида диаграммы плана доступа:

- 1. В окне Диаграмма плана доступа выберите **Вид->Параметры**. Откроется записная книжка Параметры диаграммы плана доступа.
- 2. Для изменения цвета фона выберите вкладку Диаграмма.
- <span id="page-20-0"></span>3. Изменить цвет различных операторов можно на вкладках Основные, Дополнительные, Обновленные, Прочие.
- 4. Чтобы изменить цвет узла таблицы, индекса или функции таблицы, откройте вкладку Операнд.
- 5. Чтобы задать, какую информацию выводить в узлах операторов (типы *стоимости* или *мощность*, представляющую собой оценку числа строк, возвращенных на данный момент), откройте вкладку Оператор.
- 6. Чтобы указать, надо ли выводить в узлах таблиц имена схем или ID пользователей, откройте вкладку Операнд.
- 7. На вкладке Узел можно определить, в каком виде будут показаны узлы: в двумерном или трехмерном.
- 8. Чтобы обновить диаграмму с учетом выбранных опций и сохранить параметры, нажмите кнопку **Применить**.

### **Что дальше**

Переходим к уроку 3 или 4.

При работе с однораздельной базой данных перейдите к разделу [Глава 3, "Урок 3.](#page-22-0) [Улучшение плана доступа для однораздельной базы данных", на стр. 13,](#page-22-0) где описаны различные действия по улучшению планов доступа.

При работе с многораздельной базой данных перейдите к разделу [Глава 4, "Урок 4.](#page-40-0) [Улучшение плана доступа для многораздельной базы данных", на стр. 31,](#page-40-0) где описаны различные действия по улучшению планов доступа.

# <span id="page-22-0"></span>Глава 3. Урок 3. Улучшение плана доступа для однораздельной базы данных

В данном разделе описано влияние различных настроек на план доступа и связанные окна простого запроса.

Последовательность примеров и рисунков иллюстрирует, как с помощью команды **RUNSTATS** и добавления подходящих индексов можно снизить полные затраты на план доступа даже для простого запроса.

После того как вы освоите основные приемы работы с Наглядным объяснением, вы сможете применять и другие способы настройки запросов.

# Работа с диаграммами планов доступа

Настройка производительности базы данных будет показана на четырех примерах, в которых используются предопределенные снимки объяснения.

Запросы, связанные со снимками объяснения, пронумерованы цифрами от 1 до 4. Во всех запросах используется один и тот же оператор SOL или XOuery (описанный в  $Y$ роке 1).

```
SELECT S.ID, S.NAME, O.DEPTNAME, SALARY+COMM
FROM ORG O, STAFF S
WHERE
O.DEPTNUMB = S.DEPT AND
S.JOB \leq Y'Mqr' ANDS.SALARY+S.COMM > ALL( SELECT ST.SALARY*.9
                          FROM STAFF ST
                          WHERE ST.JOB='Mgr' )
```
Однако в каждом следующем случае используется больше приемов настройки, чем в предыдущем.

В частности, к запросу 1 не применена настройка производительности, в то время как к запросу 4 применена наиболее полная настройка. Различие в запросах описано ниже:

Запрос 1 Выполнение запроса без индексов и статистики Запрос 2 Сбор текущей статистики для таблиц и индексов в запросе Запрос 3 Создание индексов в столбцах, используемых для объединения таблиц в запросе Запрос 4 Создание дополнительных индексов по столбцам таблицы

# <span id="page-23-0"></span>**Выполнение запроса без индексов и статистики в однораздельной среде**

В этом примере план доступа создается для запроса SQL без индексов и статистики.

Для просмотра диаграммы плана доступа для запроса (Запрос 1):

- 1. В Центре управления найдите в дереве объектов базу данных SAMPLE.
- 2. Щелкните по значку базы данных правой кнопкой и выберите в меню пункт **Показать хронологию объясненных операторов**. Откроется окно Хронология объясненных операторов.
- 3. Дважды щелкните по записи, для которой в столбце Номер запроса указано 1 (возможно, для просмотра столбца **Номер запроса** потребуется прокрутить окно вправо)

Будет показано окно Диаграмма плана доступа для оператора.

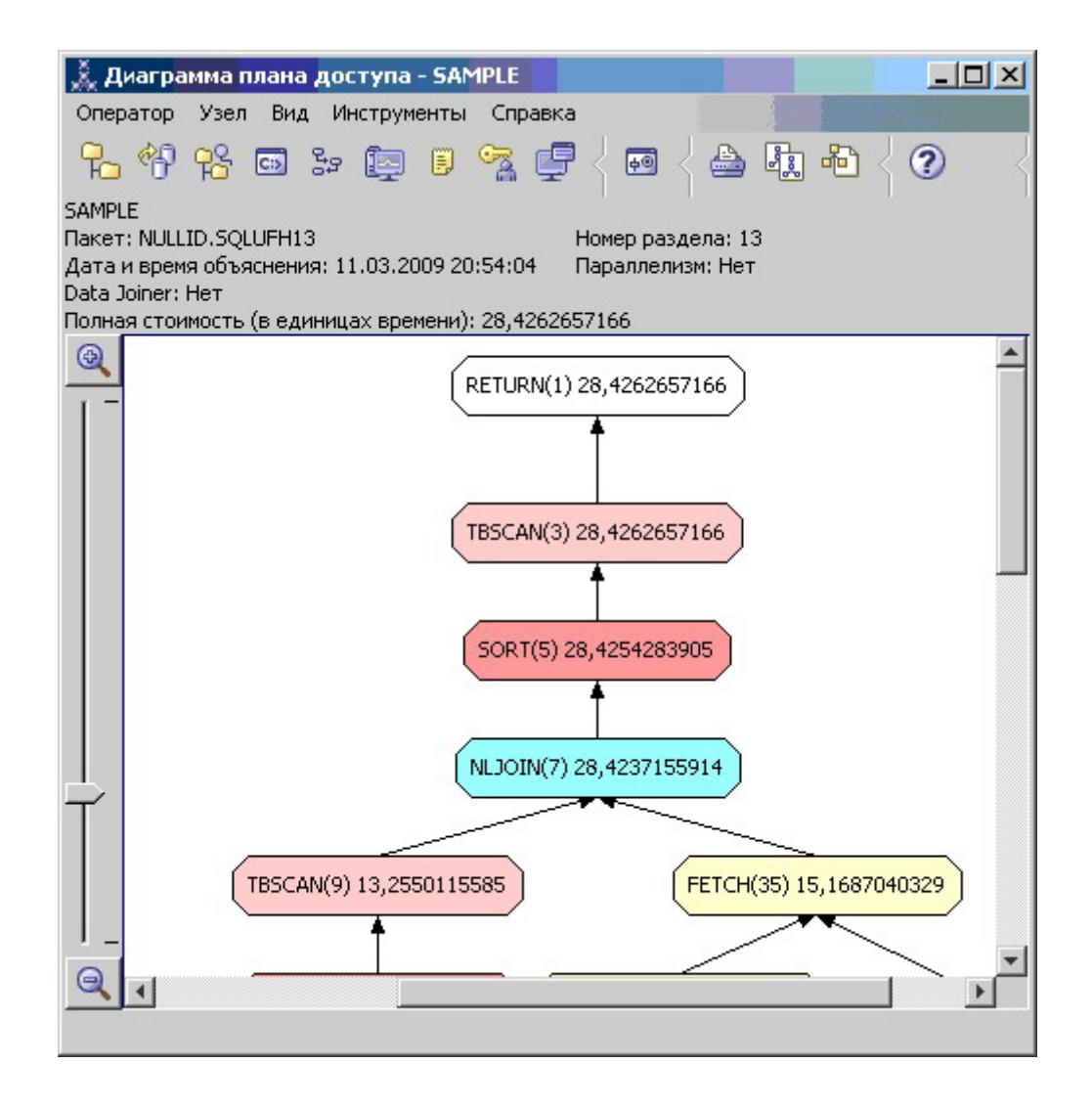

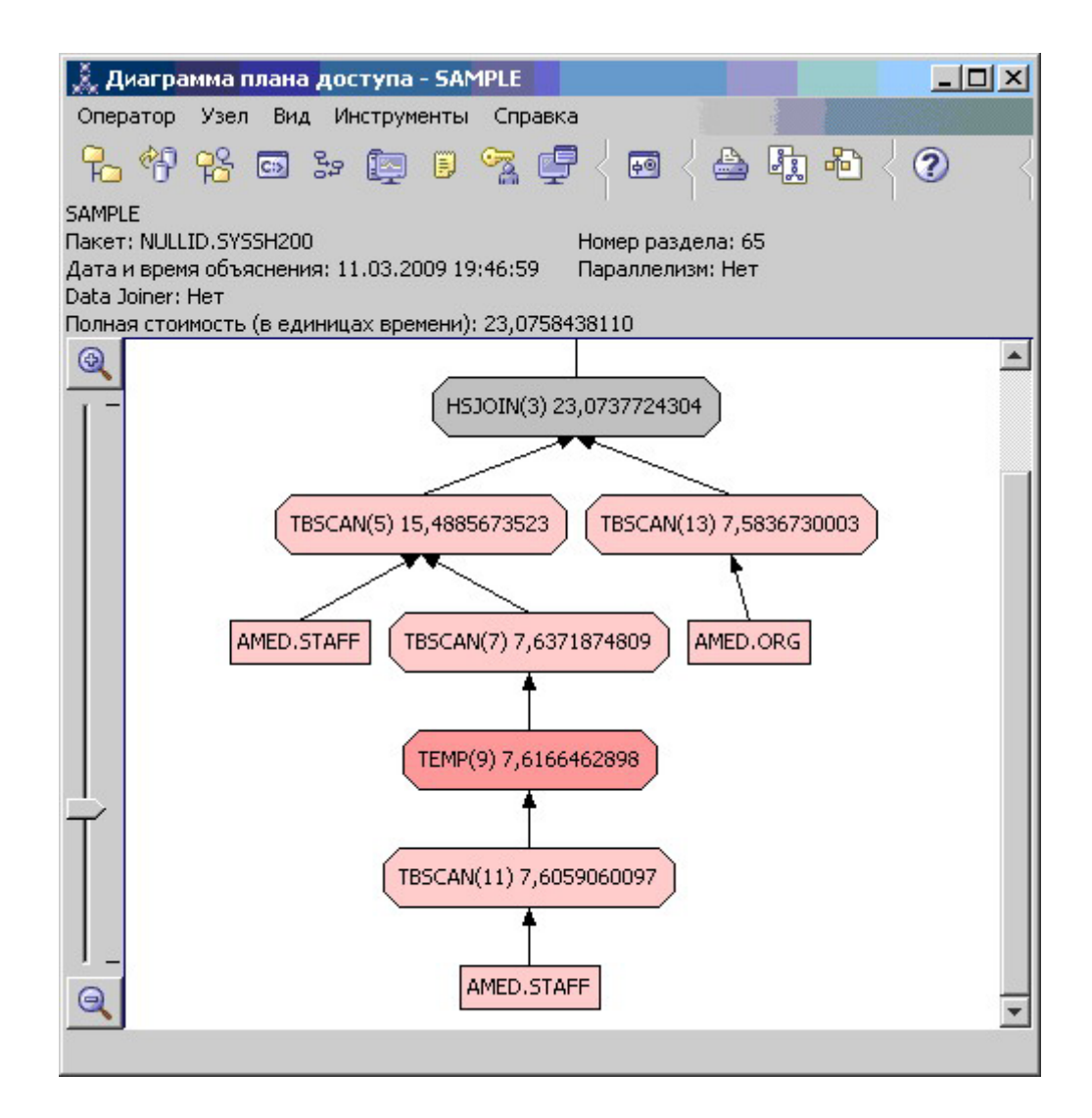

Чтобы понять, как улучшить запрос, ответьте на несколько вопросов.

1. Существует ли для каждой таблицы запроса текущая статистика?

Чтобы проверить это, дважды щелкните по каждому [узлу таблицы,](#page-75-0) показанному на диаграмме плана доступа. Если при создании снимка статистика не была собрана, в открывшемся окне Статистика таблицы строка **STATS\_TIME** в столбце **Объясненные** будет содержать слова ″Статистика не обновлялась″.

Если текущая статистика отсутствует, оптимизатор использует статистику по умолчанию, которая может отличаться от фактической. В столбце **Объясненные** окна Статистика таблицы статистика по умолчанию обозначается словом ″по умолчанию″.

Оптимизатор использовал статистику по умолчанию согласно информации в окне Статистика таблицы для таблицы ORG (на что указывает запись рядом с объясненными значениями). Статистика по умолчанию использовалась, поскольку при создании снимков фактическая статистика была недоступна (на это указывает значение в строке **STATS\_TIME**).

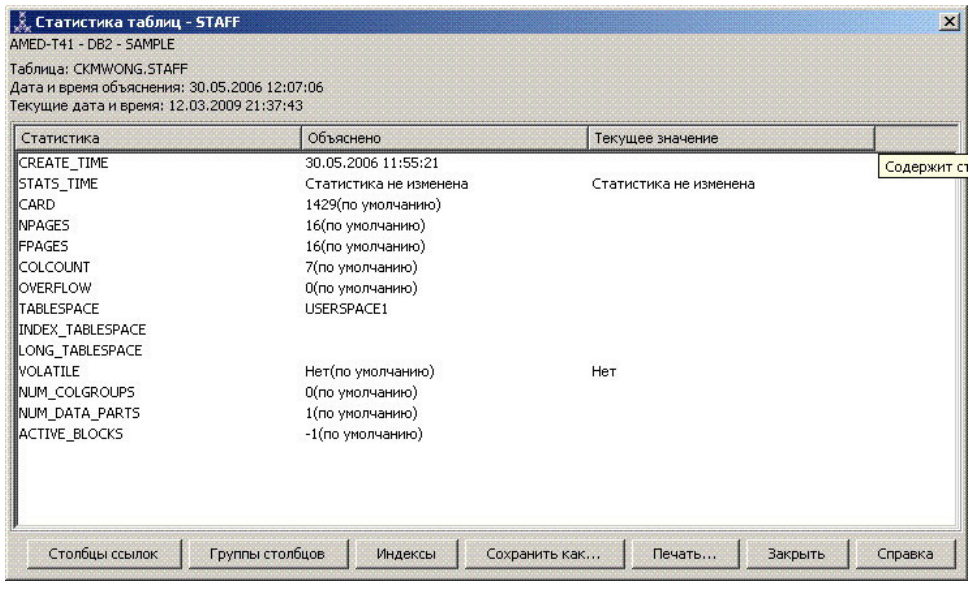

2. Применяет ли этот план доступа наиболее эффективные методы доступа к данным?

Этот план доступа содержит операторы просмотра таблиц, а не индексов. Такие операторы показаны в виде восьмиугольников и помечены ["TBSCAN, оператор"](#page-65-0) [на стр. 56.](#page-65-0) Операторы просмотра индексов, если они использовались, будут показаны в виде ромбов и помечены ["IXSCAN" на стр. 53.](#page-62-0) Использование индекса - наиболее эффективный способ получения из таблицы небольших объемов данных.

3. Насколько эффективен этот план доступа?

Эффективность плана доступа можно оценить только на основании реальной статистики. Так как оптимизатор использует статистку по умолчанию, определить, насколько эффективен данный план, невозможно.

В общем случае вы должны записать общую оценку стоимости [плана доступа](#page-76-0) для дальнейшего сравнения с откорректированными планами доступа. Для каждого узла указываются совокупные затраты, начиная с первых шагов запроса и до данного узла включительно.

В окне Диаграмма плана доступа полная стоимость, приблизительно равная 1067 единиц времени, показана для узла **RETURN (1)** в верхней части диаграммы. В верхней части окна также показана оценка полных затрат.

<span id="page-26-0"></span>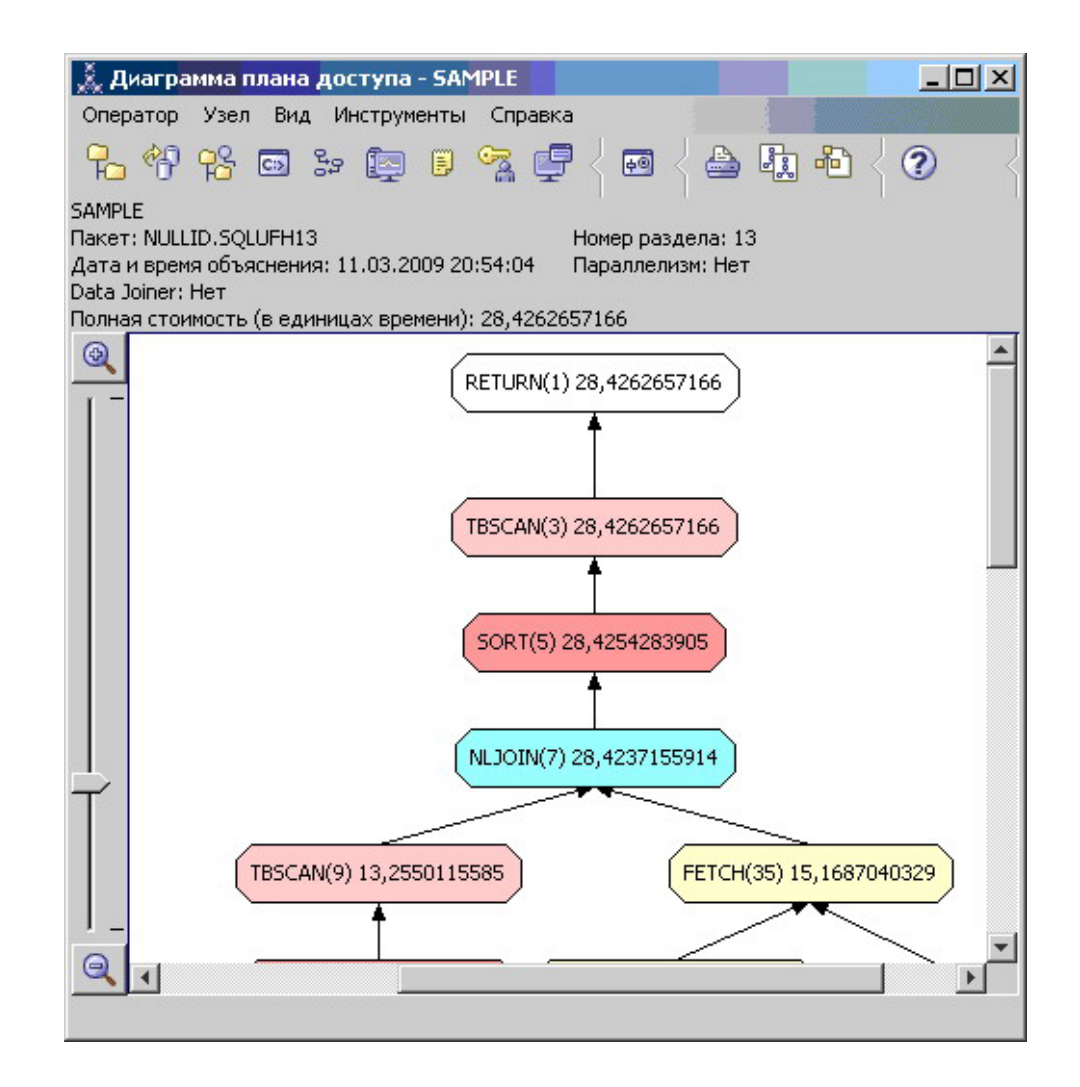

#### Что дальше

Переходим к разделу Запрос 2.

В разделе Запрос 2 план доступа для простого запроса анализируется после выполнения команды runstats. Команда runstats предоставляет оптимизатору текущую статистику для всех таблиц, используемых в запросе.

# Сбор текущей статистики для таблиц и индексов командой runstats в однораздельной среде

Данный пример основан на плане доступа, описанном в Запросе 1, с добавлением процедуры сбора статистики с помощью команды runstats.

Для сбора текущей статистики по таблицам и индексам настоятельно рекомендуется использовать команду runstats, особенно при интенсивном обновлении данных или при создании новых индексов уже после выполнения команды runstats. Это позволяет обеспечивать оптимизатор наиболее точной информацией, на основе которой он может выбрать оптимальный план доступа. Если текущая статистика недоступна, оптимизатор может использовать план доступа, основанный на статистике по умолчанию. Однако эта статистика не точна, поэтому такой план доступа наименее эффективен.

Не забывайте выполнять команду runstats после обновления таблиц; в противном случае оптимизатор может обнаружить, что таблица пуста, например, если в окне Сведения об операторе указано нулевое число элементов. В этом случае следует обновить таблицы, повторно выполнить команду runstats и еще раз создать поясняющие снимки для обновленных таблиц.

Чтобы просмотреть диаграмму плана доступа для запроса (Запрос 2), щелкните дважды в окне Хронология объясненных операторов по записи Запрос номер 2. Откроется окно Диаграмма плана доступа для данного выполнения оператора.

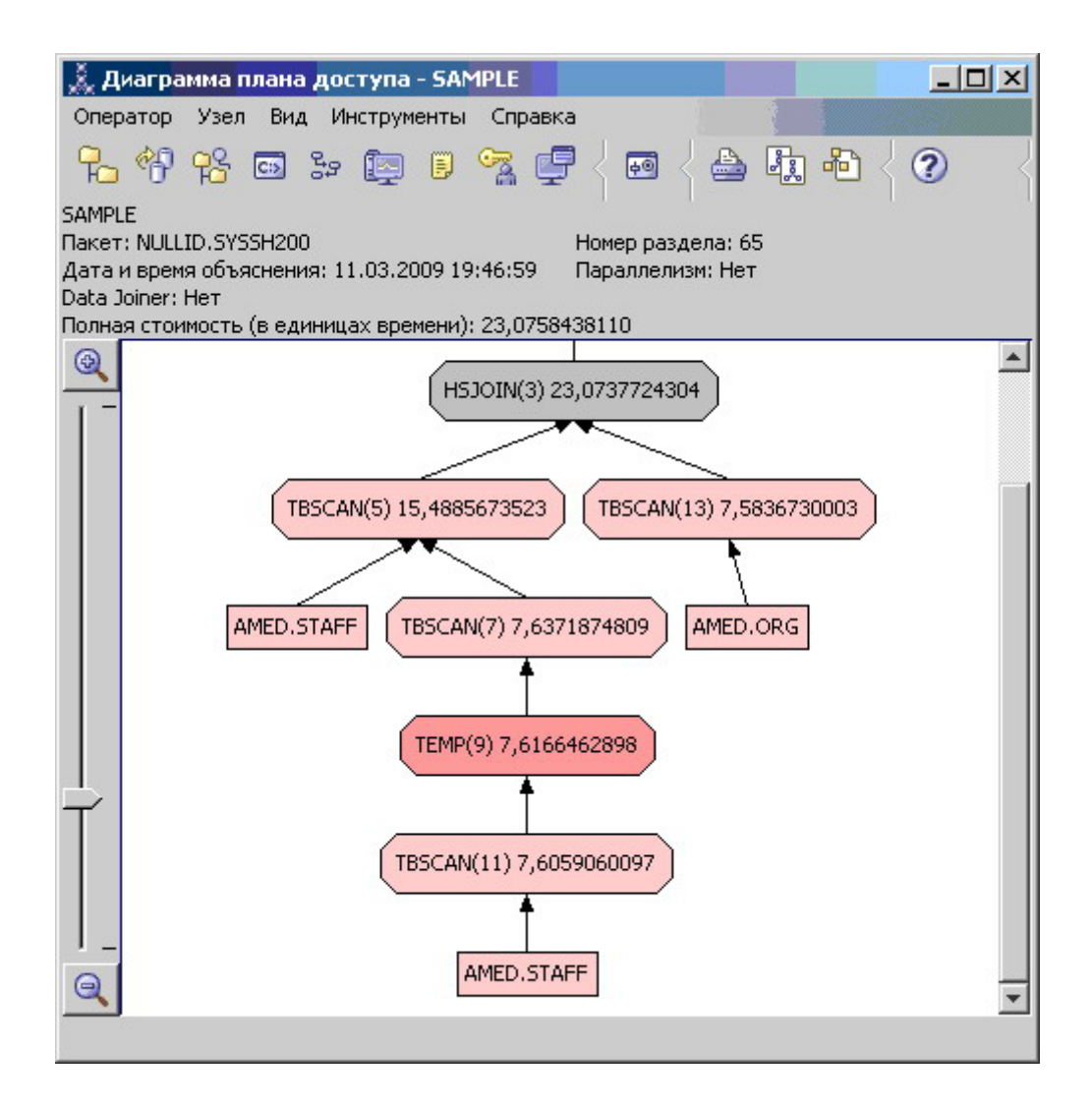

Чтобы понять, как улучшить запрос, ответьте на несколько вопросов.

- 1. Существует ли для каждой таблицы запроса текущая статистика?
	- Информация в окне Статистика таблицы для таблицы ORG свидетельствует, что оптимизатор использовал реальную статистику (значение в поле STATS TIME представляет собой фактическое время сбора статистики). Точность статистики зависит от того, были ли значительными изменения содержимого таблиц после запуска команды runstats.

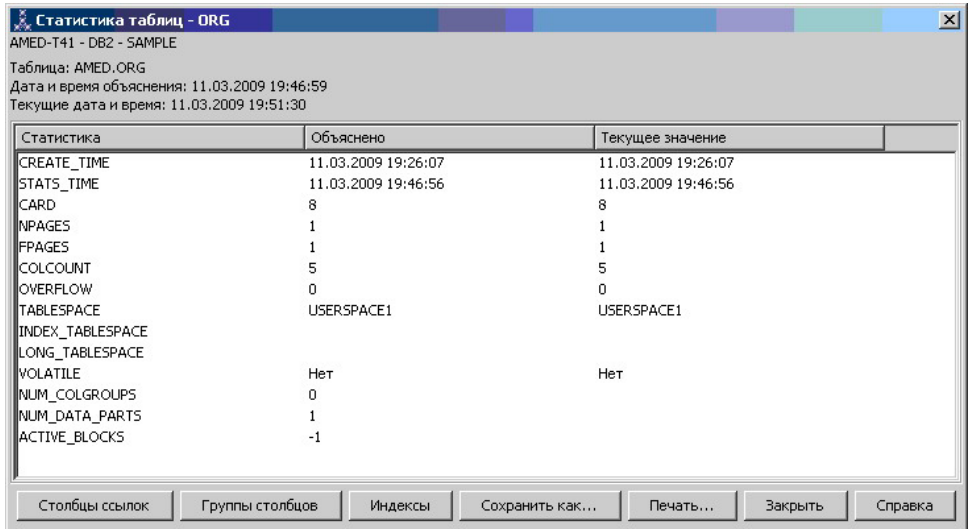

2. Применяет ли этот план доступа наиболее эффективные методы доступа к данным?

Как и в Запросе 1, план доступа в Запросе 2 использует операторы просмотра таблиц [\("TBSCAN, оператор" на стр. 56\)](#page-65-0), а не индексов [\("IXSCAN" на стр. 53\)](#page-62-0). Даже несмотря на существование текущей статистики, просмотр индексов не применялся, так как для столбцов, использованных в запросе, нет индексов. Возможный способ улучшить запрос - передавать оптимизатору индексы столбцов, которые используются для объединения таблиц, т.е. столбцов, применяемых в предикатах [\("Предикат" на стр. 71\)](#page-80-0) объединения. В данном примере это первый оператор объединения результатов просмотра с помощью слияния: HSJOIN (7).

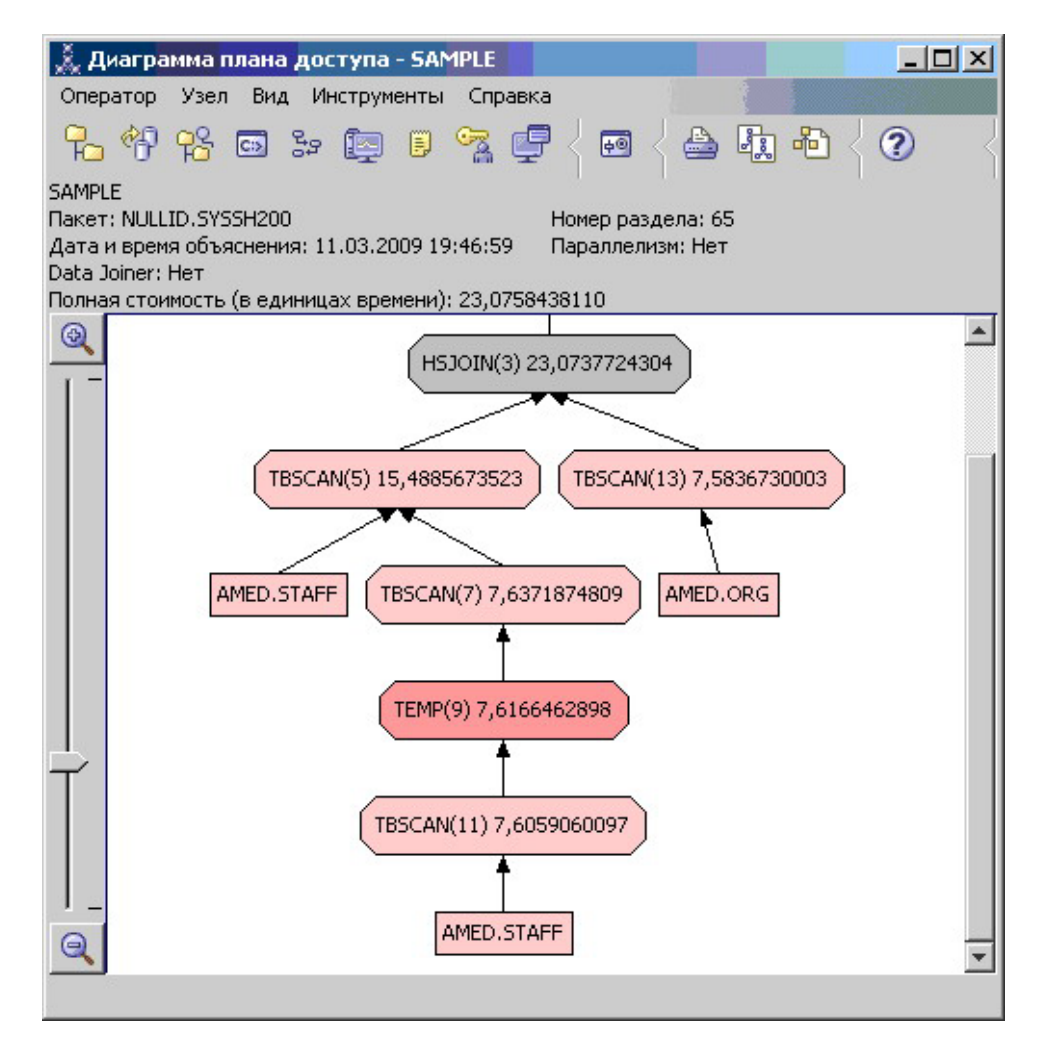

В окне Сведения об операторе для оператора HSJOIN (7) найдите раздел Предикаты объединения в поле Входные параметры. Столбцы, для которых выполняется данная операция объединения, перечислены в колонке Текст. В этом примере это столбцы DEPTNUMB и DEPT.

<span id="page-30-0"></span>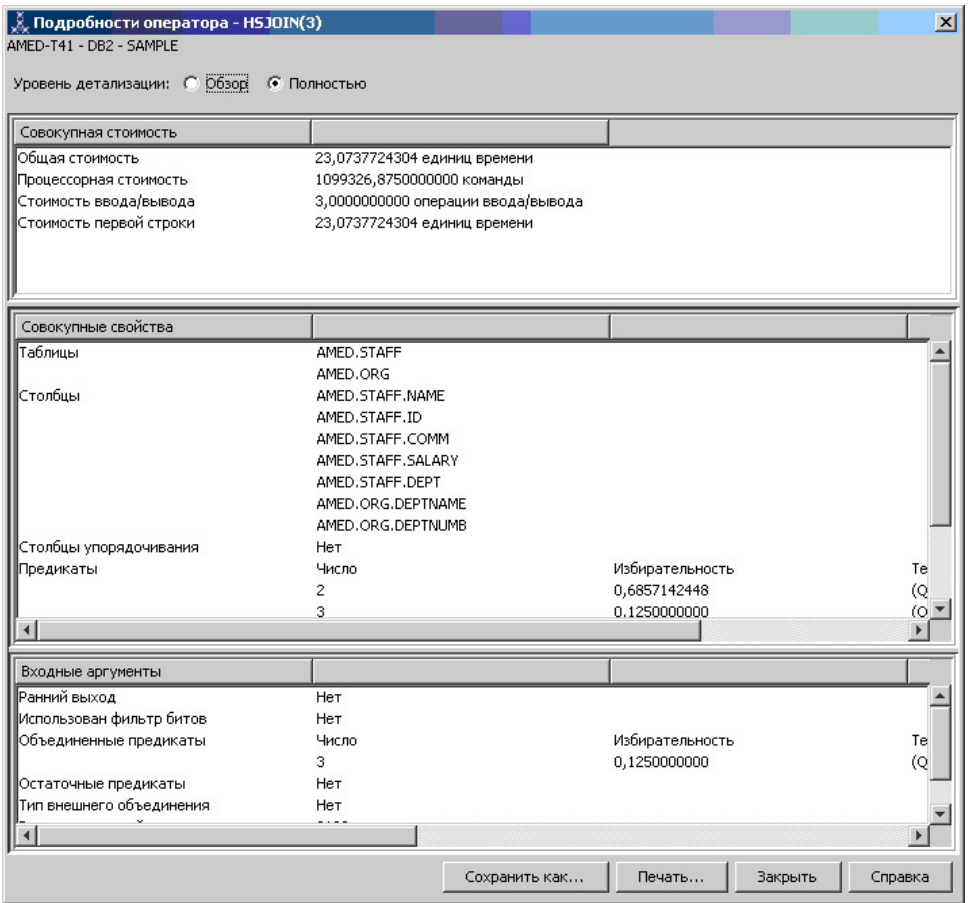

3. Насколько эффективен этот план доступа?

Для планов доступа, основанных на текущей, постоянно обновляемой статистике, оценка затрат (измеряемая в единицах времени) всегда реальна. Так как оценка затрат в Запросе 1 основывалась на статистике по умолчанию, нельзя сравнивать оценки затрат двух диаграмм планов доступа, чтобы определить, какой из них эффективнее. Сравнение этих оценок неправомерно. Чтобы оценить эффективность, необходимо сравнивать затраты на планы доступа, основанные только на реальной статистике.

### **Что дальше**

Переходим к разделу Запрос 3.

В разделе Запрос 3 рассматриваются эффекты от добавления индексов для столбцов DEPTNUMB и DEPT. Добавление индексов для столбцов, указанных в предикатах объединения, увеличивает производительность.

# **Создание индексов в столбцах, используемых для объединения таблиц в запросе в однораздельной среде**

Этот пример основан на плане доступа, описанном в Запросе 2, с добавлением процедуры создания индексов для столбца DEPT в таблице STAFF и столбца DEPTNUMB в таблице ORG.

**Примечание:** Рекомендованные индексы могут быть созданы с помощью советчика по структуре.

Чтобы просмотреть диаграмму плана доступа для запроса (Запрос 3): щелкните дважды в окне Хронология объясненных операторов по записи Запрос номер 3. Откроется окно Диаграмма плана доступа для данного выполнения оператора.

**Примечание:** Несмотря на то, что для столбца DEPTNUM был создан индекс, этот индекс не был использован оптимизатором.

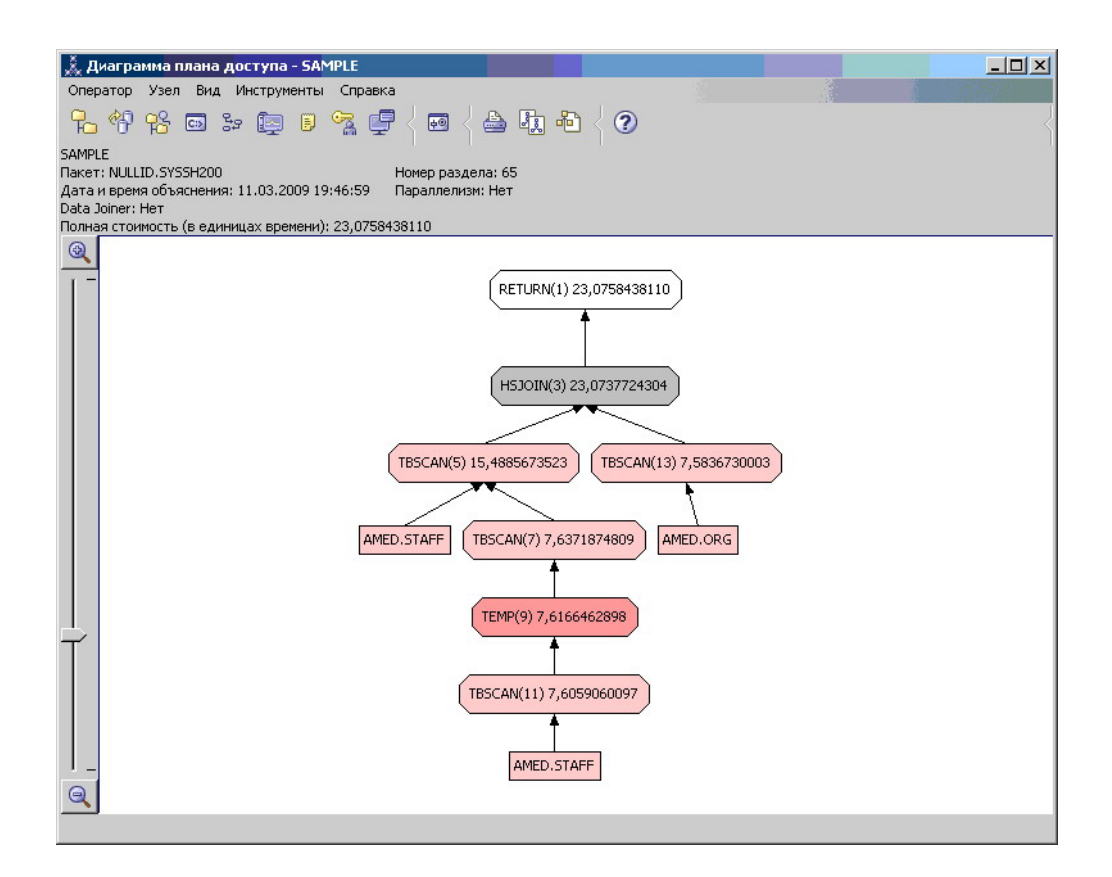

Чтобы понять, как улучшить запрос, ответьте на несколько вопросов.

1. Что изменилось в плане доступа с индексами?

Вместо оператора объединения результатов просмотра с помощью слияния HSJOIN (7), использовавшегося в Запросе 2, применяется ["NLJOIN, оператор" на](#page-63-0) [стр. 54](#page-63-0) (NLJOIN (7)). Такая замена приводит к снижению затрат, так как этот тип объединения не требует сортировки или создания временных таблиц.

Над таблицей STAFF появился дополнительный ромб узла **I\_DEPT**. Этот узел, представляющий собой индекс, созданный для DEPT, показывает, что оптимизатор выбирал считываемые строки с помощью сканирования индекса, а не таблицы.

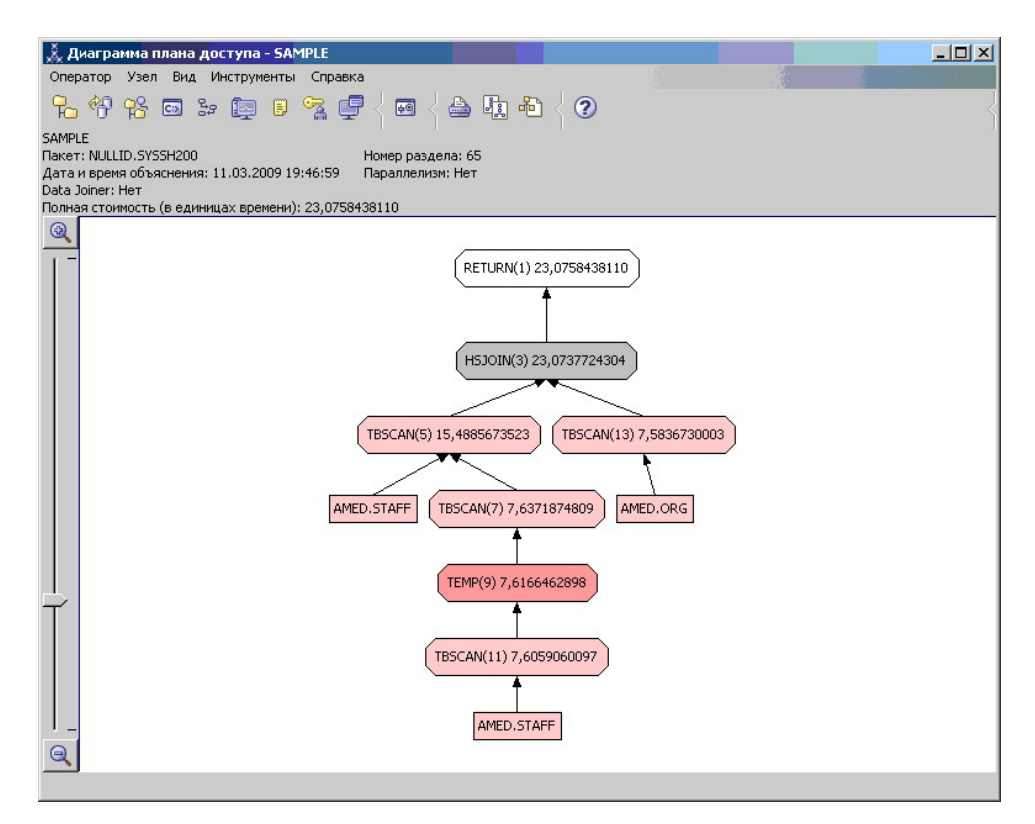

В этой части диаграммы плана доступа указано, что для столбца DEPT был создан новый индекс (I\_DEPT), а для доступа к таблице STAFF использовался оператор IXSCAN (17). В Запросе 2 для доступа к таблице STAFF применялся просмотр таблицы.

2. Применяет ли этот план доступа наиболее эффективные методы доступа к данным?

В результате добавления индекса для доступа к таблице STAFF использовался узел ["IXSCAN" на стр. 53.](#page-62-0) В Запросе 2 индекса не было, следовательно, во втором примере для доступа к таблице применялся просмотр таблицы.

Узел ["FETCH" на стр. 50](#page-59-0) (FETCH (11)) показывает, что, помимо просмотра индекса для считывания столбца DEPT, оптимизатор считывает дополнительные столбцы из таблицы STAFF, используя индекс как указатель. В этом случае затраты на комбинацию операций сканирования индекса и выборки оказываются меньше, чем на сканирование всей таблицы, применяемое в предыдущих планах доступа.

**Примечание:** [Узел](#page-75-0) для таблицы STAFF указан дважды, чтобы показать его связь и с индексом для столбца DEPT, и с оператором FETCH.

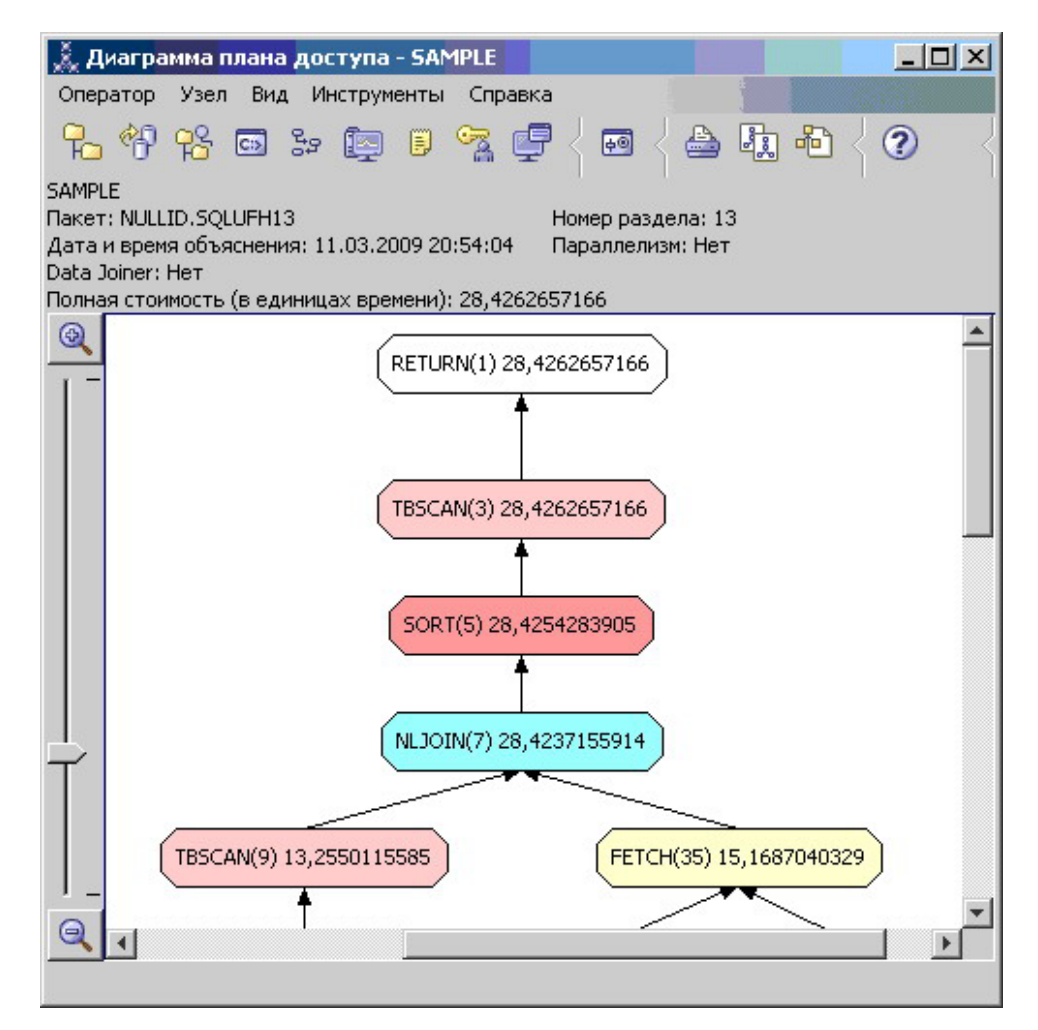

План доступа для данного запроса отражает эффект создания индексов для столбцов, включенных в предикаты объединения. Индексы могут также улучшить применимость [локальных предикатов.](#page-80-0) Чтобы понять, как добавление индексов для столбцов, на которые есть ссылки в локальных предикатах, может влиять на план доступа, рассмотрим локальные предикаты для каждой таблицы в данном запросе.

В окне Сведения об операторе для оператора FETCH (11) посмотрите на столбцы **Совокупные свойства**. Как показано в разделе Предикаты, в предикате для данной операции выборки использовался столбец JOB.

**Примечание:** [Избирательность](#page-82-0) этого предиката равна 0,69. Это означает, что с помощью этого предиката для дальнейшей обработки будут отобраны только 69% строк.

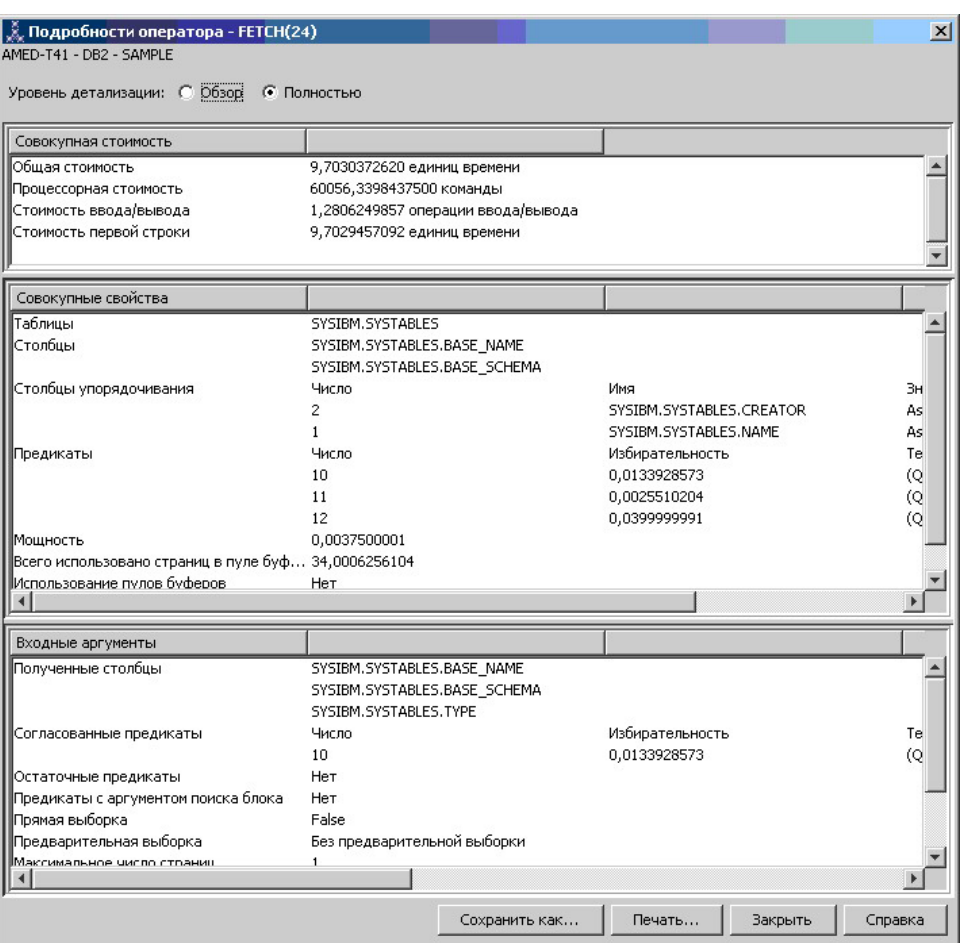

<span id="page-35-0"></span>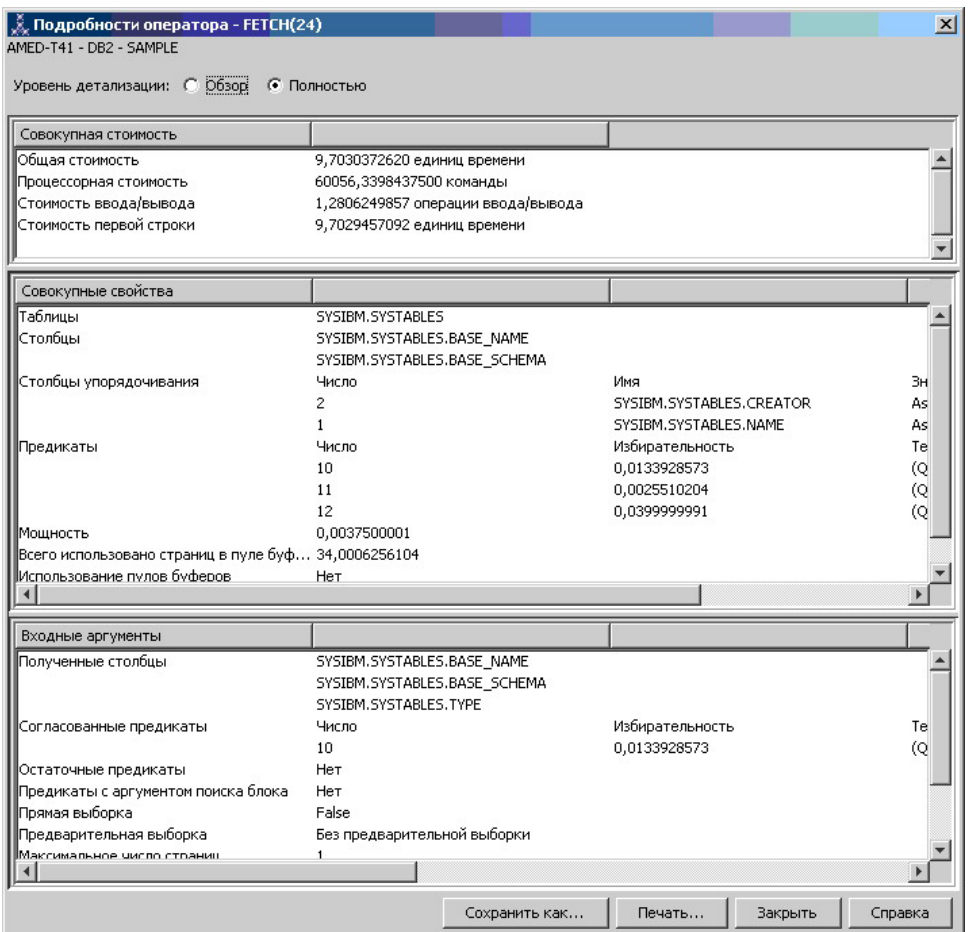

В окне Сведения об операторе для оператора FETCH (11) показаны столбцы, используемые в этой операции. Видно, что DEPTNAME перечислен в первой строке **Полученные столбцы** в поле **Входные параметры**.

3. Насколько эффективен этот план доступа?

Данный план доступа более эффективен с точки зрения затрат, чем предыдущий. Совокупные затраты в Запросе 3 уменьшены примерно до 959 единиц времени по сравнению с 1755 единицами в Запросе 2.

Вместе с тем, в плане доступа для Запроса 3 по отношению к таблице STAFF применяется как просмотр индекса IXSCAN (17), так и операция выборки FETCH (11). Поскольку величина затрат на просмотр в сочетании с операцией выборки меньше, чем затраты на просмотр всей таблицы, это означает, что для каждой считываемой строки один раз происходит обращение к таблице и один раз - к индексу. Попытаемся устранить это двойное обращение к таблице STAFF.

### **Что дальше**

Переходим к разделу Запрос 4.

В Запросе 4 выборка и просмотр индекса заменяются просмотром индекса без выборки. Для уменьшения стоимости выполнения запроса можно попробовать создать дополнительные индексы.
# Создание дополнительных индексов в столбцах таблицы в однораздельной среде

Данный пример основан на плане доступа, описанном в Запросе 3, с добавлением процедуры создания индексов для столбца JOB в таблице STAFF и добавлением столбца DEPTNUMB к существующему индексу в таблице ORG. (Добавление индексов может привести к дополнительному доступу)

Чтобы просмотреть диаграмму плана доступа для запроса (Запрос 4): щелкните дважды в окне Хронология объясненных операторов по записи Запрос номер 4. Откроется окно Диаграмма плана доступа для данного выполнения оператора.

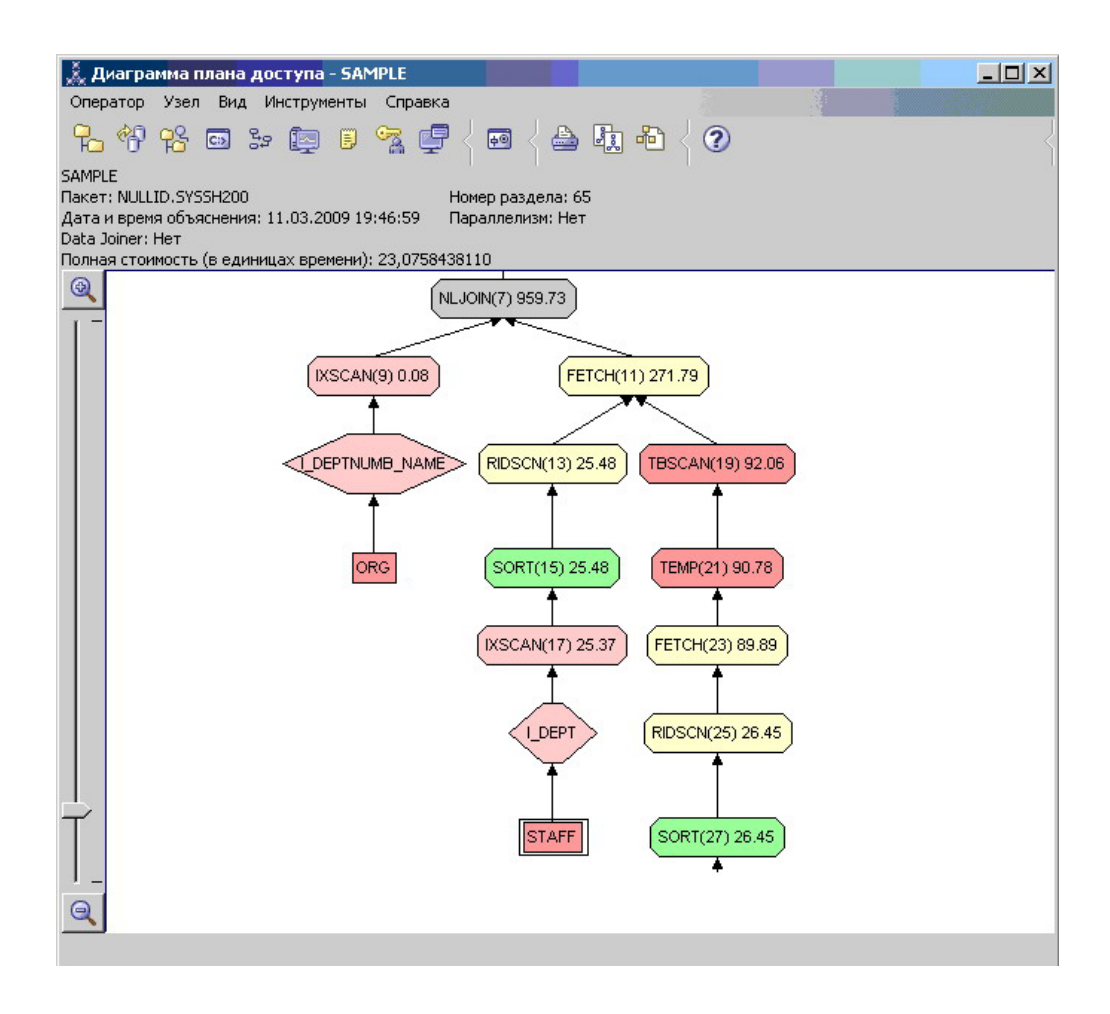

Чтобы понять, как улучшить запрос, ответьте на несколько вопросов.

1. Что изменилось в плане доступа в результате создания дополнительных индексов?

Оптимизатор использовал индекс, созданный для столбца JOB в таблице STAFF (показанный в виде ромба с меткой I JOB), для дальнейшего улучшения плана доступа.

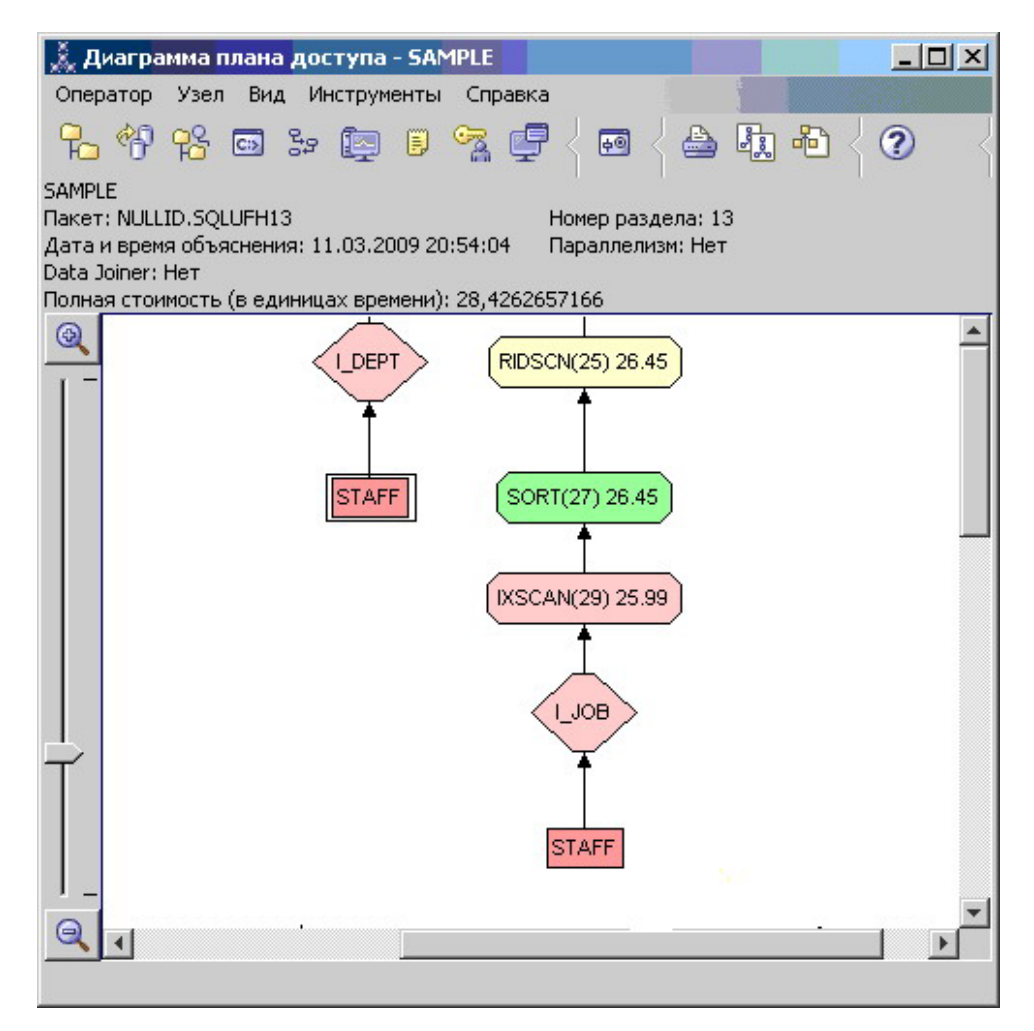

Обратите внимание на среднюю часть диаграммы плана доступа: для таблицы ORG вместо операторов сканирования индекса и выборки появился оператор сканирования индекса IXSCAN (9). Добавление столбца DEPTNAME к индексу в таблице ORG позволило оптимизатору исключить лишнюю операцию доступа (выборку).

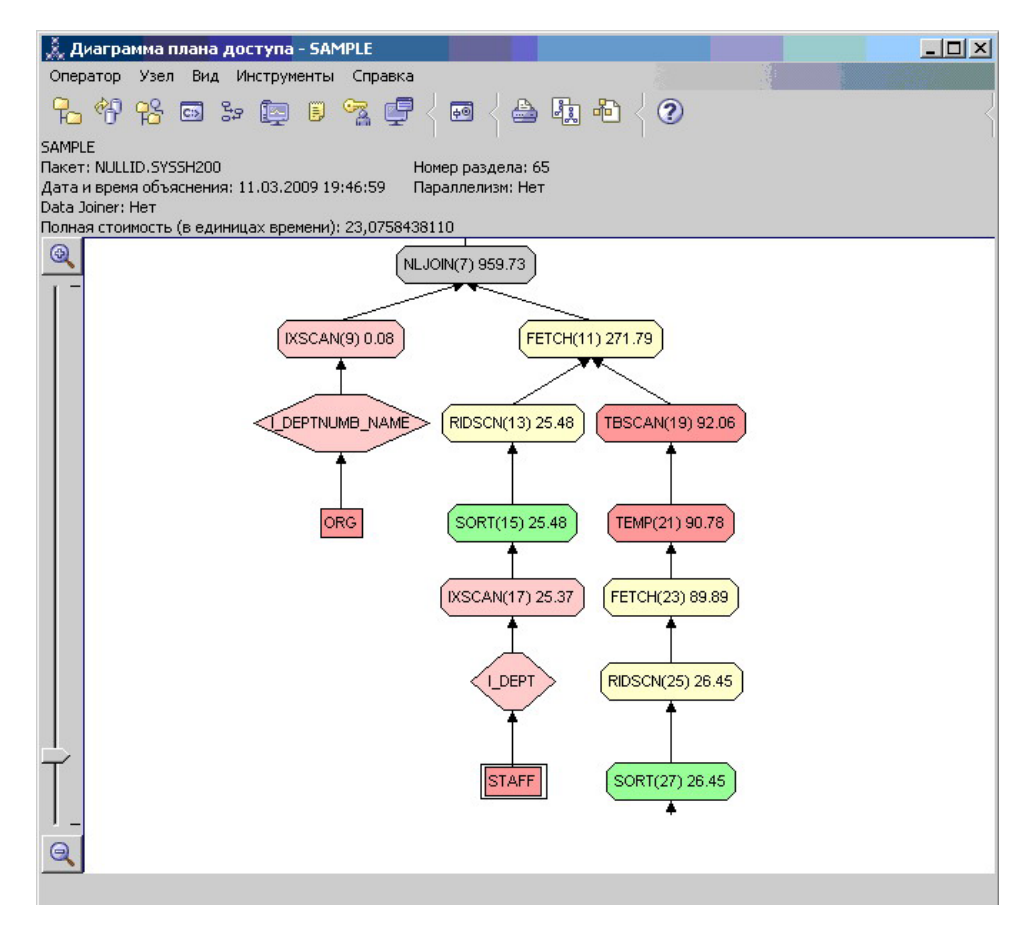

2. Насколько эффективен этот план доступа?

Данный план доступа более эффективен с точки зрения затрат, чем предыдущий. Совокупные затраты в Запросе 4 уменьшены примерно до 959 единиц времени по сравнению с 1370 единицами в Запросе 3.

### **Что дальше**

Улучшение производительности ваших собственных операторов SQL или XQuery.

Подробную информацию по дополнительным действиям, которые можно предпринять для улучшения производительности, можно найти в *Информационном центре DB2*. Затем можно вернуться в Visual Explain, чтобы оценить результат предпринятых действий.

# Глава 4. Урок 4. Улучшение плана доступа для многораздельной базы данных

Описано влияние различных настроек на план доступа и связанные окна простого запроса.

Последовательность примеров и рисунков иллюстрирует, как с помощью команды runstats и добавления подходящих индексов можно снизить полные затраты на план доступа даже для простого запроса.

После того как вы освоите основные приемы работы с Наглядным объяснением, вы сможете применять и другие способы настройки запросов.

# Работа с диаграммами планов доступа

Настройка производительности базы данных будет показана на четырех примерах, в которых используются предопределенные снимки объяснения.

Запросы, связанные со снимками объяснения, пронумерованы цифрами от 1 до 4. Во всех запросах используется один и тот же оператор SOL или XQuery (описанный в  $Y$ роке 1).

```
SELECT S.ID, SNAME, O.DEPTNAME, SALARY+COMM
FROM ORG O, STAFF S
WHERE
O.DEPTNUMB = S.DEPT AND
S.JOB \leq Y'Mgr' AND
S.SALARY+S.COMM > ALL( SELECT ST.SALARY*.9
                         FROM STAFF ST
                          WHERE ST.JOB='Mgr' )
ORDER BY S.NAME
```
Однако в каждом следующем случае используется больше приемов настройки, чем в предыдущем. В частности, к запросу 1 не применена настройка производительности, в то время как к запросу 4 применена наиболее полная настройка. Изменение запросов описано ниже:

Запрос 1 Выполнение запроса без индексов и статистики Запрос 2 Сбор текущей статистики для таблиц и индексов в запросе Запрос 3 Создание индексов в столбцах, используемых для объединения таблиц в запросе Запрос 4 Создание дополнительных индексов в столбцах таблицы

Эти примеры создавались на компьютере RS/6000 SP с семью физическими узлами и межраздельным параллелизмом.

# <span id="page-41-0"></span>**Выполнение запроса без индексов и статистики в многораздельной среде**

В этом примере план доступа создается для запроса SQL без индексов и статистики.

Для просмотра диаграммы плана доступа для запроса (Запрос 1):

- 1. В Центре управления найдите в дереве объектов базу данных SAMPLE.
- 2. Щелкните по значку базы данных правой кнопкой и выберите в меню пункт **Показать хронологию объясненных операторов**. Откроется окно Хронология объясненных операторов.
- 3. Дважды щелкните по записи, для которой в столбце Номер запроса указано 1 (возможно, для просмотра столбца **Номер запроса** потребуется прокрутить окно вправо).

Будет показано окно Диаграмма плана доступа для оператора.

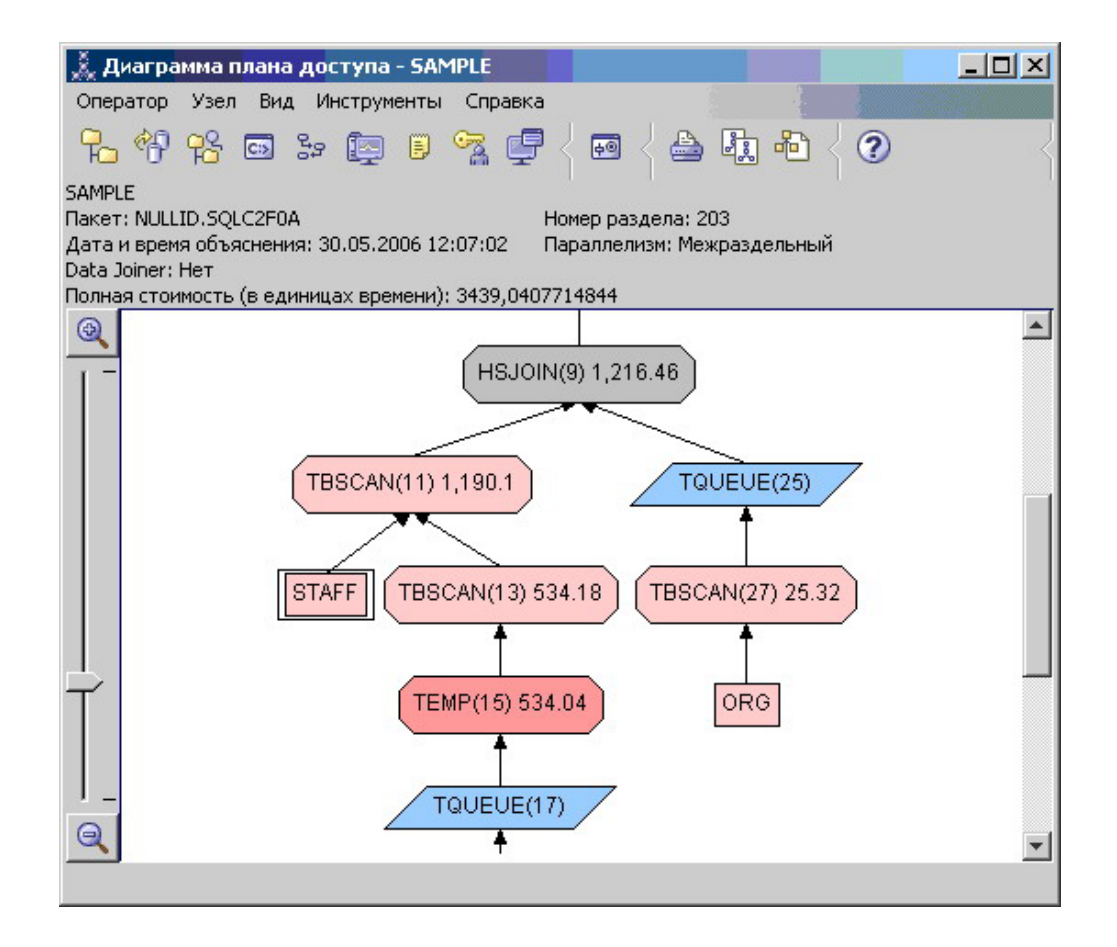

Чтобы понять, как улучшить запрос, ответьте на несколько вопросов:

1. Существует ли для каждой таблицы запроса текущая статистика?

Чтобы проверить это, дважды щелкните по каждому узлу таблицы, показанному на диаграмме плана доступа. Если при создании снимка статистика не была собрана, в соответствующем открывшемся окне Статистика таблицы строка **STATS\_TIME** в столбце **Объясненные** будет содержать слова ″Статистика не обновлялась″.

Если текущая статистика отсутствует, оптимизатор использует статистику по умолчанию, которая может отличаться от реальной. В столбце Объясненные окна Статистика таблицы статистика по умолчанию обозначается словом "по умолчанию".

Оптимизатор использовал статистику по умолчанию согласно информации в окне Статистика таблицы для таблицы ORG (на что указывает запись рядом с объясненными значениями). Статистика по умолчанию использовалась, поскольку реальная статистика при создании снимка была недоступна (на это указывает значение в строке STATS\_TIME).

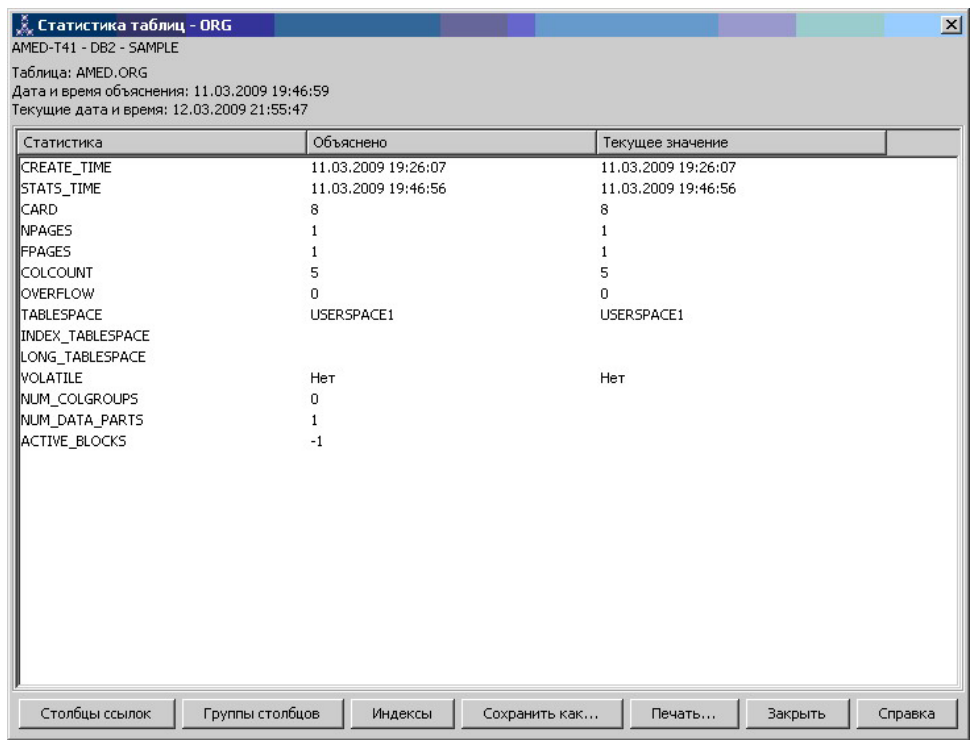

2. Применяет ли этот план доступа наиболее эффективные методы доступа к ланным?

Этот план доступа содержит операторы просмотра таблиц, а не индексов. Такие операции показаны в виде восьмиугольников и помечены TBSCAN, оператор. Операции просмотра индексов, если они есть, будут показаны в виде ромбов и помечены IXSCAN. Использование индекса - наиболее эффективный способ получения из таблицы небольших объемов данных.

3. Насколько эффективен этот план?

Эффективность плана доступа можно оценить только на основании реальной статистики. Так как оптимизатор использует статистку по умолчанию, определить, насколько эффективен данный план, невозможно.

В общем случае вы должны записать оценку полной стоимости плана доступа для дальнейшего сравнения с откорректированными планами доступа. Для каждого узла указываются совокупные затраты, начиная с первых шагов запроса и до данного узла включительно.

Примечание: Для баз данных с несколькими разделами это совокупные затраты для узла, который использует наибольший объем ресурсов.

В окне Диаграмма плана доступа полная стоимость, приблизительно равная 1234 единиц времени, показана для узла RETURN (1) в верхней части диаграммы. В верхней части окна показана также оценка полных затрат.

<span id="page-43-0"></span>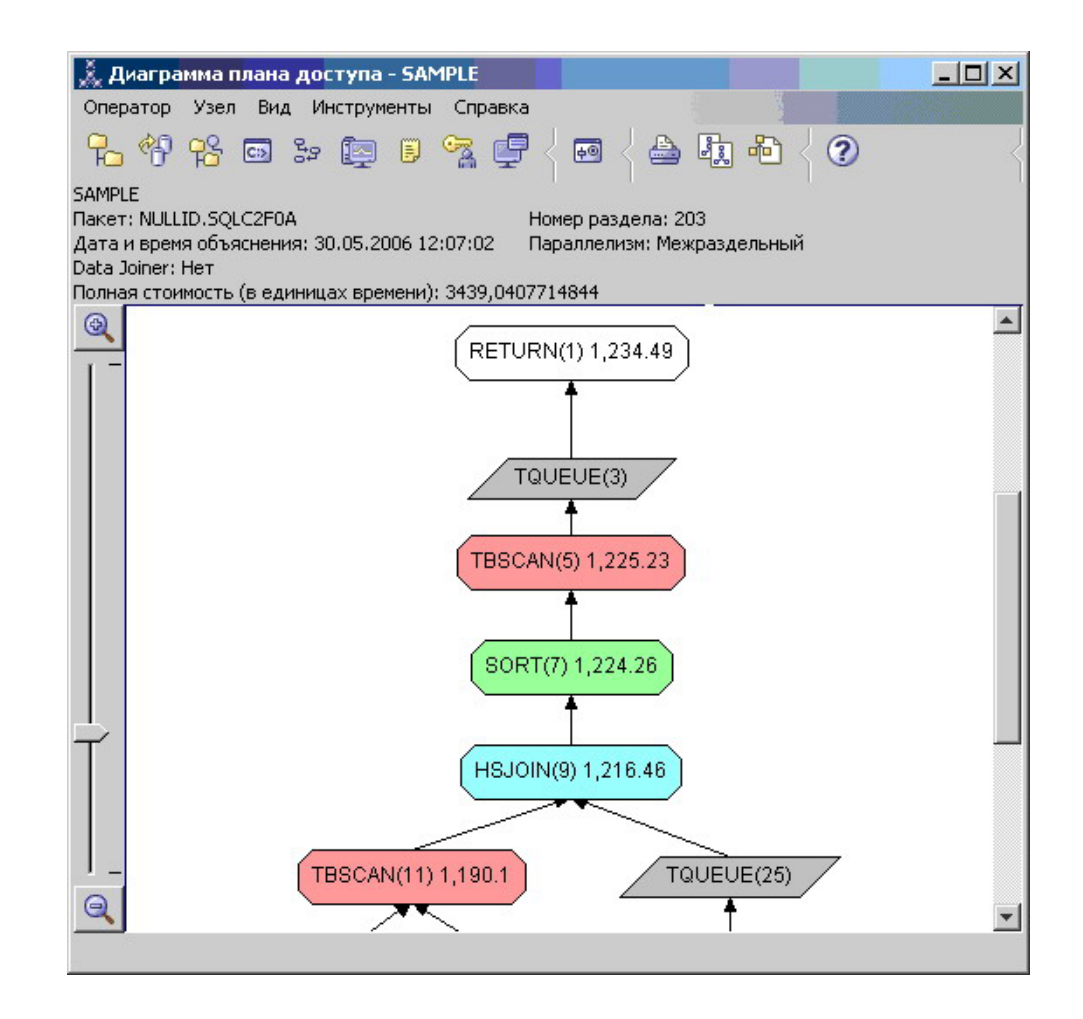

### Что дальше

Переходим к разделу Запрос 2.

В разделе Запрос 2 план доступа для простого запроса анализируется после выполнения команды runstats. Команда runstats предоставляет оптимизатору текущую статистику для всех таблиц, используемых в запросе.

# Сбор текущей статистики для таблиц и индексов командой runstats в многораздельной среде

Данный пример основан на плане доступа, описанном в Запросе 1, с добавлением процедуры сбора статистики с помощью команды runstats.

Для сбора текущей статистики по таблицам и индексам настоятельно рекомендуется использовать команду runstats, особенно при интенсивном обновлении данных или при создании новых индексов уже после выполнения команды runstats. Это позволяет обеспечивать оптимизатор наиболее точной информацией, на основе которой он может выбрать оптимальный план доступа. Если текущая статистика недоступна, оптимизатор может использовать план доступа, основанный на статистике по умолчанию. Однако эта статистика не точна, поэтому такой план доступа наименее эффективен.

Не забывайте выполнять команду runstats *после* обновления таблиц; в противном случае оптимизатор может обнаружить, что таблица пуста, например, если в окне Сведения об операторе указано нулевое число элементов. В этом случае следует обновить таблицы, повторно выполнить команду runstats и еще раз создать поясняющий снимок для обновленных таблиц.

Чтобы просмотреть диаграмму плана доступа для запроса (Запрос 2): щелкните дважды в окне Хронология объясненных операторов по записи Запрос номер 2. Откроется окно Диаграмма плана доступа для данного выполнения оператора.

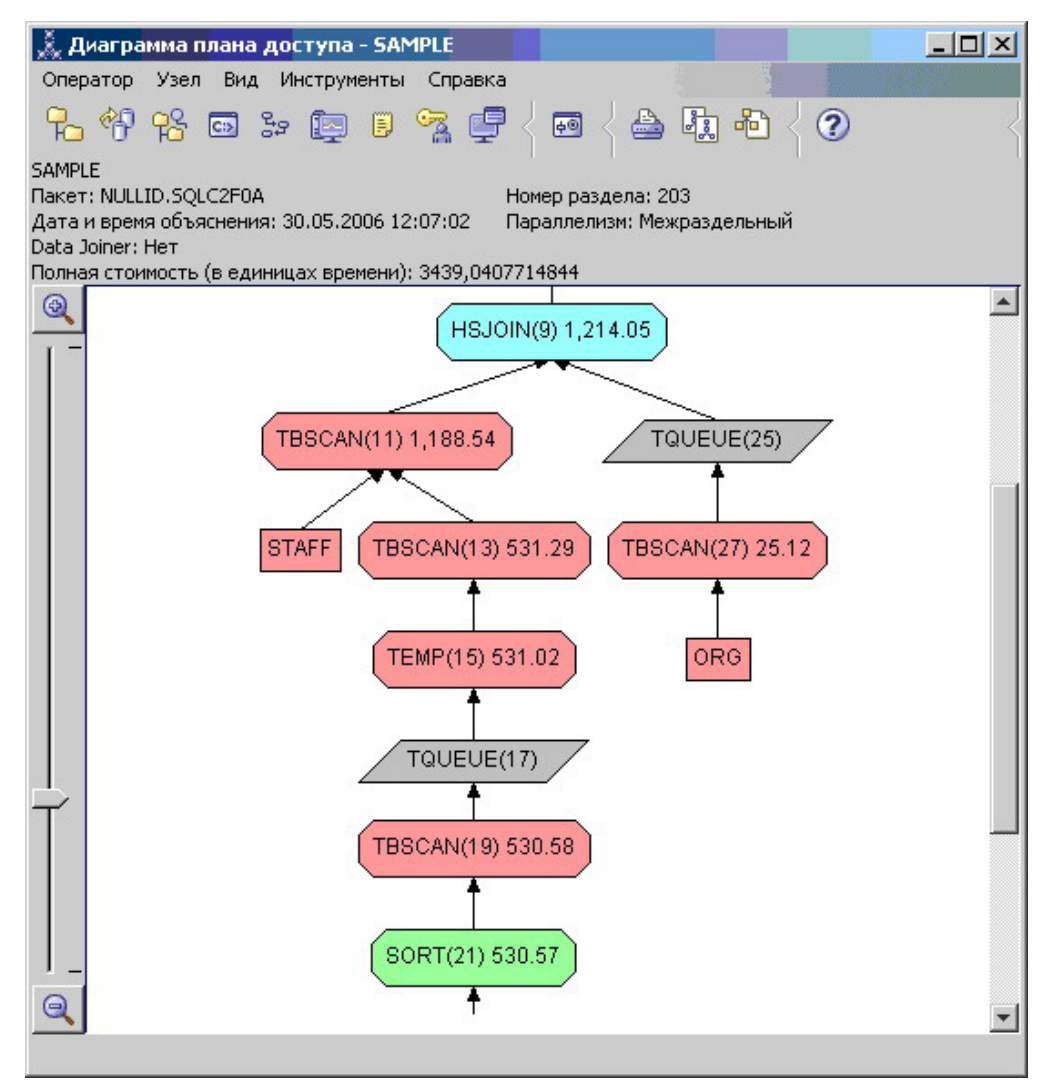

Чтобы понять, как улучшить запрос, ответьте на несколько вопросов.

- 1. Существует ли для каждой таблицы запроса текущая статистика?
	- Информация в окне Статистика таблицы для таблицы ORG свидетельствует, что оптимизатор использовал реальную статистику (значение в поле STATS\_TIME представляет собой фактическое время сбора статистики). Точность статистики зависит от того, насколько значительными были изменения содержимого таблиц после запуска команды runstats.

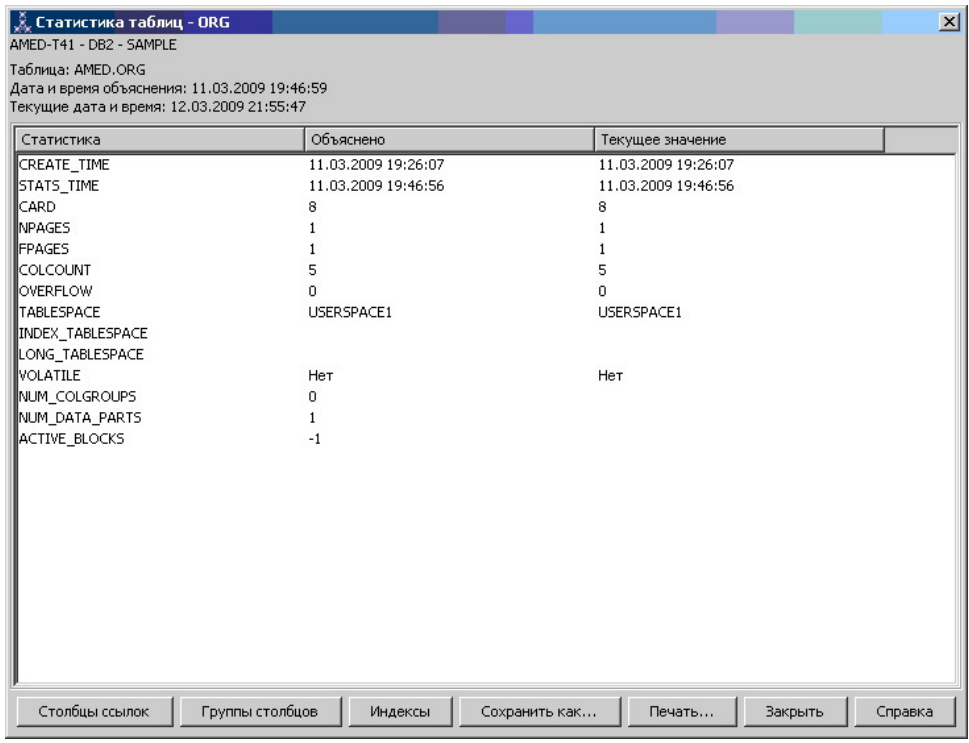

2. Применяет ли этот план доступа наиболее эффективные методы доступа к данным?

Как и в Запросе 1, план доступа в Запросе 2 использует операторы просмотра таблиц (TBSCAN, оператор), а не просморта индекса (IXSCAN). Даже несмотря на существование текущей статистики, просмотр индексов не применялся, так как для столбцов, использованных в запросе, нет индексов. Возможный способ улучшить запрос - передавать оптимизатору индексы столбцов, которые используются для объединения таблиц (т.е. столбцов, применяемых в предикатах). В данном примере это первый оператор объединения результатов просмотра с помощью слияния: HSJOIN (9).

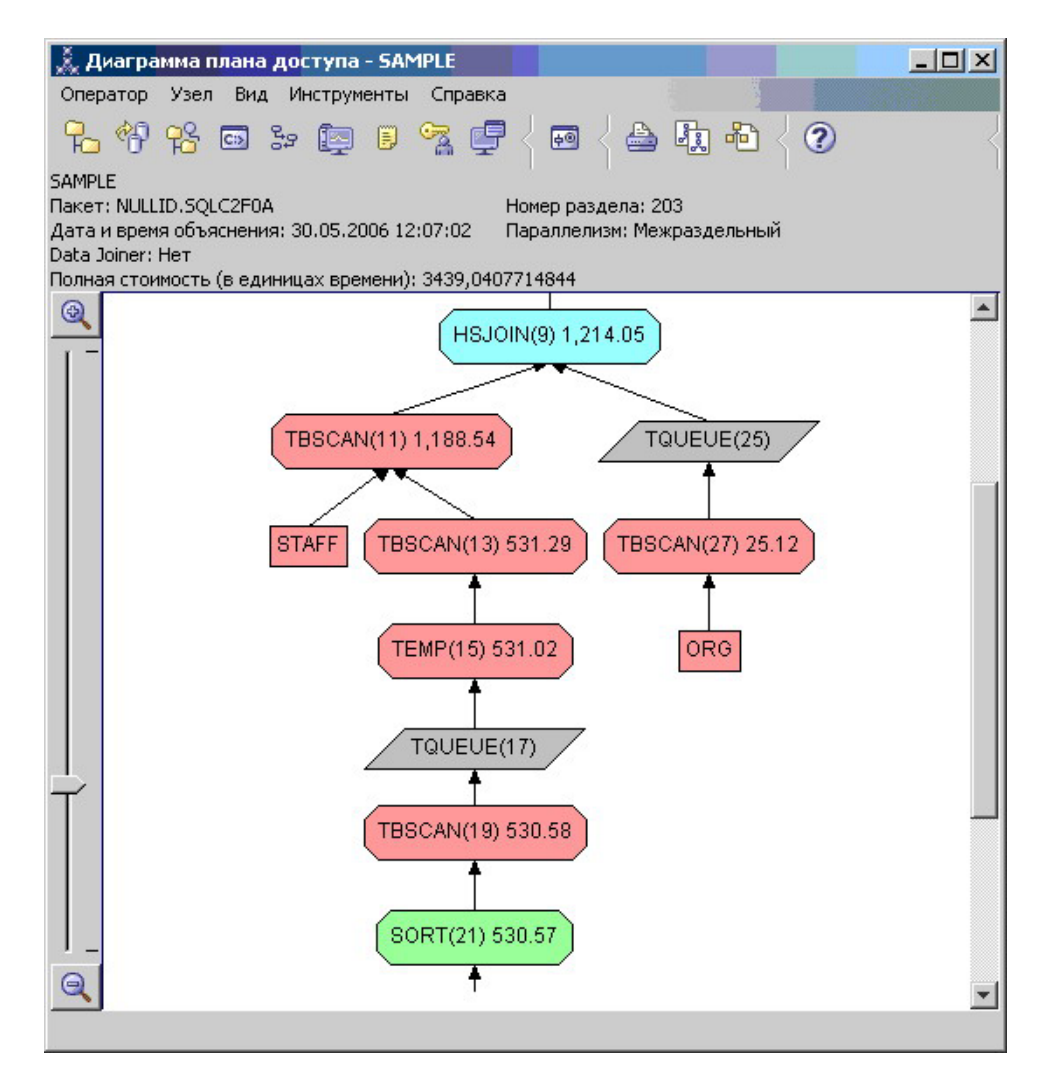

В окне Сведения об операторе для оператора HSJOIN (9) найдите раздел Предикаты объединения в поле Входные параметры. Столбцы, для которых выполняется данная операция объединения, перечислены в колонке Текст. В этом примере это столбцы DEPTNUMB и DEPT.

<span id="page-47-0"></span>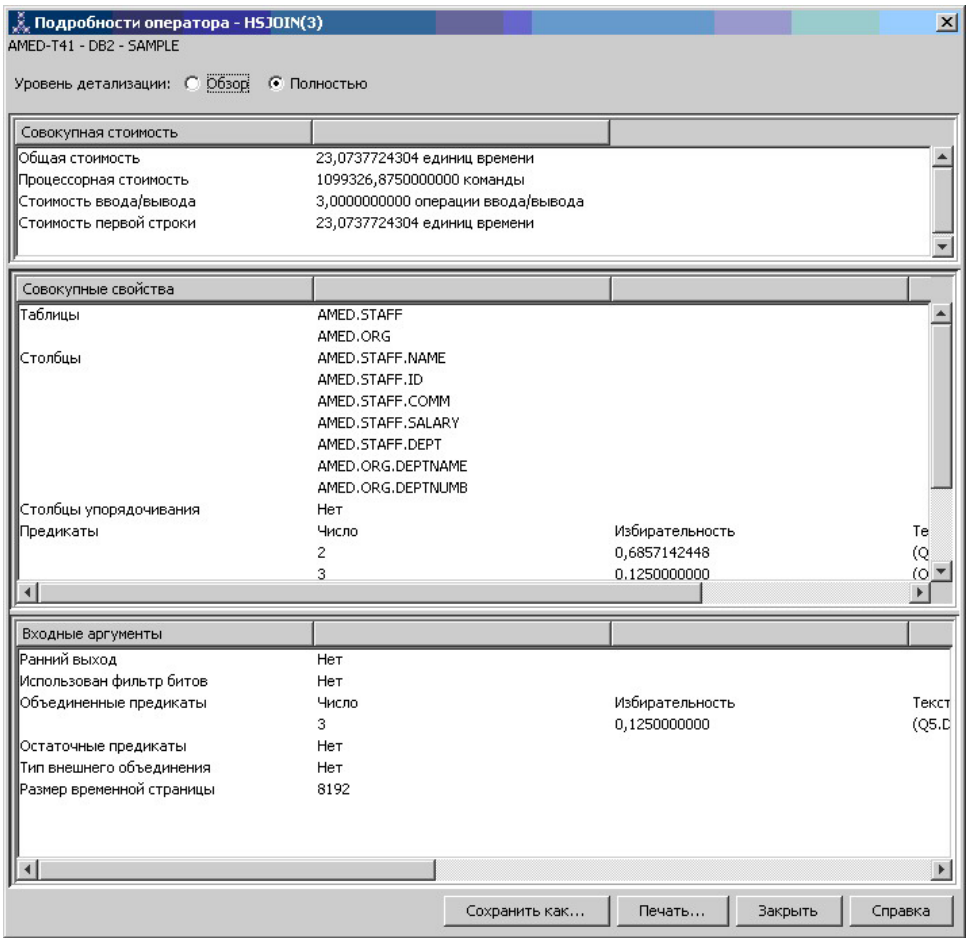

3. Насколько эффективен этот план доступа?

Для планов доступа, основанных на текущей, постоянно обновляемой статистике, оценка затрат (измеряемая в единицах времени) всегда реальна. Так как оценка затрат в Запросе 1 основывалась на статистике по умолчанию, нельзя сравнивать оценки затрат двух диаграмм планов доступа, чтобы определить, какой из них эффективнее. Сравнение этих оценок неправомерно. Чтобы оценить эффективность, необходимо сравнивать затраты на планы доступа, основанные только на реальной статистике.

### **Что дальше**

Переходим к разделу Запрос 3.

В разделе Запрос 3 рассматриваются эффекты от добавления индексов для столбцов DEPTNUMB и DEPT. Добавление индексов для столбцов, указанных в предикатах объединения, увеличивает производительность.

# **Создание индексов в столбцах, используемых для объединения таблиц в запросе в многораздельной среде**

Этот пример основан на плане доступа, описанном в Запросе 2, с добавлением процедуры создания индексов для столбца DEPT в таблице STAFF и столбца DEPTNUMB в таблице ORG.

**Примечание:** Рекомендованные индексы могут быть созданы с помощью советчика по структуре.

Чтобы просмотреть диаграмму плана доступа для запроса (Запрос 3): щелкните дважды в окне Хронология объясненных операторов по записи Запрос номер 3. Откроется окно Диаграмма плана доступа для данного выполнения оператора.

**Примечание:** Несмотря на то, что для столбца DEPTNUM был создан индекс, этот индекс не был использован оптимизатором.

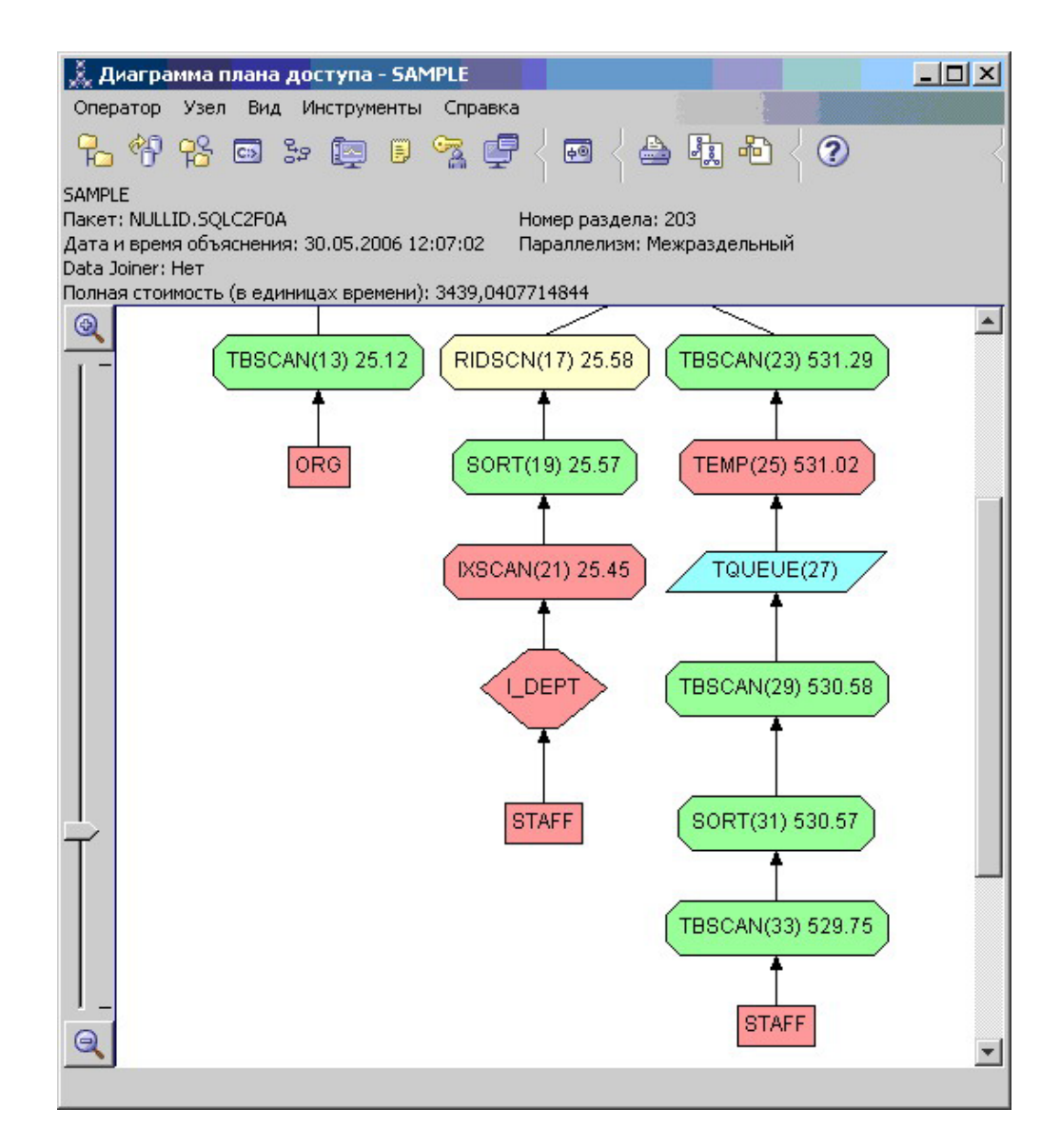

Чтобы понять, как улучшить запрос, ответьте на несколько вопросов.

- 1. Что изменилось в плане доступа с индексами?
	- Над таблицей STAFF появился дополнительный ромб узла **I\_DEPT**. Этот узел, представляющий собой индекс, созданный для DEPT, показывает, что оптимизатор выбирал считываемые строки с помощью просмотра индекса, а не таблицы.

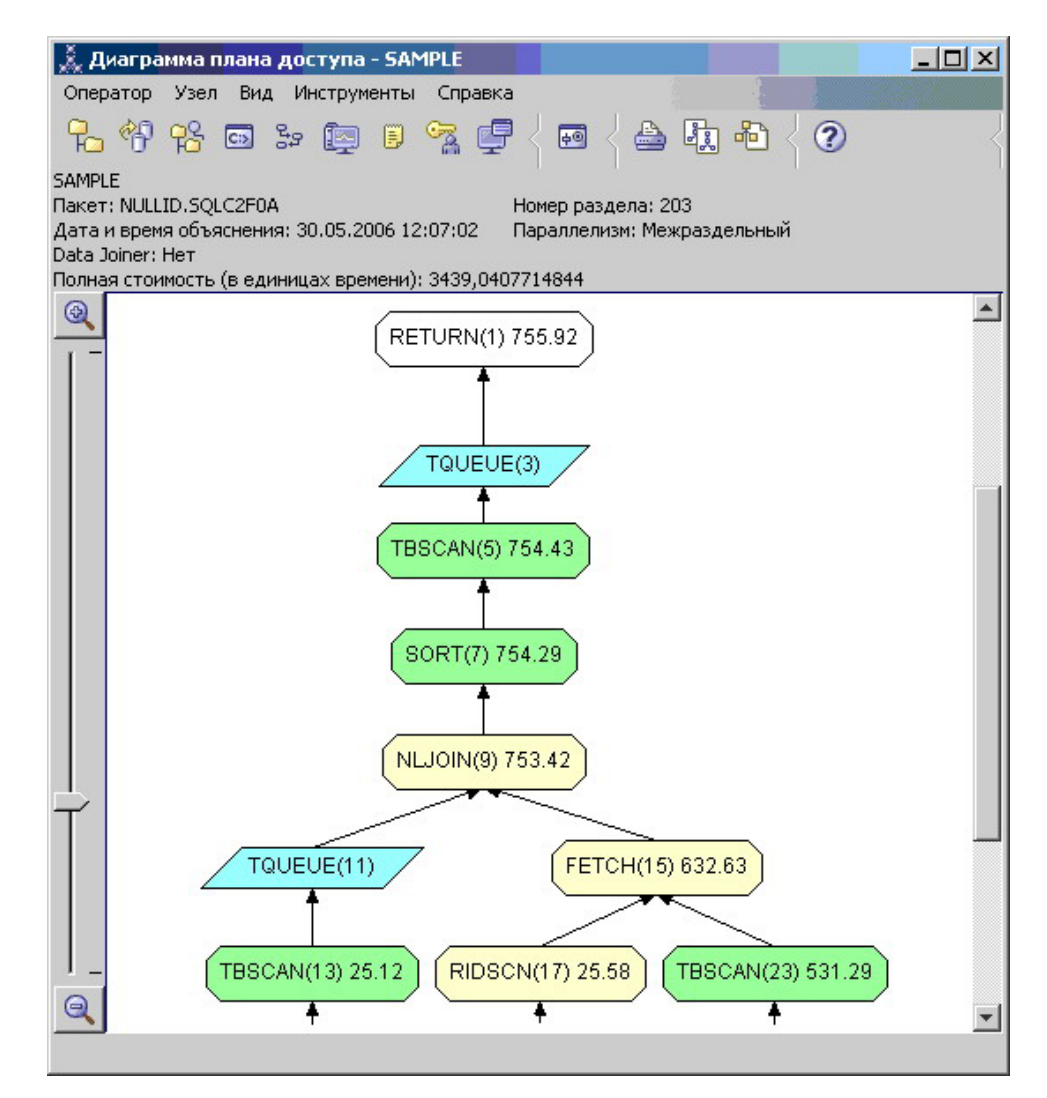

2. Применяет ли этот план доступа наиболее эффективные методы доступа к данным?

Этот план доступа отражает эффект создания индексов для столбца DEPTNUMB в таблице ORG (в результате чего появляются операторы FETCH (15) и IXSCAN (21)) и для столбца DEPT в таблице STAFF. В Запросе 2 индекса не было, следовательно, во втором примере для доступа к таблице применялся просмотр таблицы.

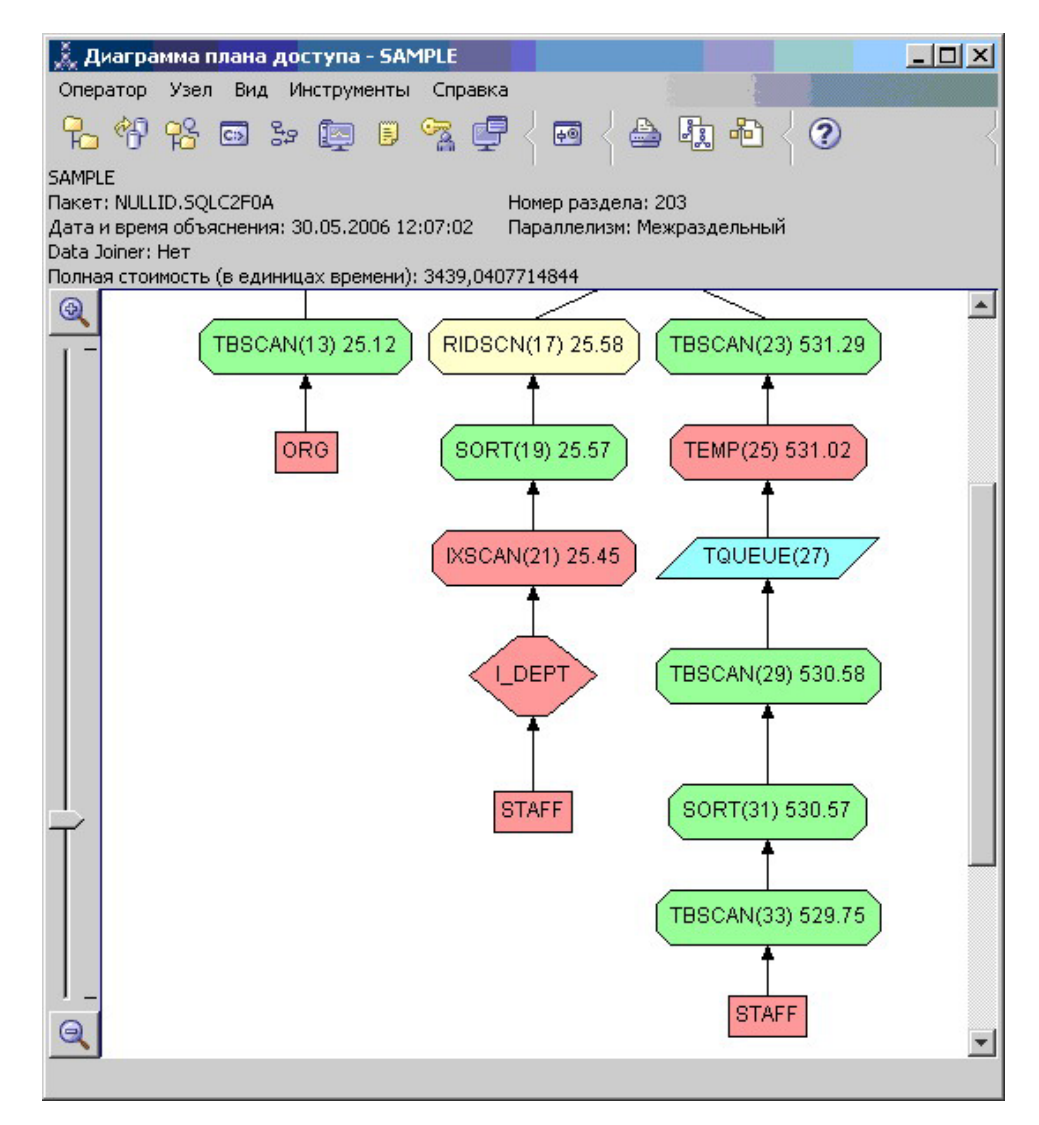

В окне Сведения об операторе для оператора FETCH (15) показаны столбцы, используемые в этой операции.

<span id="page-51-0"></span>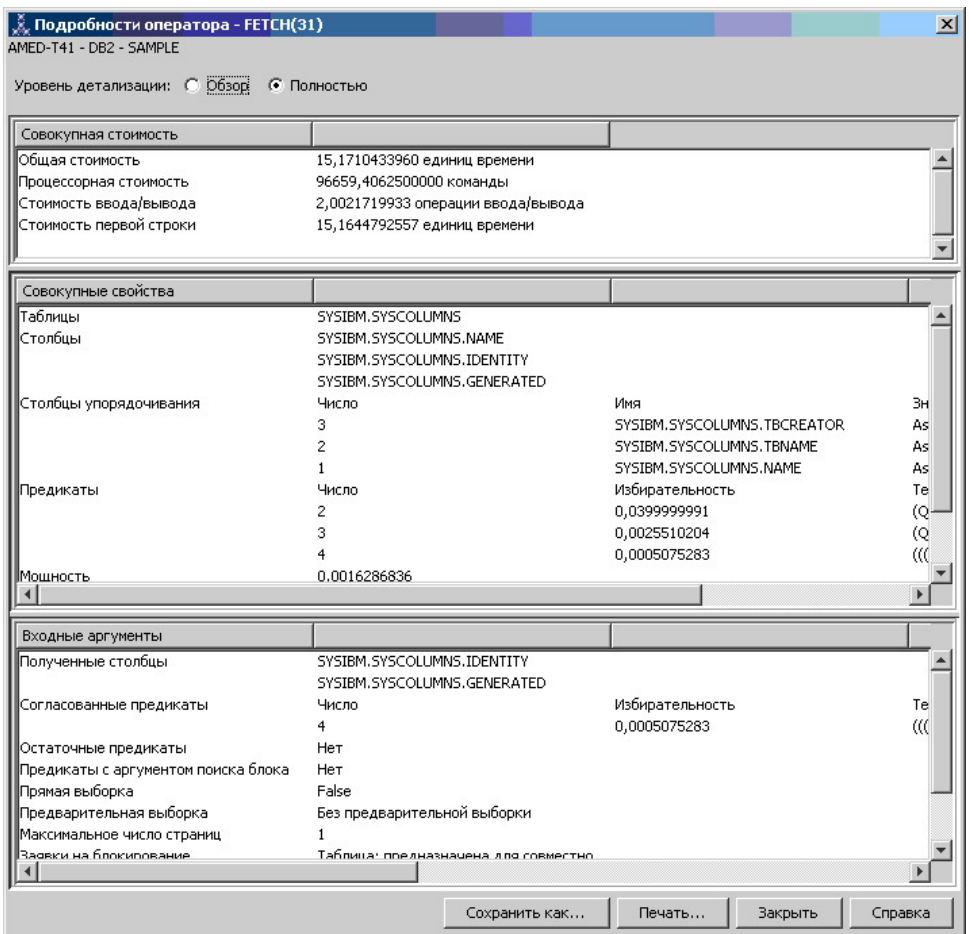

Затраты на комбинацию операторов просмотра индекса и выборки оказываются меньше, чем на операторы просмотра всей таблицы, применяемые в предыдущих планах доступа.

3. Насколько эффективен этот план доступа?

Данный план доступа более эффективен, чем в предыдущем примере. Совокупные затраты в Запросе 3 уменьшены примерно до 755 единиц времени по сравнению с 1214 единицами в Запросе 2.

## **Что дальше**

Переходим к разделу Запрос 4.

В Запросе 4 выборка и просмотр индекса заменяются просмотром индекса без выборки. Создание дополнительных индексов может уменьшить оценочную стоимость плана доступа.

# **Создание дополнительных индексов в столбцах таблицы в многораздельной среде**

Данный пример основан на плане доступа, описанном в Запросе 3, с добавлением процедуры создания индексов для столбца JOB в таблице STAFF и добавлением столбца DEPTNUMB к существующему индексу в таблице ORG. (Добавление индексов может привести к дополнительному доступу)

Чтобы просмотреть диаграмму плана доступа для запроса (Запрос 4): щелкните дважды в окне Хронология объясненных операторов по записи Запрос номер 4. Откроется окно Диаграмма плана доступа для данного выполнения оператора.

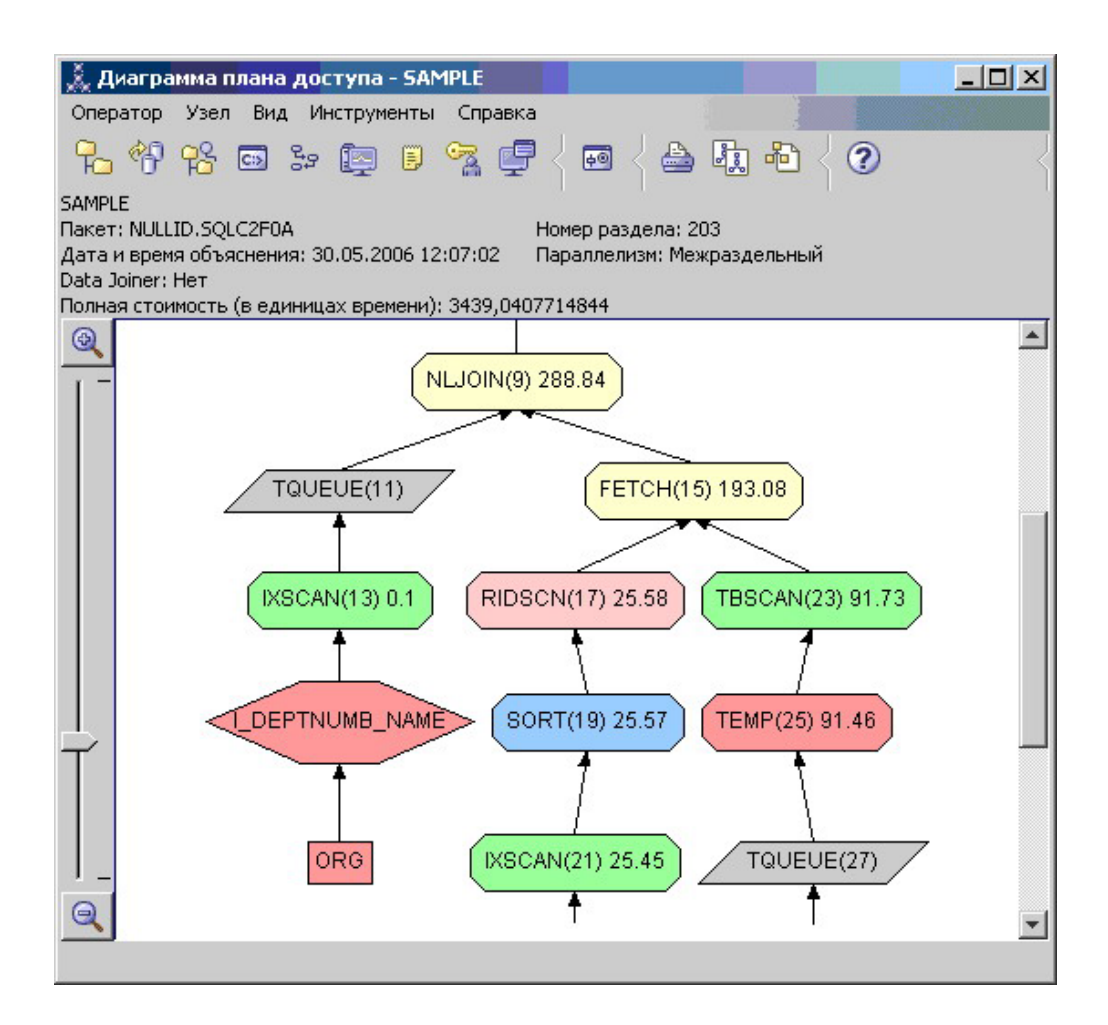

Чтобы понять, как улучшить запрос, ответьте на несколько вопросов.

1. Что изменилось в этом плане обработки в результате создания дополнительных индексов?

Обратите внимание на среднюю часть диаграммы плана доступа: для таблицы ORG вместо оператора сканирования таблицы появился оператор сканирования индекса IXSCAN (7). Добавление столбца DEPTNAME к индексу таблицы ORG позволило оптимизатору уменьшить количество операций доступа при просмотре таблицы.

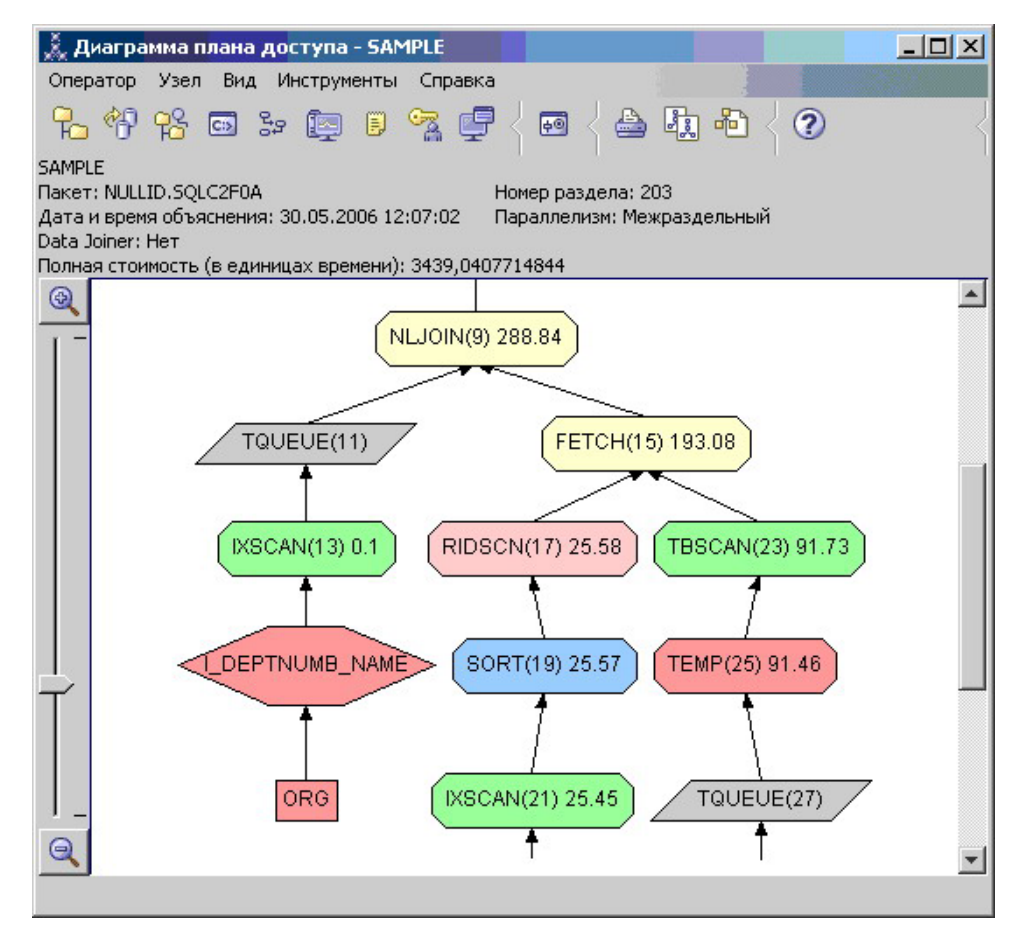

В нижней части диаграммы плана доступа для таблицы STAFF вместо операторов сканирования индекса и выборки появился оператор сканирования индекса IXSCAN (39). Создание индекса JOB в таблице STAFF позволило оптимизатору исключить лишнюю операцию доступа (выборку).

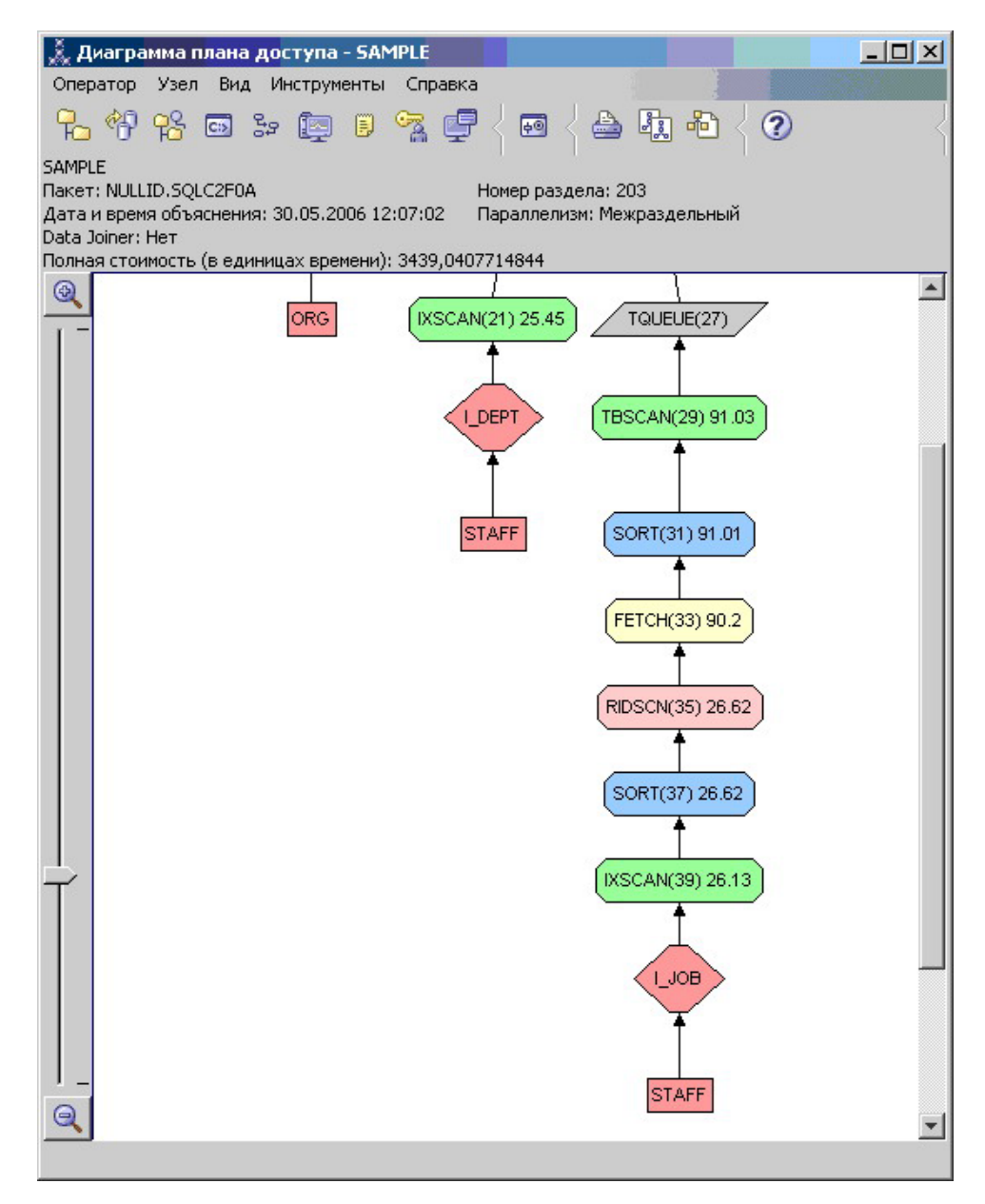

2. Насколько эффективен этот план доступа?

Данный план доступа более эффективен с точки зрения затрат, чем предыдущий. Совокупные затраты в Запросе 4 уменьшены примерно до 288 единиц времени по сравнению с 753 единицами в Запросе 3.

### **Что дальше**

Улучшение производительности ваших собственных операторов SQL или XQuery.

Подробную информацию по дополнительным действиям, которые можно предпринять для улучшения производительности, можно найти в *Информационном центре DB2*. Затем можно вернуться в Visual Explain, чтобы оценить результат предпринятых действий.

**Часть 2. Справочник**

# **Глава 5. Операторы Visual Explain**

*Оператор* - это либо действие, производимое над данными, либо вывод данных из таблицы или индекса при выполнении плана доступа для оператора SQL или XQuery. В этом разделе приводится список операторов, которые можно использовать в диаграмме плана доступа.

## **CMPEXP, оператор**

Этот оператор применяется только в режиме отладки.

**Имя оператора:** CMPEXP

**Назначение:** Вычисление промежуточных или окончательных выражений.

# **DELETE, оператор**

Этот оператор выполняет удаление строк из таблицы.

**Имя оператора:** DELETE

**Назначение:** Удаление строк из таблицы.

Этот оператор выполняет необходимую операцию. Чтобы снизить затраты на план доступа, оптимизируйте другие операторы (просмотра, объединения), которые выбирают строки для удаления.

#### **Советы по производительности:**

• При удалении всех строк из таблицы воспользуйтесь оператором DROP TABLE или командой LOAD REPLACE.

## **EISCAN, оператор**

Этот оператор просматривает пользовательский индекс и создает сокращенный набор строк.

**Имя оператора:** EISCAN

**Представляет:** При просмотре применяется множество условий запуска-прекращения поиска, предоставленных пользовательской функцией диапазона.

Данная операция позволяет сократить число рассматриваемых строк при обращении к базовой таблице (на основе предикатов).

#### **Советы по производительности:**

- Со временем в результате обновления базы данных индекс может стать фрагментированным, поэтому он будет занимать больше страниц, чем необходимо. Это можно исправить путем уничтожения и повторного создания индекса, либо его реорганизации.
- Если статистика устарела, обновите ее, используя команду runstats.

# **FETCH**

Этот оператор выполняет выборку столбцов из таблицы.

#### **Имя оператора:** FETCH

**Назначение:** Выборка столбцов из таблицы по идентификатору строки (RID).

#### **Советы по производительности:**

- Добавьте в индексные ключи выбранные столбцы, чтобы не требовалось обращаться к страницам данных.
- Найдите индекс, соответствующий выборке, и дважды щелкните по его узлу для просмотра окна статистики. Убедитесь, что степень кластеризации для этого индекса высока.
- Увеличьте размер буфера, если операций ввода-вывода по выборке выполняется больше, чем страниц в таблице.
- Если статистические данные устарели, обновите их.

Статистическая информация по частоте выборки и объему выбираемых данных указывает на избирательность предикатов, что позволяет определить, когда вместо просмотра таблицы применяется просмотр индекса. Для обновления этой статистической информации примените к таблице команду runstats с условием WITH DISTRIBUTION.

# **FILTER, оператор**

Этот оператор выполняет фильтрацию данных.

#### **Имя оператора:** FILTER

**Назначение:** Приложение остаточных предикатов, позволяющее фильтровать данные на основе критериев, заданных предикатами.

#### **Советы по производительности:**

- Используйте [предикаты,](#page-82-0) которые считывают только требуемые данные. Например, убедитесь, что значение [избирательности](#page-82-0) представляет именно ту часть таблицы, которая вам нужна.
- Убедитесь, что [класс оптимизации](#page-81-0) равен по крайней мере 3, и оптимизатор применяет объединение вместо подзапроса. Если это невозможно, попробуйте вручную переписать запрос на языке SQL, исключив подзапросы.

## **Оператор GENROW**

Этот оператор используется оптимизатором для генерации строк данных.

#### **Имя оператора:** GENROW

**Назначение:** Встроенная функция, порождающая таблицу строк без использования входных таблиц, индексов и операторов.

GENROW может применяться оптимизатором для создания строк данных (например, для оператора INSERT или для некоторых IN-списков, преобразуемых в объединения).

Для просмотра примерной статистической информации для таблиц, созданных функцией GENROW, дважды щелкните по ее узлу.

## **GRPBY, оператор**

Этот оператор выполняет группировку строк.

#### Имя оператора: GRPBY

Назначение: Группировка строк согласно общим значениям количества требуемых столбцов или функций. Этот оператор необходим для создания группы значений или для вычисления функций над множествами.

Если столбцы GROUP BY отсутствуют, то оператор GRPBY по-прежнему может использоваться при условии, что в списке SELECT указаны сводные функции. В этом случае GRPBY означает, что вся таблица рассматривается как единая группа.

#### Советы по производительности:

- Этот оператор выполняет необходимую операцию. Чтобы снизить затраты на план доступа, оптимизируйте другие операторы (просмотра, объединения), которые выбирают строки для группировки.
- Для повышения производительности в случае, когда оператор SELECT содержит одну сводную функцию и ни одного предложения GROUP BY, попробуйте сделать следующее:
	- Для сводной функции MIN(C) создайте возрастающий индекс для С.
	- Для сводной функции MAX(C) создайте убывающий индекс для С.

## **HSJOIN, оператор**

Хеш-объединение, при котором отобранные табличные строки со спецификаторами хешируются.

#### Имя оператора: HSJOIN

Назначение: Объединение с помощью хеширования, при котором табличные строки со спецификаторами хешируются для последующего прямого объединения без предварительного упорядочения содержимого таблиц.

Объединение необходимо всякий раз, когда в предложении FROM указаны ссылки на несколько таблиц. Объединение с помощью хеширования возможно тогда, когда существует предикат объединения, выравнивающий столбцы из двух разных таблиц. Предикаты объединения в этом случае должны быть в точности одного типа данных. Объединения с помощью хеширования могут появиться также из переписанного подзапроса, как в случае с оператором NLJOIN.

При объединении с помощью хеширования не требуется упорядочивать входные таблицы. Сначала просматривается внутренняя таблица объединения и создается таблица просмотра путем хеширования значений объединяемых столбцов. Затем считывается внешняя таблица с помощью хеширования значений объединяемых столбцов и их проверки в созданной таблице просмотра.

#### Советы по производительности:

• Для сокращения числа объединяемых строк используйте локальные предикаты (т.е. предикаты, ссылающиеся на одну и ту же таблицу).

- Увеличьте размер кучи сортировки, чтобы в ней уместилась хеш-таблица просмотра.
- v Если статистика устарела, обновите ее с помощью команды runstats.

## **INSERT, оператор**

Этот оператор выполняет вставку строк в таблицу.

#### **Имя оператора:** INSERT

**Действие:** Этот оператор выполняет необходимую операцию. Чтобы снизить затраты на план доступа, оптимизируйте другие операторы (просмотра, объединения), которые выбирают строки для вставки.

# **IXAND, оператор**

Логически умножает (AND) результаты множественных просмотров индекса.

#### **Имя оператора:** IXAND

**Назначение:** Логическое умножение (AND) результатов множественных просмотров индекса с помощью методов Dynamic Bitmap. Оператор позволяет применять предикаты, объединенные операторами AND, к множественным индексам с целью сократить до минимума число обращений к таблицам.

Этот оператор выполняется с целью:

- Сократить набор строк перед обращением к базовой таблице
- Объединить операторами AND предикаты, примененные к множественным индексам
- v Объединить операторами AND результаты полуобъединений, применяемые в звездообразных объединениях.

#### **Советы по производительности:**

- Со временем в результате обновления базы данных индекс может стать фрагментированным, поэтому он будет занимать больше страниц, чем необходимо. Это можно исправить путем уничтожения и повторного создания индекса, либо его реорганизации.
- v Если статистика устарела, обновите ее, используя команду runstats.
- v В общем случае, просмотр индекса наиболее эффективен при небольшом числе строк. Для оценки числа участвующих строк оптимизатор использует статистические данные по упомянутым в предикатах столбцам. Если некоторые значения встречаются чаще остальных, важно запросить статистические данные о распределении. Для этого служит предложение WITH DISTRIBUTION команды runstats. На основе данных о неравномерном распределении оптимизатор может различать часто и редко встречающиеся значения.
- IXAND наиболее эффективен применительно к индексам отдельных столбцов, поскольку ключи запуска и останова играют важную роль при работе с ним.
- В случае [объединений типа звезда](#page-83-0) создайте индексы отдельных столбцов для каждого из наиболее [избирательных](#page-82-0) столбцов в таблице фактов и в связанных с ней таблицах.

# **IXSCAN**

Этот оператор выполняет просмотр индекса.

**Имя оператора:** IXSCAN

**Назначение:** Просмотр индекса для создания сокращенного набора ID строк. В просмотре могут применяться необязательные условия запуска/останова; кроме того, оно может выполняться над индексируемыми [предикатами,](#page-82-0) ссылающимися на столбцы индекса.

Данная операция позволяет сократить число рассматриваемых ID строк при обращении к базовой таблице (на основе предикатов).

#### **Советы по производительности:**

- Со временем в результате обновления базы данных индекс может стать фрагментированным, поэтому он будет занимать больше страниц, чем необходимо. Это можно исправить путем уничтожения и повторного создания индекса, либо его реорганизации.
- При доступе к двум или более таблицам, доступ ко внутренней таблице через индекс может быть более эффективным, если создать индекс столбца объединения внешней таблицы.

Дополнительные сведения об индексах приведены в электронной справке по Наглядному объяснению.

- v Если статистика устарела, обновите ее с помощью команды runstats.
- v В целом, сканирование индексов наиболее эффективно, когда запросу соответствует только несколько ID строк. Чтобы оценить число подходящих ID строк, оптимизатор использует статистику для столбцов, на которые ссылается предикат. Если некоторые значения встречаются чаще остальных, важно запросить статистические данные о распределении. Для этого служит предложение WITH DISTRIBUTION команды runstats. На основе данных о неравномерном распределении оптимизатор может различать часто и редко встречающиеся значения.

## **MSJOIN, оператор**

Этот оператор выполняет объединение со слиянием.

#### **Имя оператора:** MSJOIN

**Назначение:** Объединение с помощью слияния. Для его применения необходимо, чтобы объединяемые строки внешней и внутренней таблиц были упорядочены по предикату объединения. Другие названия - *объединение результатов просмотра с помощью слияния* и *упорядоченное объединение с помощью слияния*.

Объединение необходимо всякий раз, когда в предложении FROM указаны ссылки на несколько таблиц. Объединение с помощью слияния возможно тогда, когда существует [предикат](#page-82-0) объединения, приравнивающий столбцы из двух разных таблиц. Кроме того, это объединение может появиться из переписанного подзапроса.

При объединении с помощью слияния входные данные в объединяемых столбцах должны быть упорядоченными, поскольку таблицы обычно просматриваются только один раз. Получить упорядоченный ввод можно с помощью индекса или упорядоченной таблицы.

#### **Советы по производительности:**

- Для сокращения числа объединяемых строк используйте локальные предикаты (т.е. предикаты, ссылающиеся на одну и ту же таблицу).
- v Если статистика устарела, обновите ее с помощью команды runstats.

### <span id="page-63-0"></span>**NLJOIN, оператор**

Этот оператор выполняет объединение со вложенным циклом.

#### **Имя оператора:** NLJOIN

**Назначение:** Объединение со вложенным циклом, просматривающее (обычно с помощью индекса) внутреннюю таблицу один раз для каждой строки из внешней таблицы.

Объединение необходимо всякий раз, когда в предложении FROM указаны ссылки на несколько таблиц. Для объединения со вложенным циклом предикат объединения не обязателен, но желателен, поскольку повышает производительность.

Объединение со вложенным циклом выполняется одним из следующих способов:

- Просмотр внутренней таблицы по одному разу для каждой участвующей строки из внешней таблицы.
- Поиск по индексу во внутренней таблице по одному разу для каждой участвующей строки из внешней таблицы.

#### **Советы по производительности:**

• Объединение со вложенным циклом обычно более эффективно, если для столбцов предиката объединения из внутренней таблицы (показанной справа от оператора NLJOIN) есть индекс. Если внутренняя таблица относится к типу TBSCAN, а не IXSCAN, добавьте индекс к ее объединяемым столбцам.

Другой (не столь важный) способ повысить эффективность заключается в создании индекса для объединяемых столбцов внешней таблицы, сделав последнюю упорядоченной.

v Если статистика устарела, обновите ее с помощью команды runstats.

# **PIPE, оператор**

Этот оператор применяется только в режиме отладки.

**Имя оператора:** PIPE

**Назначение:** Передача строк в исходном виде другим операторам.

## **RETURN, оператор**

Этот оператор выполняет возврат данных запроса.

**Имя оператора:** RETURN

**Назначение:** Возврат данных запроса пользователю. Это последний оператор в схеме плана доступа. Он выдает итоговые суммарные значения и затраты на план доступа.

Этот оператор выполняет необходимую операцию.

#### **Советы по производительности:**

• Используйте [предикаты,](#page-82-0) которые считывают только требуемые данные. Например, убедитесь, что значение [избирательности](#page-82-0) представляет именно ту часть таблицы, которая вам нужна.

### **RIDSCN, оператор**

Этот оператор выполняет просмотр списка идентификаторов строк (RID).

**Имя оператора:** RIDSCN

**Назначение:** Просмотр списка идентификаторов строк (RID), полученного по одному или нескольким индексам.

Этот оператор рассматривается оптимизатором, если:

- v [Предикаты](#page-82-0) объединены ключевыми словами OR или есть предикат IN. Может быть применен метод логического сложения индексов, когда результаты нескольких обращений к индексу объединяются в одной таблице.
- Для одного обращения к индексу выгодно использовать предварительную выборку из списка, поскольку сортировка идентификаторов строк перед обращением к базовым строкам повышает эффективность ввода-вывода.

## **Оператор RPD**

Этот оператор получает данные из удаленного источника данных.

**Имя оператора:** RPD

**Назначение:** Оператор, применяемый в системе объединения для получения данных из удаленного источника через нереляционную оболочку.

Этот оператор рассматривается оптимизатором, когда он содержит удаленный план, который не будет проверяться оптимизатором. Оператор RPD посылает требование удаленному нереляционному источнику данных для получения результатов запроса. Это требование генерируется нереляционной оболочкой при помощи API, поддерживаемых источником данных.

### **SHIP, оператор**

Этот оператор получает данные из удаленного источника данных.

#### **Имя оператора:** SHIP

**Назначение:** Оператор, применяемый в системе объединения для получения данных из удаленного источника. Этот оператор рассматривается оптимизатором, когда он содержит удаленный план, который не будет проверяться оптимизатором. Оператор SHIP посылает удаленному источнику данных оператор SQL или XQuery SELECT, чтобы получить результаты запроса. A SHIP operator sends an SQL or XQuery SELECT statement to a remote data source to retrieve the query result. Оператор SELECT генерируется на диалекте языка SQL или XQuery, поддерживаемого источником данных, и может содержать любой запрос, поддерживаемый источником данных.

# SORT, оператор

Этот оператор выполняет сортировку строк в таблице.

#### Имя оператора: SORT

Назначение: Сортировка строк в таблице согласно порядку, задаваемому одним или несколькими ее столбцами, с возможным исключением повторяющихся записей.

Сортировка необходима, если индекс, задающий требуемый порядок, отсутствует, или если выполнить сортировку проще, чем просмотр индекса. Сортировка обычно выполняется в конце процедуры после выборки нужных строк, либо перед объединением или группировкой данных.

Если строк слишком много, или если упорядоченные данные невозможно передать в исходной последовательности другому оператору, то необходимо создать временные таблицы, что требует больших затрат.

#### Советы по производительности:

- Попробуйте добавить индекс к столбцам, участвующим в сортировке.
- Используйте предикаты, которые считывают только требуемые данные. Например, убедитесь, что значение избирательности представляет именно ту часть таблицы, которая вам нужна.
- Убедитесь, что размер временной системной таблицы достаточен для предварительной выборки, т.е. что таблица не ограничена вводом-выводом. (Чтобы проверить это, выберите Оператор->Показать статистику->Табличные пространства.)
- Если сортировку требуется выполнять часто и в большом объеме, то попробуйте увеличить значения следующих параметров конфигурации:
	- Размер кучи сортировки (sortheap). Чтобы изменить этот параметр, щелкните правой кнопкой по базе данных в Центре управления, после чего выберите во всплывающем меню пункт Конфигурировать. В открывшейся записной книжке выберите вкладку Производительность.
	- Порог кучи сортировки (sheapthres). Чтобы изменить этот параметр, щелкните правой кнопкой по экземпляру базы данных в Центре управления, после чего выберите во всплывающем меню пункт Конфигурировать. В открывшейся записной книжке выберите вкладку Производительность.
- Если статистика устарела, обновите ее с помощью команды runstats.

## **TBSCAN, оператор**

Этот оператор выполняет просмотр таблицы.

#### Имя оператора: TBSCAN

Назначение: Просмотр таблицы, при котором все необходимые данные (строки) считываются непосредственно из страниц данных.

Оптимизатор предпочитает этот тип просмотру индекса в следующих случаях:

- Диапазон просматриваемых значений занимает большую часть таблицы (т.е. требуется просматривать практически всю таблицу)
- Таблица невелика
- Уровень кластеризации индекса низок

• Индекс не существует

#### Советы по производительности:

- Просмотр индекса более эффективен, чем просмотр таблицы, если таблица велика, а доля просматриваемых строк незначительна. Для повышения вероятности выбора оптимизатором просмотра индекса попробуйте добавить индексы к столбцам, для которых существуют селективные предикаты.
- Если индекс уже существует, но не использовался, то убедитесь, что для каждого из его начальных столбцов заданы предикаты выбора. Если это не так, проверьте, высока ли степень кластеризации индекса. (Для просмотра этой информации откройте окно Статистика таблицы для таблицы, применяемой в сортировке, и нажмите кнопку Индексы - появится окно Статистика индекса.)
- Убедитесь, что размер временной системной таблицы достаточен для предварительной выборки, т.е. что таблица не ограничена вводом-выводом. (Чтобы проверить это, выберите Оператор->Показать статистику->Табличные пространства.)
- Если статистика устарела, обновите ее с помощью команды runstats.

Статистическая информация по частоте выборки и объему выбираемых данных указывает на избирательность предикатов. Например, она используется при выборе между просмотром индекса и просмотром таблицы. Чтобы обновить эти статистические показатели, выполните для таблицы команду runstats с условием WITH DISTRIBUTION.

## ТЕМР, оператор

Этот оператор сохраняет данные во временной таблице.

#### Имя оператора: ТЕМР

Назначение: Операция сохранения данных во временной таблице, из которой они впоследствии будут считаны другим оператором (возможно, несколько раз). Таблица удаляется после выполнения оператора SQL или XQuery (или раньше).

Этот оператор применяется для обработки подзапросов и хранения промежуточных результатов. В некоторых ситуациях (например, если не исключено обновление оператора) он обязателен.

# Оператор TQ

Этот оператор представляет очередь таблиц.

#### Имя оператора: ТО

Назначение: Очередь таблицы, применяемая для передачи табличных данных от одного агента базы данных другому, когда запрос обрабатывается несколькими агентами. Такая обработка позволяет повысить параллелизм процесса. Ниже перечислены типы очередей таблицы:

- Локальная: Очередь таблицы применяется для передачи данных между агентами базы данных в пределах одного узла. Локальная очередь таблицы используется для внутрираздельного параллелизма.
- Не локальная: Очередь таблицы применяется для передачи данных между агентами баз данных, находящимися на различных узлах.

Есть 2 типа операторов ТО:

- АТQ Асинхронный оператор TQ
- XTQ Оператор TQ с объединением XML

Асинхронный оператор позволяет несинхронное выполнение подплана.

Оператор XTQ - это очередь таблиц, которые составляют последовательность XML из документов XML, хранящихся в разделах базы данных.

В следующем примере US\_ORDERS - многораздельная таблица, расположенная в нескольких разделах базы данных, а US\_ORDERS.DETAILS - столбец XML. Следующий оператор XQuery возвращает все заказы, в которых общее число продаваемых продуктов больше 100:

Xquery let \$all\_orders := db2-fn:xmlcolumn('US\_ORDERS.DETAILS') Xquery let \$all\_orders := db2-fn:xmlcolumn('US\_ORDERS.DETAILS')

where sum(\$all\_orders//product/qty) > 100

return

\$all orders

Для этого оператора XQuery команда db2exfmt дает следующий вывод плана доступа, содержащий оператор XTQ. В этом плане доступа ссылки на все документы XML, хранящиеся в столбце US\_ORDERS.DETAILS, направляются на раздел координатора и организуются в глобальную последовательность; позднее каждый элемент этой глобальной последовательности направляется назад на свой исходный раздел для навигации и результаты собираются вместе в новую глобальную последовательность вывода.

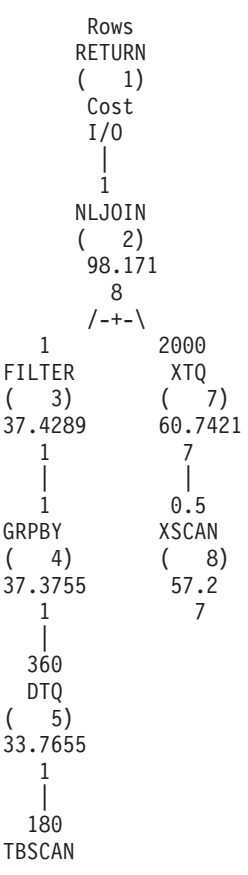

```
( 6)
    22.051
        1
        |
       180
TABLE: USER1
   US_ORDERS
```
# **UNION, оператор**

Этот оператор конкатенирует потоки строк от различных таблиц.

**Имя оператора:** UNION

**Действие:** Этот оператор выполняет необходимую операцию. Чтобы снизить затраты на план доступа, оптимизируйте другие операторы (просмотра, объединения), которые выбирают строки для конкатенации.

# **UNIQUE, оператор**

Этот оператор обрабатывает повторные строки.

**Имя оператора:** UNIQUE

**Назначение:** Исключение строк с повторяющимися значениями в указанных столбцах.

**Советы по производительности:**

• Этот оператор не требуется в том случае, если для соответствующих столбцов существует уникальный индекс.

Сведения об индексах приведены в разделе Создание подходящих индексов электронной справки по Наглядному объяснению.

# **UPDATE, оператор**

Этот оператор изменяет данные в строках таблицы.

**Имя оператора:** UPDATE

**Действие:** Этот оператор выполняет необходимую операцию. Чтобы снизить затраты на план доступа, оптимизируйте другие операторы (просмотра, объединения), которые выбирают строки для обновления.

## **Оператор XANDOR**

Этот оператор позволяет применять предикаты, объединенные операторами AND, к множественным индексам, чтобы сократить до минимума число обращений к таблицам.

**Имя оператора:** XANDOR

**Назначение:** индекс по данным XML - результаты нескольких просмотров индексов логически умножаются для оценки сложных предикатов в едином запросе.

Для использования операции XANDOR должны соблюдаться следующие условия:

- Должны использоваться только предикаты равенства.
- v В пути просмотра индексов не должно быть символов подстановки.

• Все используемые предикаты должны относиться к одному и тому же столбцу XML.

Если какое-либо из этих условий не соблюдается, вместо операции XANDOR будет применена операция IXAND.

План доступа с просмотром нескольких индексов и операцией XANDOR, обработанный утилитой db2exfmt, может выглядеть так:

Rows **RETURN**  $(1)$ Cost  $I/0$ 0.00915933 NLJOIN  $(2)$ 985.789 98.9779  $/ - - + - - \$ 2.96215 0.00309213 FETCH XSCAN  $(3)$  $(11)$ 340.113 217.976 19 27 /---+---\ 2.96215 210000 RIDSCN TABLE: DB2XML  $(4)$ **TPCHX** 332.008 18  $\mathbf{L}$ 2.96215 SORT  $(5)$ 331.957 18 2.96215 XANDOR  $(6)$ 331.784 18 355.62 6996.81 105000 105000<br>
XISCAN XISCAN XISCAN XISCAN XISCAN XISCAN<br>
(7) (8) (9) (10)<br>
165.892 3017.54 1.6473e+06 851554<br>
9 81 27768 1498  $\mathbb{R}^n$  $\mathbf{I}$  $\mathcal{L} = \{ \mathcal{L} \}$  $\mathbb{R}$ XMLIN: DB2XML XMLIN: DB2XML XMLIN: DB2XML XMLIN: DB2XML TPCHX \_IDX TPCHX IDX TPCHX IDX TPCHX IDX

Каждая операция XISCAN будет выполнять просмотр индекса и передавать операции XANDOR ID отобранных узлов XML. Операция XANDOR применяет к ним логические операции "И" и "ИЛИ" и возвращает узлы XML, соответствующие шаблону XML для запроса.

#### Советы по производительности:

- Со временем в результате обновления базы данных индекс может стать фрагментированным, поэтому он будет занимать больше страниц, чем необходимо. Это можно исправить, отбросив и заново создав индекс, либо с помощью реорганизации индекса.
- Если статистика устарела, обновите ее с помощью команды RUNSTATS.
- В общем случае, просмотр индекса наиболее эффективен при небольшом числе строк. Для оценки числа участвующих строк оптимизатор использует статистические данные по упомянутым в предикатах столбцам. Если некоторые значения встречаются чаще остальных, важно запросить статистику распределения. Для этого используйте предложение WITH DISTRIBUTION с командой RUNSTATS. На основе данных о неравномерном распределении оптимизатор может различать часто и редко встречающиеся значения.

### оператор XISCAN

Эта операция выполняется для отдельного предиката запроса.

#### Имя оператора: XISCAN

Действие: Эта оценка уточняет набор результатов из ID строк и ID узлов XML путем просмотра всех связанных с таблицей индексов перед обращением к самой таблице. Использование индекса может повысить эффективность выполнения запроса, так как компилятор определяет, использовать ли вообще, и как использовать информацию индекса для выполнения запроса. Обычно это выражается в:

- Сортировке узлов по документу и исключению повторяющихся
- Извлечении всех строк таблицы, содержащих подходящие документы.
- Операция XSCAN для документа XML.

Например, если вы хотите найти имена всех людей, перечисленных в примере части документа XML, по фамилии "Мерфи", допустимый оператор XQuery для получения правильных результатов такой:

```
db2-fn:column("EMPLOYEE.XMLCOL")/emp//name[last="Мерфи"]/first
```
Предположим, что предварительно вы создали индекс по данным XML для всех фамилий с помощью оператора:

```
CREATE INDEX empname on EMPLOYEE (XMLCOL)
  GENERATE KEY USING XMLPATTERN '//name/last'
  AS SQL VARCHAR(50)
```
Компилятор запроса может выбрать для выполнения запроса оператор XISCAN, возвращающий шаблон: /emp//name/last, оператор "=" и значение "Мерфи". Индекс поможет быстро найти узлы, связанные с фамилией "Мерфи". Фрагмент полученного плана в выводе db2exfmt может выглядеть так:

> Rows **RETURN**  $(1)$  $Cost$  $I/0$ 6454.4 NLJOIN  $(2)$  $1.53351e+06$ 189180  $/$ --+- $\backslash$ 6996.81 0.922477 FETCH **XSCAN**

```
3)
                     \left(7)
          4091.76
                   218.587
            266
                      27
         /---+---\backslash6996.81
               210000
    RIDSCN TABLE: DB2XML
    (4)TX
    3609.39
      81
    6996.81
    SORT
    (5)3609.34
      81
    6996.81
    XISCAN
      6)
    \sqrt{2}3017.54
      81
    210000
XMLIN: DB2XML
   TX IDX
```
#### Советы по производительности:

- Со временем, вследствие изменений в базе данных, индекс может стать фрагментированным, что выражается в избыточном числе страниц индекса. Это можно исправить путем уничтожения и повторного создания индекса, либо его реорганизации.
- При доступе к двум или более таблицам, доступ ко внутренней таблице через индекс может быть более эффективным, если создать индекс столбца объединения внешней таблицы.
- Если статистика устарела, обновите ее с помощью команды RUNSTATS.

### Оператор XSCAN

Эта операция используется для навигации по фрагментам XML для оценки выражений XPath и для извлечении при необходимости фрагментов документа.

Имя оператора: XSCAN

Представляет: Эта операция обрабатывает ссылки на узлы, передаваемые операцией объединения со вложенным циклом (NLJOIN). Она не представляется прямым вводом в плане доступа.

Например, рассмотрим следующий оператор XQuery: XQUERY for \$i in db2-fn:xmlcolumn("MOVIES.XMLCOL")//actor return \$i

План доступа для этого оператора, обработанный утилитой db2exfmt, показывает, что операция XSCAN обрабатывает ссылки на узлы документов, полученные просмотром таблицы TELIAZ.MOVIES. Операция XSCAN в данном случае возвращает ссылки на узлы актеров, найденные в собрании TELIAZ.MOVIES.XMLCOL.

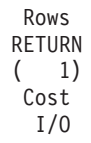
| 180 NLJOIN  $(2)$ 10137.9 1261 /-+\ 180 1 TBSCAN XSCAN  $(3) (4)$ 21.931 56.2 1 7 | 180 i80<br>TABLE: TELIAZ MOVIES

# <span id="page-74-0"></span>Глава 6. Основные понятия, применяемые в программе **Visual Explain**

В этом разделе приводится общая информация о Visual Explain.

## План доступа

Чтобы можно было обработать объяснимый оператор, необходимы некоторые данные. План доступа задает порядок выполнения операций, обращающихся к этим данным.

План доступа дает возможность просмотреть статистическую информацию о выбранных таблицах, индексах и столбцах; свойства операторов, глобальную информацию, в том числе статистическую информацию о табличных пространствах и функциях; а также параметры конфигурации, связанные с оптимизацией. С помощью программы Visual Explain вы можете просмотреть план доступа оператора SQL или XQuery в графической форме.

План доступа создается оптимизатором при компиляции любого объяснимого оператора SQL или XQuery. Для статических операторов это происходит во время подготовки и связывания, а для динамических операторов - во время выполнения.

Важно понимать, что план доступа - это всего лишь оценка, полученная на основе доступной информации. Оптимизатор получает такую оценку на основе следующей информации:

- Статистической информации, хранящейся в таблицах системного каталога (если эта информация устарела, обновите ее с помощью команды RUNSTATS.)
- Параметры конфигурации
- Опций связывания
- Классов оптимизации запросов

Информация о стоимости, связанная с планом доступа - это минимальная оценка объема ресурсов для выполнения запроса, полученная оптимизатором. Фактическое время выполнения запроса может отличаться, так как оно зависит и от факторов, которые не связаны с менеджером баз данных (например, от числа других программ, выполняющихся в то же время). Фактическое время выполнения запроса можно узнать после обработки запроса с помощью монитора производительности.

## Диаграмма плана доступа

Граф плана доступа в Наглядном объяснении создается на основе нескольких источников

Пользуясь данными разных источников, как показано ниже на рисунке, оптимизатор выбирает план доступа, а Visual Explain показывает его на диаграмме плана доступа. Узлы диаграммы представляют собой таблицы и индексы, а также операции над ними. Связи между узлами представляют потоки данных.

<span id="page-75-0"></span>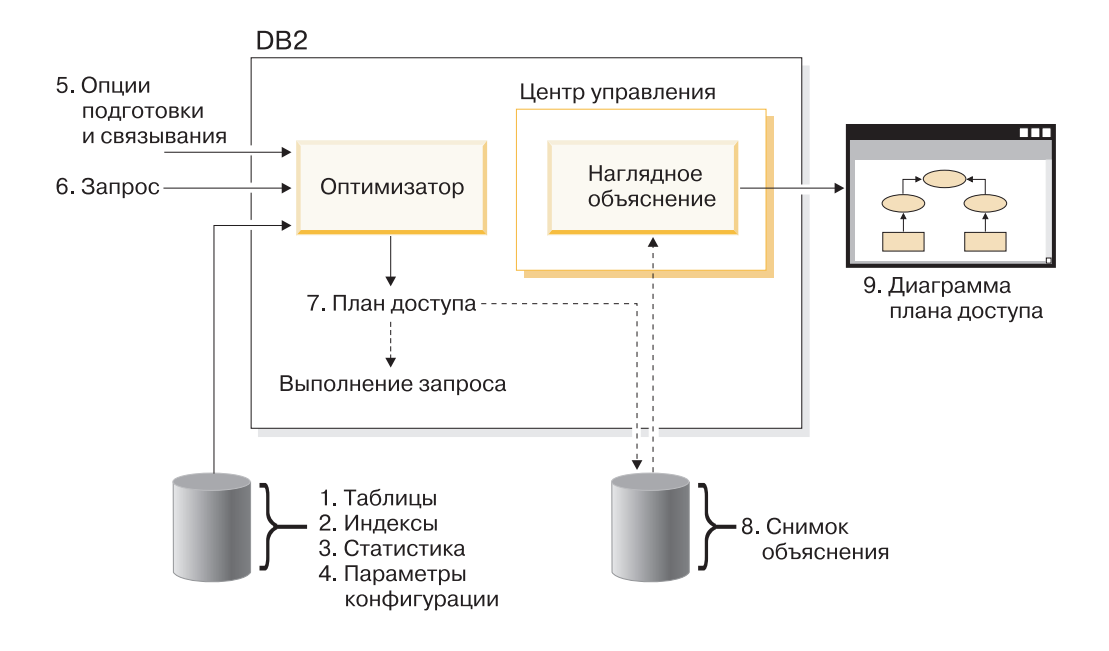

## **Узел на диаграмме плана доступа**

Диаграмма плана доступа представляет собой дерево *узлов*.

Узлами могут служить:

- Таблицы, которые изображаются в виде прямоугольников
- Индексы, которые изображаются в виде ромбов
- v [Операторы,](#page-78-0) которые изображаются в виде восьмиугольников. Операторы TQ, которые изображаются в виде параллелограммов.
- Табличные функции, которые изображаются в виде шестиугольников.

## **Кластеризация**

Из-за вносимых обновлений строки на страницах данных могут изменять свое расположение, что снижает степень *кластеризации*, которая существует между индексом и страницами данных.

Степень кластеризации можно повысить путем реорганизации таблицы с учетом выбранного индекса. Кластеризованный индекс наиболее эффективно работает в случае столбцов, для которых заданы предикаты диапазона, так как он повышает скорость последовательного доступа к данным в базовой таблице. В результате число страниц, просматриваемых во время выборки, уменьшается, так как все значения хранятся на одной странице данных.

В общем случае только у одного индекса таблицы может быть высокая степень кластеризации.

Чтобы узнать степень кластеризации индекса, дважды щелкните по его узлу. Появится окно Статистика по индексу. В нем будет показана степень, или коэффициент, кластеризации. Если это значение будет небольшим, то рекомендуется реорганизовать данные таблицы.

# <span id="page-76-0"></span>**Контейнер**

*Контейнер* определяет расположение данных в физической памяти.

Это понятие связано с понятием [табличного пространства.](#page-84-0) Контейнером может служить файл, каталог или устройство. Контейнеры пронумерованы последовательно, начиная с 0.

## **стоимости**

*Стоимостью* в планах доступа называется оценка общего объема ресурсов, необходимых для выполнения плана доступа оператора (или элементов оператора).

Затраты вычисляются на основе затрат ресурсов процессора (числа инструкций) и затрат ресурсов на ввод-вывод (число операций поиска и загрузки страниц).

Затраты измеряются в *единицах времени*. Единицу времени нельзя представить в виде некоторого интервала времени. Она дает приблизительную оценку ресурсов (затрат), необходимых менеджеру баз данных для выполнения двух планов одного запроса.

В узлах операторов на диаграмме плана доступа указаны общая стоимость выполнения всех действий от начала плана доступа до данного оператора. Это значение не учитывает такие факторы, как нагрузка на систему или затраты по передаче строк данных пользователю.

# **Указатель с блокированием**

*Указатель с блокированием* позволяет менеджеру баз данных возвращать за одну операцию целый *блок* строк, снижая таким образом нагрузку на систему.

На время обработки эти строки помещаются в кэш клиента DB2. Кэш создается при получении запроса OPEN CURSOR от программы и удаляется при закрытии указателя. После обработки всех строк считывается следующий блок.

Опция BLOCKING команд PREP и BIND в сочетании с приведенными ниже параметрами позволяет задать тип указателя с блокированием:

#### **UNAMBIG**

Блокирование применяется к указателям, заданным с условием FOR READ ONLY.

Блокирование применяется к *однозначным* указателям и указателям *только для чтения*, не объявленным с условием FOR READ ONLY или FOR UPDATE. К *неоднозначным* указателям блокирование не применяется.

- **ALL** Блокирование применяется к указателям, заданным с условием FOR READ ONLY или не заданным как FOR UPDATE.
- **NO** Ни к каким указателям блокирование не применяется.

Определение указателя только для чтения и неоднозначного указателя смотрите в описании оператора DECLARE CURSOR.

# **Табличное пространство DMS**

В базе данных могут быть *табличные пространства* двух типов: *табличное пространство, управляемое базой данных (DMS)*, и *табличное пространство, управляемое системой (SMS)*.

<span id="page-77-0"></span>Для управления табличными пространствами DMS применяется менеджер баз данных. Эти пространства создаются и настраиваются с учетом его требований.

Определение табличного пространства DMS содержит список файлов (или устройств), содержащих информацию базы данных.

Для увеличения размера табличного пространства DBS к нему можно добавить предварительно созданные файлы (или устройства). Менеджер баз данных автоматически перераспределяет данные по всем *контейнерам*, относящимся к табличному пространству.

В одной базе данных могут существовать табличные пространства DMS и SMS.

## **Динамический оператор SQL или XQuery**

*Динамические операторы SQL или XQuery* - это операторы, которые подготавливаются и выполняются во время работы прикладной программы.

Существует два способа работы с *динамическим SQL или XQuery*:

- Оператор SQL или XQuery передается на обработку в интерактивном режиме с помощью CLI или CLP
- Исходный код SOL или XOuery содержится в переменных языка хоста, которые встроены в прикладную программу.

При выполнении динамического оператора SQL или XQuery менеджер баз данных создает *план доступа*, основанный на текущей статистике каталога и параметрах конфигурации. При каждом выполнении оператора может применяться свой план доступа.

Альтернатива динамическому SQL или XQuery - *статический SQL или XQuery*.

# **Снимок объяснения**

Программа Visual Explain позволяет просматривать содержимое снимка объяснения. *Снимок объяснения* - это краткая информация, которая собирается во время объяснения оператора SQL.

Она хранится в виде двоичного объекта большого размера (BLOB) в таблице EXPLAIN\_STATEMENT. Снимок содержит следующую информацию:

- v Внутреннее представление плана доступа, в том числе его операторов, а также используемых таблиц и индексов.
- Критерий, используемый оптимизатором для принятия решения. Он включает в себя статистическую информацию об объектах базы данных и общие затраты на выполнение каждого оператора.

Снимок объяснения применяется для создания графического представления плана доступа оператора SQL. Чтобы убедиться, что снимок объяснения создан, выполните следующие действия:

- 1. В менеджере баз данных должны быть созданы таблицы объяснения для хранения снимков объяснения. Более подробная информация о создании этих таблиц приведена в разделе Создание таблиц объяснения в электронной справке.
- 2. Во время подготовки или связывания пакета, содержащего статические операторы SQL или XQuery, укажите в параметре EXPLSNAP значение ALL или YES. В этом

<span id="page-78-0"></span>случае для всех объяснимых операторов SQL из этого пакета будет создан снимок объяснения. Дополнительную информацию смотрите в описании команд BIND и PREP.

3. Во время связывания приложения, содержащего операторы динамического SQL, укажите в параметре EXPLSNAP значение ALL, либо перед интерактивным выполнением этих операторов укажите в специальном регистре CURRENT EXPLAIN SNAPSHOT значение YES или EXPLAIN. Дополнительную информацию смотрите в описании специального регистра CURRENT EXPLAIN SNAPSHOT и оператора SET CURRENT EXPLAIN SNAPSHOT.

# **Объяснимый оператор**

*Объяснимый оператор* - это оператор SQL или XQuery, для которого можно выполнить операцию объяснения.

Объяснимы следующие операторы SQL или XQuery:

- v DELETE
- $\cdot$  INSERT
- MERGE
- REFRESH TABLE
- SELECT
- SET INTEGRITY
- UPDATE
- VALUES

## **Объясненный оператор**

*Объясненный оператор* - это оператор SQL или XQuery, для которого выполнена операция объяснения.

Список объясненных операторов содержится в окне Хронология объясненных операторов.

## **Операнд**

Операндом называется объект, над которым выполняется операция.

Например, таблица и индекс являются операндами таких операторов, как TBSCAN и IXSCAN.

## **Оператор**

*Оператор* - это либо действие, производимое над данными, либо вывод данных из таблицы или индекса при выполнении плана доступа для оператора SQL или XQuery.

На диаграмме плана доступа могут быть показаны следующие операции:

### **[DELETE](#page-58-0)**

Удаляет строки из таблицы.

#### **[EISCAN](#page-58-0)**

Просматривает пользовательский индекс и создает сокращенный набор строк.

### **[FETCH](#page-59-0)**

Выбирает из столбцов таблицы записи с указанным идентификатором.

## **[FILTER](#page-59-0)**

Фильтрует данные путем применения одного или нескольких предикатов.

## **[GENROW](#page-59-0)**

Генерирует таблицу строк.

#### **[GRPBY](#page-60-0)**

Группирует строки с одинаковыми значениями в указанных столбцах, либо строки, дающие одинаковый результат при вычислении функции, а затем вычисляет функцию над полученным множеством.

### **[HSJOIN](#page-60-0)**

Операция объединения с помощью хеширования, в ходе которой для объединенных столбцов одной или двух таблиц выполняется операция хэширования.

### **[INSERT](#page-61-0)**

Вставляет строки в таблицу.

### **[IXAND](#page-61-0)**

Логически умножает идентификаторы строк (RID), заданные в двух и более операциях просмотра индекса.

### **[IXSCAN](#page-62-0)**

Просматривает индекс таблицы и создает упорядоченный набор строк. В этой операции могут быть заданы условия запуска и остановки.

### **[MSJOIN](#page-62-0)**

Операция объединения с помощью слияния, в которой внешняя и внутренняя таблицы должны быть упорядочены в соответствии с предикатом объединения.

### **[NLJOIN](#page-63-0)**

Операция объединения с помощью вложенного цикла, в ходе которой для каждой строки внешней таблицы выполняется одно обращение к внутренней таблице.

### **[RETURN](#page-63-0)**

Возвращает результат обработки запроса пользователю.

### **[RIDSCN](#page-64-0)**

Просматривает список идентификаторов строк (RID), полученных из одного или нескольких индексов.

### **[RPD \(Remote PushDown\)](#page-64-0)**

Операция для удаленных планов. Действие этого оператора очень похоже на действие оператора SHIP в версии 8 (в предыдущих версиях - оператор RQUERY), за исключением того, что данный оператор не содержит оператор SQL или XQuery.

- **[SHIP](#page-64-0)** Получает данные из удаленного источника данных. Применяется в объединенной системе.
- **[SORT](#page-65-0)** Сортирует строки по заданным столбцам и, дополнительно, удаляет дубликаты записей.

#### **[TBSCAN](#page-65-0)**

Считывает строки данных напрямую со страниц данных.

**[TEMP](#page-66-0)** Сохраняет данные во временной таблице для последующего чтения (возможно, многократного).

<span id="page-80-0"></span>**TO** Передает данные таблицы от одного агента базы данных другому.

### **UNION**

Объединяет строки нескольких таблиц.

#### **UNIQUE**

Удаляет строки, содержащие дублирующие значения в заданных столбцах.

### **UPDATE**

Обновляет строки таблицы.

### **XISCAN**

Просматривает индекс таблицы XML.

#### **XSCAN**

Навигация по поддеревьям узлов документа XML.

#### **XANDOR**

позволяет применение предикатов с использованием AND и OR к нескольким индексам XML.

## Оптимизатор

Оптимизатор - это компонент компилятора SQL, который выбирает план доступа для оператора SQL языка управления данными (DML).

Для этого оптимизатор оценивает затраты на выполнение оператора по нескольким планам доступа и выбирает план доступа с минимальными затратами.

## Пакет

Пакет - это объект, хранящийся в базе данных, который содержит информацию, необходимую для обработки всех операторов SQL из одного исходного файла прикладной программы.

Он создается во время:

- Предварительной компиляции исходного файла с помощью команды PREP, либо
- Связывания файла, созданного в ходе предварительной компиляции, с помощью команды BIND.

## Предикат

Предикат - это элемент условия поиска, представляющий операцию сравнения. Предикаты указываются в предложениях, начинающихся со слова WHERE или HAVING.

Например, в операторе SQL:

```
SELECT * FROM SAMPLE
 WHERE NAME = 'SMITH' AND
DEPT = 895 AND YEARS > 5
```
Примеры предикатов: NAME = 'SMITH'; DEPT = 895 и YEARS > 5.

Предикаты делятся на следующие категории, перечисленные в порядке убывания эффективности:

1. Условия начала и завершения операции просмотра индекса в прямом порядке. (Эти условия также называются предикатами, задающими диапазон.)

- 2. Предикаты страниц индекса, которые можно проверить с помощью индекса, так как столбцы, задаваемые в этом предикате, входят в ключ индекса.
- 3. Предикаты страниц данных, которые нельзя проверить с помощью индекса, однако можно проверить в тот момент, когда строки хранятся в буфере.
- 4. Остаточные предикаты, для обработки которых обычно требуется не только обратиться к базовой таблице, но и выполнить операцию ввода-вывода. Они применяются после удаления данных из страницы буфера. К таким предикатам относятся предикаты, содержащие подзапросы, а также предикаты, которые считывают данные LONG VARCHAR или LOB, хранящиеся отдельно от таблицы.

При построении предикатов нужно стремиться получить максимальную *избирательность*, чтобы было возвращено минимальное число строк.

К наиболее эффективным (и часто используемым) относятся следующие типы предикатов:

- v *Предикат объединения в виде простого равенства* задается в операции объединения с помощью слияния. Он указывается в форме table1.column = table2.column и означает, что будут объединены те таблицы, у которых значения в указанных столбцах совпадают.
- **•** Локальный предикат применяется только к одной таблице.

## **Класс оптимизации запроса**

*Класс оптимизации запроса* - это набор правил замены запроса и способов оптимизации, применяемых при компиляции запросов.

К основным классам оптимизации запроса относятся:

- **1** Ограниченная оптимизация. Применяется в том случае, когда на ресурсы памяти и процессора наложены жесткие ограничения. Этот тип оптимизации приблизительно совпадает с оптимизацией, выполнявшейся в версии 1.
- **2** Небольшая оптимизация. На данном уровне запросы оптимизируются сильнее, чем в версии 1, однако для этого требуется значительно меньше ресурсов, чем на уровне 3 и выше, особенно в случае сложных запросов.
- **3** Значительная оптимизация. Приближается по своим свойствам к оптимизации, выполняемой в DB2 for z/OS.
- **5** Обычная оптимизация. Этот уровень рекомендуется применять в том случае, если должны обрабатываться как простые транзакции, так и сложные запросы.
- **7** Обычная оптимизация. Совпадает с оптимизацией уровня 5 за исключением того, что на этом уровне для сложных динамических запросов.

Другие классы оптимизации запросов могут применяться лишь в особых случаях. К ним относятся:

- **0** Минимальная оптимизация. Применяется в том случае, когда оптимизация практически или вообще не требуется (то есть для обработки простых запросов по отношению к таблицам с эффективными индексами).
- **9** Максимальная оптимизация. Такая оптимизация требует значительных ресурсов памяти и процессора. Она применяется в том случае, если оптимизации уровня 5 недостаточно (то есть в случае очень сложных запросов, выполнение которых занимает значительное время, и которые нельзя эффективно оптимизировать на уровне 5).

В общем случае для статических запросов и запросов, обработка которых не должна занимать значительное время, рекомендуется выбирать высокий класс оптимизации, а для простых запросов, которые передаются на обработку динамически или редко выполняются, рекомендуется выбирать низкий класс оптимизации.

Чтобы включить функцию оптимизации запросов для операторов динамического SQL или XQuery, введите в командной строке следующую команду: SET CURRENT QUERY OPTIMIZATION = n;

где 'n' - это класс оптимизации запроса.

Чтобы включить функцию оптимизации запросов для операторов статического SQL или XQuery, укажите опцию QUERYOPT в команде BIND или PREP.

## Пример части документа XML для операторов объяснения XML

Данный пример части документа XML используется для рассмотрения операторов объяснения XML XSCAN, XISCAN и XANDOR.

<emp id='12345' salary='60000'>  $<$ name $>$ <first>Вильям</first> <last>Mepфи</last>  $name $>$$ <spouse>  $<$ name $>$ <first>Сесилия</first> <last>Mepфи</last>  $name $>$$ </spouse>  $\text{<} \text{depth}$  id='K55'> Финансовый  $\alpha$ /dept>  $<$ /emp> <emp id='12345' salary='40000'>  $<$ name $>$ <first>Патрисио</first> <last>Мерфи</last>  $name>$ <dept id='A15'> Продавец  $\frac{2}{\text{dept}}$  $<$ /emp> <emp id='12346' salary='70000'>  $<$ name $>$ <first>Виктория</first> <last>3yбири</last>  $name $>$$ <dept id='B11'> Маркетинг  $\alpha$ /dept>  $<$ /emp>

# Избирательность предикатов

Избирательность характеризует вероятность, с которой произвольная строка таблицы соответствует предикату (для которой предикат будет истинен).

Например, предикат с избирательностью 0.01 (1%), заданный для таблицы размером в 1000000 строк, означает, что по условию, заданному этим предикатом, будет выбрано 10000 строк (1% от 1000000) и отброшено 990000 строк.

Наиболее предпочтительными являются предикаты с высоким уровнем избирательности (то есть предикаты с избирательностью не выше 0.10). По таким предикатам выбирается небольшое число строк, поэтому для последующей обработки этих строк требуется намного меньше ресурсов CPU и операций ввода-вывода.

**Пример:** Предположим, что таблица содержит 1000000 строк, и запрос содержит условие 'ORDER BY', для выполнения которого требуется выполнить сортировку. Если избирательность предиката равна 0.01, то потребуется отсортировать около 10000 строк. Если же избирательность предиката равна 0.50, то потребуется отсортировать около 500000 строк - на это будет затрачено намного больше времени CPU и операций ввода-вывода.

# **Объединение тип** ″**звезда**″

Набор операций объединения называется объединением типа ″звезда″, если из таблицы фактов (большая центральная таблица) в результате объединения получилось две и более таблиц ассоциаций (мелкие таблицы, содержащие описание значений столбцов таблицы фактов).

Объединение типа ″звезда″ состоит из трех основных компонентов:

- Частичных объединений
- Логического умножения индексов, полученных в результате частичных объединений
- Завершения частичных объединений.

Это объединение задается в виде операции ["IXAND, оператор" на стр. 52,](#page-61-0) содержащей несколько вложенных операций объединения.

Частичное объединение - это особый тип объединения, результатом которого является идентификатор строк внутренней таблицы, а не объединенные столбцы внешней и внутренней таблиц.

При объединении типа ″звезда″ идентификаторы строк, полученные в ходе частичного объединения, используются в операции логического умножения индексов. В ходе операции логического умножения индекса фильтруются результаты нескольких объединений. Результат операции логического умножения обрабатывается с помощью логического сложения, которое упорядочивает идентификаторы строк и удаляет дубликаты строк, появившиеся после выполнения логического умножения индексов для результатов нескольких операций объединения. После этого выбираются строки из таблицы фактов. Для завершения объединения сокращенная таблица фактов объединяется со всеми таблицами ассоциаций.

### **Советы по производительности:**

- v Создайте индексы в таблице фактов для каждой операции объединения с таблицей ассоциаций.
- Убедитесь, что пороговый размер кучи сортировки достаточно велик для размещения двоичного фильтра операции логического умножения индексов. Для объединения типа ″звезда″ может потребоваться до 12 Мб памяти (3000 страниц по 4 Кб). Если применяется параллелизм внутри раздела, двоичный фильтр размещается в том же общем сегменте памяти, что и куча совместной сортировки, а размеры его ограничиваются параметрами конфигурации баз данных *sortheap* и *sheapthres\_shr*.

• Задайте предикаты фильтрации для таблиц ассоциаций. Если статистика устарела, обновите ее, используя команду runstats.

# <span id="page-84-0"></span>Статический оператор SQL или XQuery

Операторы статического SQL или XQuery указываются непосредственно в прикладной программе. Перед выполнением приложения все такие операторы должны быть скомпилированы и связаны в один пакет.

Чтобы выполнять выражения XQuery в статическом SQL, используйте функцию XMLQUERY.

При компиляции этих операторов менеджер баз данных создает для каждого оператора план доступа, основанный на статистической информации каталога и значениях параметров конфигурации на момент предварительной компиляции и связывания.

Эти планы доступа используются при каждом запуске программы. Они не изменяются до тех пор, пока пакет не будет повторно связан.

Альтернатива статическому SQL или XQuery - динамический SQL или XQuery.

## Табличные пространства SMS

В базе данных могут быть табличные пространства двух типов: табличное пространство, управляемое системой (SMS), и табличное пространство, управляемое базой данных (DMS).

Управлением табличными пространствами SMS занимается операционная система. Она сохраняет информацию базы данных в области памяти, выделяемой при создании табличного пространства. Определение табличного пространства содержит список каталогов, в которых хранятся данные.

За выделение памяти на физическом носителе отвечает файловая система.

В одной базе данных могут существовать табличные пространства SMS и DMS.

# Табличные пространства

Чтобы было проще управлять базой данных, ее разделяют на несколько независимых компонентов, которые называются *табличными пространствами*. Для каждого табличного пространства или его части можно задать набор логических устройств, на которых оно должно размещаться.

Например, при создании таблицы можно указать, что индексы или столбцы, хранящие объекты большого размера (LOB), должны хранится отдельно от остальных данных таблицы.

Для повышения производительности табличное пространство можно разместить на нескольких физических устройствах (контейнерах). Однако рекомендуется, чтобы у всех устройств, или контейнеров, относящихся к одному табличному пространству, были одинаковые параметры производительности.

По способу управления табличные пространства делятся на два типа: пространства, управляемые системой (SMS) и пространства, управляемые базой данных (DMS).

# **Visual Explain**

Программа Visual Explain позволяет просмотреть план доступа объяснимого оператора SQL в графическом виде. Полученную информацию можно использовать для настройки производительности запросов.

**Важное замечание:** Доступ к Наглядному объяснению через инструменты Центра управления объявлен устаревшим в Версии 9.7 и может быть удален в будущем выпуске. Дополнительную информацию смотрите в разделе "Инструменты Центра управления и сервер администратор DB2 (DAS) объявлены устаревшими" в книге *Что нового в DB2 Версии 9.7*. Доступ к возможностям Наглядного объяснения через набор инструментов IBM Data Studio не объявлен устаревшим.

С помощью программы Visual Explain можно выполнить следующие действия:

- Просмотреть статистическую информацию, которая применялась во время оптимизации. Эту информацию можно сравнить с текущей статистической информацией каталога, чтобы узнать, позволит ли повторное связывание пакета повысить производительность.
- v Узнать, применялся ли индекс для доступа к таблице. Если индекс не применялся, то с помощью программы Visual Explain вы сможете узнать, для каких столбцов имеет смысл создать индекс.
- Узнать, насколько эффективными оказались внесенные изменения, путем сравнения старой и новой диаграмм планов доступа для запроса.
- Получить информацию об отдельных операциях, входящих в план доступа, в том числе сведения об общих затратах и числе полученных строк.

Диаграмма *плана доступа* содержит информацию о следующих объектах:

- v Таблицах (и связанных с ними столбцах) и индексах
- Операциях (например, просмотра, сортировки или объединения таблиц)
- Табличных пространствах и функциях.

**Примечание:** Имейте в виду, что Visual Explain нельзя вызвать из командной строки; его можно вызвать только для различных объектов баз данных в Центре управления.

### **Чтобы запустить Visual Explain:**

- В Центре управления щелкните правой кнопкой мыши по имени базы данных и выберите **Показать хронологию объясненных операторов** или **Объяснить запрос**.
- В редакторе команд запустите объяснимый оператор на странице Интерактивный или Сценарий.
- v В Query Patroller выберите **Показать план доступа** в записной книжке Свойства управляемых запросов или в записной книжке Хронологические свойства запросов.

# Глава 7. Задачи Visual Explain

В этом разделе приводится список связанных задач, которые можно выполнить при помощи Visual Explain.

# Создание плана доступа с помощью Редактора команд

Редактор команд позволяет генерировать, редактировать, выполнять операторы SQL и XQuery, команды IMS и команды DB2.

Можно также работать с выводом этих операторов и команд и просматривать графическое представление планов доступа для объясненных операторов SQL. Можно выполнять команды и операторы SQL в базах данных DB2 для Linux<sup>®</sup> и Windows®, в системах и подсистемах z/OS и OS/390 и в IMSplex.

Чтобы создать план доступа с помощью Редактора команд:

- 1. Откройте Редактор команд: Чтобы открыть непосредственно Редактор команд, выберите Пуск -> Программы -> IBM DB2 -> Инструменты командной строки -> Редактор команд.
- 2. Выберите вкладку Диалог или Сценарий и выполните следующие действия:
	- а. Соединитесь с базой данных: Введите в текстовой области команду соединения и, чтобы ее выполнить, выберите пункт Выполнить в меню Диалог или Сценарий, (в зависимости от выбранной страницы на шаге 2), щелкните по

ூ или нажмите клавиши Ctrl+Enter. значку

b. Чтобы создать план доступа, не выполняя оператор, введите в текстовой области объяснимый оператор объяснимый оператор и выберите в меню Диалог или Сценарий пункт Создать план доступа или щелкните по значку

• На странице План доступа появится диаграмма плана доступа.

Кроме того, можно выбрать объяснимый оператор в существующем сценарии.

- 3. Чтобы создать план доступа и выполнить оператор:
	- а. В меню Диалог или Сценарий выберите пункт Опции. Откроется записная книжка Опции командного центра. Выберите вкладку План доступа. Включите переключатель Генерировать план доступа автоматически.
	- b. Введите в текстовой области объяснимый оператор или выберите существующий оператор. В меню Диалог или Сценарий выберите пункт

**Выполнить** или щелкните по значку  $\circ$ . На странице Результаты появятся результаты выполнения оператора. Чтобы просмотреть сгенерированный план доступа, откройте вкладку План доступа.

# Просмотр графического представления плана доступа

В окне Диаграмма плана доступа можно просмотреть графическое представление плана доступа объясненного оператора SQL или XQuery.

Узлы диаграммы представляют собой таблицы и индексы, а также операции над ними. Связи между узлами представляют потоки данных.

Залачи

- Меню Оператор позволяет напечатать диаграмму, получить динамическое объяснение оператора SQL или XQuery, вывести текст или оптимизированный текст и вывести параметры оптимизации или статистику.
- Меню Узел позволяет вывести подробности или статистику для узлов или дополнительную справку по каждому [оператору.](#page-78-0)
- Меню Вид позволяет изменить параметры диаграммы или вывести общий вид диаграммы. Это особенно полезно для больших диаграмм.

Из этого окна можно вывести подробности для следующих объектов:

- Табличные пространства и статистика табличных пространств
- Функции и статистика функций
- [Операторы](#page-78-0)
- Многораздельные базы данных
- [Операнды](#page-78-0)
	- Статистика распределения столбцов
	- Индекс и статистика индекса
	- Статистика пар выборки страниц
	- Группы столбцов
	- Обращения к столбцам, группы ссылок на столбец и статистика обращений к столбцу
	- Статистика табличных функций и статистика таблиц

Открыть окно Диаграмма плана доступа можно одним из следующих способов:

- 1. Откройте окно Объяснимые операторы или Хронология объясненных операторов. Выберите **Оператор–>Показать план доступа**. Откроется записная книжка Диаграмма плана доступа.
- 2. В окне Объяснимые операторы или Хронология объясненных операторов вызовите **Объяснить запрос**. В результате динамического объяснения открывается окно Объяснить оператор запроса.

### **Чтение содержимого окна Диаграмма плана доступа**

#### **Верхняя часть окна**

В верхней части окна Диаграмма плана доступа показан оператор, [план доступа](#page-74-0) которого изображен на диаграмме.

Кроме того, здесь содержится следующая информация:

- Дата и время объяснения, имя пакета и версия оператора.
- Была ли включена функция объединения во время создания этого оператора.
- Его примерная общая [стоимость](#page-76-0)
- v Тип параллелизма системы, в которой объяснен этот оператор. Возможны следующие типы:
	- Нет
	- Внутрираздельный параллелизм
	- Межраздельный параллелизм
	- Полный параллелизм (внутри- и межраздельный)

#### **Диаграмма**

Узлы диаграммы обозначают операнды (таблицы, индексы и функции таблиц) и операторы, выполняющие действия над ними. Чтобы просмотреть подробную статистическую информацию об узле, дважды щелкните по нему.

Чтобы более детально просмотреть информацию, показанную на диаграмме, перетащите бегунок регулятора масштаба вверх или вниз.

Значения с плавающей точкой могут быть представлены в экспоненциальном виде.

#### Советы по устранению неисправностей

- Получение плана доступа при использовании LONGDATACOMPAT
- Visual Explain поддержка предыдущих и последующих версий

## Просмотр хронологии ранее объясненных операторов запросов

Окно Хронология объясненных операторов служит для просмотра хронологии ранее объясненных операторов SQL или XQuery для выбранной базы данных.

Каждая запись в нем - это объясненный оператор, связанный:

- либо с оператором статического SQL или XQuery в пакете,
- либо с оператором динамического SOL или XOuery.

#### Задачи

- С помощью меню Оператор можно просмотреть графическое представление плана доступа, динамически объяснить оператор запроса, просмотреть текст оператора запроса или изменить либо удалить оператор запроса.
- С помощью меню Вид или значков вторичной панели инструментов можно отсортировать, отфильтровать или настроить объяснимые операторы. Кроме того, используя опции этого меню, можно сохранить содержимое данного окна.

Чтобы открыть окно Хронология объясненных операторов, выполните одно из следующих действий:

- В Центре управления разверните дерево объектов и найдите папку Базы данных, разверните эту папку и найдите нужную базу данных, а затем выполните одно из следующих действий:
	- Щелкните правой кнопкой мыши по базе данных и во всплывающем меню выберите Показать хронологию объясненных операторов; или выберите Выбранные->Показать хронологию объясненных операторов.
	- Выделите базу данных и выберите Выбранные > Показать хронологию объясненных операторов.
- В Центре управления разверните дерево объектов и найдите папку Пакеты (под папкой Объекты программ). Затем:
	- Щелкните по папке Пакеты. Все существующие объекты пакетов будут показаны в правой части окна.
	- Щелкните правой кнопкой мыши по нужному пакету и во всплывающем меню выберите Показать хронологию объясненных операторов или выделите этот пакет и выберите Выбранные->Показать хронологию объясненных операторов; либо просто дважды щелкните по этому пакету.
- В окне Объяснимые операторы выберите Оператор->Показать хронологию объясненных операторов.

Если в окне Объяснимые операторы выбраны какие-либо операторы, в окне Хронология объясненных операторов будут показаны все объясненные операторы, связанные с выбранными операторами SQL.

Если не выбран ни один оператор, в окне Хронология объясненных операторов будут показаны все объясненные операторы, связанные с пакетом, в котором находятся объяснимые операторы.

В окне Хронология объясненных операторов могут выводиться или не выводиться объясненные операторы - это зависит от того, существуют ли таблицы объяснения.

#### **Чтение содержимого окна Хронология объясненных операторов**

В столбцах этого окна содержится следующая информация об объясненных операторах запроса:

#### **Имя пакета**

Имя [пакета,](#page-80-0) который:

- либо содержит оператор SQL или XQuery (в случае статического запроса),
- либо передает оператор SQL или XQuery (в случае динамического запроса).

#### **Создатель пакета**

ID пользователя, создавшего этот пакет.

#### **Версия пакета**

Номер версии пакета.

#### **Снимок объяснения**

Указывает, был ли создан [снимок объяснения](#page-77-0) для оператора SQL или XQuery. (Если снимок не создан, для оператора нельзя просмотреть графическое представление плана доступа.)

#### **Последнее связывание**

Если оператор содержится в пакете, в этом поле будет указано, является ли этот пакет последним связанным пакетом.

#### **Динамическое объяснение**

Указывает, был ли объясненный оператор запроса [динамическим.](#page-77-0) (Если нет, то он является оператором [статического SQL или XQuery](#page-84-0) из пакета.)

#### **Дата объяснения**

Дата, когда для оператора выполнена операция объяснения.

#### **Время объяснения**

Время, когда для оператора выполнена операция объяснения.

#### **Полная стоимость**

Оценка полной [стоимости](#page-76-0) (в условных единицах времени) для данного оператора.

### **Номер оператора**

Номер строки оператора SQL или XQuery в исходном модуле прикладной программы.

#### **Номер раздела**

Номер раздела пакета, к которому относится оператор SQL или XQuery.

#### **Номер запроса**

Номер запроса, связанный с оператором.

#### **Тег запроса**

Тег запроса, связанный с оператором.

#### Текст запроса

Первые 100 символов исходного оператора SQL или XQuery. (Для прокрутки текста оператора можно использовать полосу прокрутки внизу экрана.) Чтобы просмотреть весь оператор SQL или XQuery, выберите Оператор->Показать текст запроса.

#### Замечания

Все замечания, связанные с оператором. (Например, для статического оператора запроса - замечание, связанное с пакетом, который содержит этот оператор.)

#### Советы по устранению неисправностей

- "Получение плана доступа при помощи LONGDATACOMPAT" на стр. 83
- "Visual Explain поддержка предыдущих и последующих версий" на стр. 84

# Просмотр объяснимых операторов для пакета

Окно Объяснимые операторы служит для просмотра объяснимых операторов запроса для выбранного пакета.

Если для оператора сделан снимок объяснения, в этом списке можно просмотреть для оператора дополнительную информацию (например, его полную стоимость и графическое представление его плана доступа).

#### Залачи

- С помощью меню Оператор можно просмотреть хронологию ранее объясненных операторов SQL или XQuery, просмотреть графическое представление плана доступа, динамически объяснить оператор запроса или просмотреть текст оператора запроса.
- С помощью меню Вид или значков вторичной панели инструментов можно отсортировать, отфильтровать или настроить объяснимые операторы. Кроме того, используя опции этого меню, можно сохранить содержимое данного окна.

Чтобы открыть окно объяснимые операторы, выполните следующие действия:

- В Центре управления разверните дерево объектов и найдите папку Пакеты (под папкой Объекты программ).
- Щелкните по папке Пакеты. Все существующие объекты пакетов появятся на панели в правой части окна.
- Выполните одно из следующих действий:
	- Щелкните правой кнопкой мыши по нужному пакету и выберите во всплывающем меню пункт Показать объяснимые операторы.
	- Выделите пакет и выберите Выбранные->Показать объяснимые операторы.
	- Дважды щелкните по пакету.

### Чтение содержимого окна Хронология объяснимых операторов

В столбцах этого окна содержится следующая информация об операторах SOL или XOuery:

#### Номер оператора

Номер строки оператора SOL или XQuery в исходном модуле прикладной программы. Для статических запросов этот номер соответствует значению столбца STMTNO таблицы SYSCAT.STATEMENTS.

#### Номер раздела

Номер раздела пакета, к которому относится оператор SQL или XQuery.

#### Снимок объяснения

Указывает, был ли создан снимок объяснения для оператора SQL или XQuery. (Если снимок не создан, для оператора нельзя просмотреть графическое представление плана доступа.)

### Полная стоимость

Оценка полной стоимости (в условных единицах времени) получения результатов запроса для выбранного оператора SQL или XQuery. (Доступна, только если для пакета, содержащего этот оператор, было ранее выполнено объяснение.)

#### Текст запроса

Первые 100 символов оператора запроса. (Для прокрутки текста оператора можно использовать полосу прокрутки внизу экрана.) Чтобы просмотреть весь оператор SQL или XQuery, выберите **Оператор->Показать текст запроса**.

#### Советы по устранению неисправностей

- "Получение плана доступа при помощи LONGDATACOMPAT" на стр. 83
- "Visual Explain поддержка предыдущих и последующих версий" на стр. 84

## Указания по созданию индексов

Создание подходящих индексов позволяет оптимизатору просматривать не таблицы, а индексы в тех случаях, когда просмотр индексов более эффективен.

Ниже перечислены некоторые рекомендации по созданию индексов:

- Определите первичные ключи и уникальные индексы везде, где они применимы.
- Создайте индексы для всех столбцов, используемых запросом для объединения таблиц (предикаты объединения).
- Создайте индексы для всех столбцов, из которых вы регулярно выполняете поиск заданных значений.
- Создайте индексы для всех столбцов, которые обычно используются в условиях ORDER BY.
- Используйте предикаты, которые считывают только требуемые данные. Например, убедитесь, что значение избирательности соответствует той части таблицы, которая вам нужна.
- При создании индекса, состоящего из нескольких столбцов, те столбцы, которые наиболее часто используются предикатами в вашем запросе, должны стоять первыми.
- Убедитесь в том, что затраты на управление диском и обновлением, вызванные созданием индексов, не слишком велики.

## Устаревшие планы доступа

Если ваши планы доступа устарели, надо обновить статистику, а затем пересвязать пакет.

#### Признак

Строка STATS\_TIME указывает, что статистика не обновлена.

#### Возможная причина

Оптимизатор использует значения по умолчанию. (Эти значения выводятся с

ключевым словом "default".) В такой ситуации может быть получен план доступа, не соответствующий текущему состоянию.

#### Действие

Рекомендуется обновить статистику при помощи команды runstats, а затем пересвязать пакет.

## <span id="page-92-0"></span>Получение плана доступа при помощи LONGDATACOMPAT

Если вы не можете получить план доступа при помощи LONGDATACOMPAT, создайте алиас базы данных и повторите попытку.

#### Признак

Не удается вывести с помощью Visual Explain хронологию объясненных операторов или план доступа.

#### Возможная причина

Если в файле db2cli.ini для параметра LONGDATACOMPAT задано значение 1, план доступа Visual Explain можно сгенерировать, но нельзя получить.

#### **Лействие**

Обходной прием: можно создать для этой базы данных алиас, задав для LONGDATACOMPAT значение 0. Например: DB2 UPDATE CLI CFG FOR SECTION алиас-базы-данных USING LONGDATACOMPAT 0

Для проверки значений конфигурации CLI можно использовать следующую команду: GET CLI CONFIGURATION [AT GLOBAL LEVEL] [FOR SECTION имя-раздела]

Например, если имя базы данных - sample: GET CLI CONFIGURATION FOR SECTION sample

# Использование утилиты RUNSTATS

Для выбора наилучшего способа доступа к данным оптимизатор использует информацию о базе данных, ее объеме, а также другие параметры, содержащиеся в таблицах каталога из базы ланных.

Если текущая статистика недоступна, оптимизатор может использовать план доступа, основанный на статистике по умолчанию. Однако эта статистика не точна, поэтому такой план доступа наименее эффективен.

Для сбора текущей статистики по таблицам и индексам настоятельно рекомендуется использовать команду runstats, особенно при интенсивном обновлении данных или при создании новых индексов уже после выполнения команды runstats. Это позволяет обеспечивать оптимизатор наиболее точной информацией, на основе которой он может выбрать оптимальный план доступа.

Не забывайте выполнять команду runstats после обновления таблиц; в противном случае оптимизатор может обнаружить, что таблица пуста, например, если в окне Сведения об операторе указано нулевое число элементов. В этом случае следует обновить таблицы, повторно выполнить команду runstats и еще раз создать поясняющие снимки для обновленных таблиц.

#### <span id="page-93-0"></span>**Примечание:**

- Выполняйте команду runstats для всех таблиц и индексов, к которым может обращаться запрос.
- Статистика квантилей и частот показывает степень неравномерности (неоднородности) распределения данных. Для обновления этих значений выполните команду runstats с условием WITH DISTRIBUTION.
- Помимо статистики, на способ выбора плана доступа могут влиять и другие факторы (например, порядок указания строк, размер таблицы, размер пула буферов).
- После выполнения команды runstats или изменения параметров конфигурации необходимо перекомпоновать прикладные программы (и еще раз просмотреть объяснения их операторов).

Команда runstats (которую можно вводить в командной строке) позволяет собирать статистическую информацию разного уровня:

#### **Основная статистика:**

#### **для таблицы:**

RUNSTATS ON TABLE имя\_таблицы

#### **для индекса:**

RUNSTATS ON TABLE имя\_таблицы FOR INDEXES ALL

#### **для таблицы и индексов:**

RUNSTATS ON TABLE имя\_таблицы AND INDEXES ALL

#### **Подробная статистика**

#### **для таблицы:**

RUNSTATS ON TABLE имя\_таблицы WITH DISTRIBUTION

#### **для индекса:**

RUNSTATS ON TABLE имя\_таблицы FOR DETAILED INDEXES ALL

#### **для таблицы и индексов:**

RUNSTATS ON TABLE имя\_таблицы WITH DISTRIBUTION AND DETAILED INDEXES ALL

**Примечание:** Во всех этих командах в качестве имени таблицы *необходимо* использовать полное имя, включая имя схемы.

# **Visual Explain - поддержка предыдущих и последующих версий**

*Снимки*, генерируемые Версией 9, отличаются от снимков Версии 8.

При работе Visual Explain на клиенте Версии 9, который обращается к базе данных Версии 8, Visual Explain сможет обрабатывать снимки Версии 8. В Наглядном объяснении поддерживается совместимость с более ранними версиями.

Однако при работе Visual Explain в клиенте Версии 8, который обращается к базе данных Версии 9, Visual Explain возвращает ошибку, когда пытается проанализировать данные Версии 9. Visual Explain не поддерживает работу с более высоким уровнем базы данных, поскольку снимки, генерируемые Версией 9, отличаются от снимков Версии 8.

**Часть 3. Приложения**

# <span id="page-96-0"></span>**Приложение A. Обзор технической информации DB2**

Для получения технической информации по DB2 служат следующие инструменты и методы:

- Информационный центр DB2
	- Темы (Задачи, принципы работы и справочные темы)
	- Справка по инструментам DB2
	- Примеры программ
	- Обучающие программы
- Книги по DB2
	- Файлы PDF (загружаемые)
	- Файлы PDF (из DB2 PDF DVD)
	- Печатные книги
- Справка командной строки
	- Справка по командам
	- Справка по сообщениям

**Примечание:** Темы Информационного центра DB2 обновляются чаще, чем книги в формате PDF или бумажные книги. Чтобы получить наиболее свежую информацию по DB2, устанавливайте обновления сразу после их появления или используйте Информационный центр DB2 Information Center на сайте ibm.com.

Дополнительную техническую информацию о DB2, такую как технические замечания (technotes), оригинальные публикации (white papers) и технические руководства (IBM Redbooks) можно найти на сайте ibm.com. Обратитесь к библиотеке на сайте DB2 Information Management по адресу [http://www.ibm.com/software/data/sw-library/.](http://www.ibm.com/software/data/sw-library/)

## **Отзывы о документации**

Мы ценим ваши отзывы о документации по DB2. Если у вас есть предложения по совершенствованию документации по DB2, присылайте электронные сообщения на адрес db2docs@ca.ibm.com. Коллектив разработчиков документации DB2 читает все ваши отзывы, но не может отвечать напрямую. Чтобы мы могли лучше понять ваши трудности, по возможности представьте конкретные примеры. Если ваш отзыв касается конкретной темы или файла справки, приложите заголовок справки и URL.

Не обращайтесь по этому адресу с вопросами, требующими службы поддержки заказчиков DB2. Если у вас есть технический вопрос по DB2, который не удается разрешить по документации, обратитесь за помощью в ваш местный центр обслуживания IBM.

# **Техническая библиотека DB2 в печатном виде или в формате PDF**

Ниже в таблице описан состав библиотеки DB2, доступной в Центре публикаций IBM по адресу [www.ibm.com/shop/publications/order.](http://www.ibm.com/shop/publications/order) Английские и переведенные версии руководств DB2 Версия 9.7 в формате PDF можно скачать с сайта [www.ibm.com/support/docview.wss?rs=71&uid=swg2700947.](http://www.ibm.com/support/docview.wss?rs=71&uid=swg27009474)

В таблицах описаны книги, доступные в печатном виде, тем не менее, в вашей стране или регионе они могут не быть доступны в печатном виде.

Номер формы увеличивается при каждом обновлении руководства. Убедитесь, что вы читаете самую свежую версию документации, как указано ниже.

**Примечание:** *Информационный центр DB2* обновляется чаще, чем книги в формате PDF или бумажные книги.

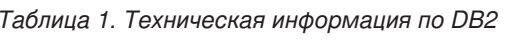

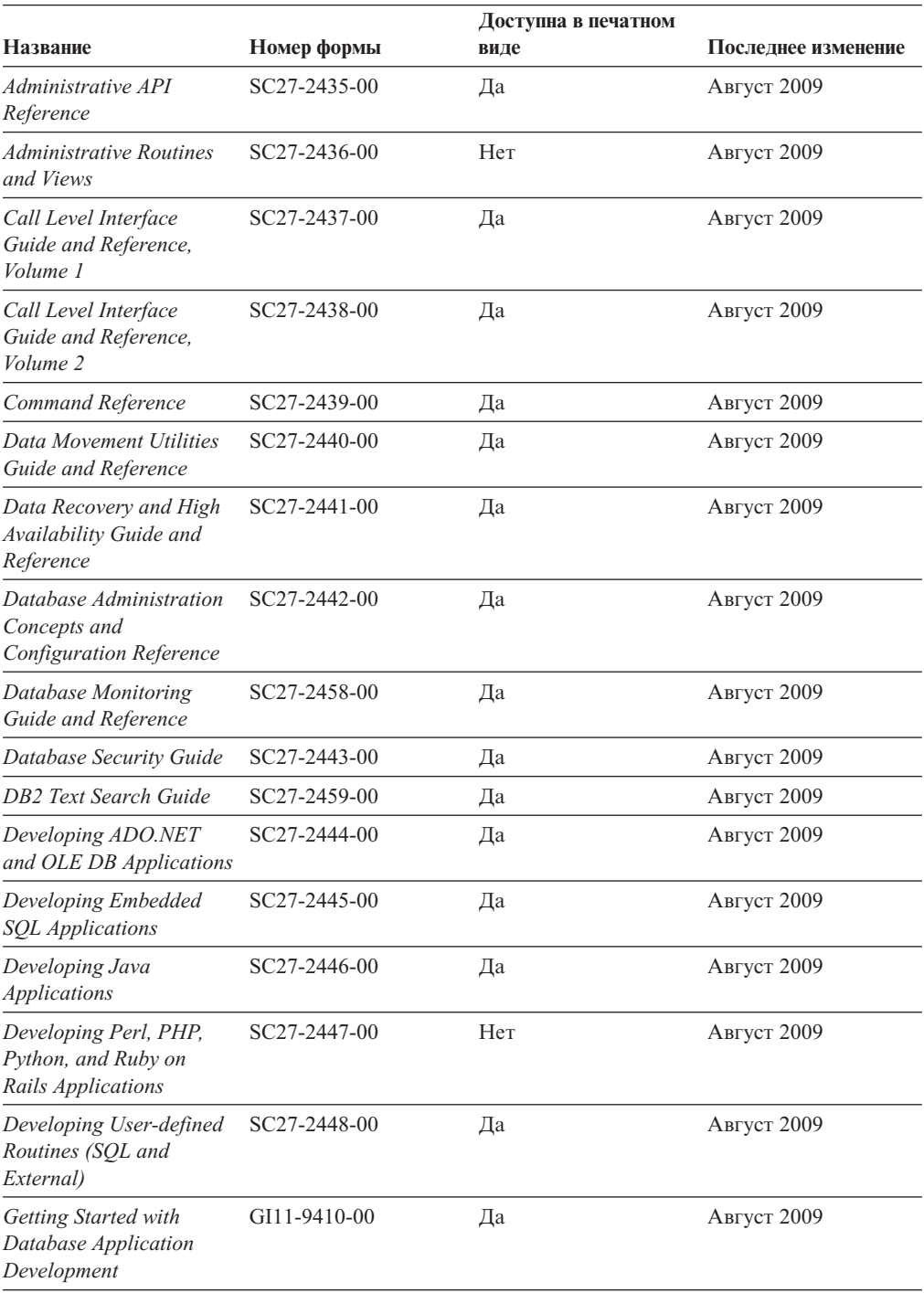

|                                                                                              |              |      | Доступна в печатном |  |
|----------------------------------------------------------------------------------------------|--------------|------|---------------------|--|
| Название                                                                                     | Номер формы  | виде | Последнее изменение |  |
| Начинаем работу по<br>установке и управлению<br>DB2 в Linux и Windows                        | GI43-0094-00 | Да   | Август 2009         |  |
| <b>Globalization Guide</b>                                                                   | SC27-2449-00 | Да   | Август 2009         |  |
| Установка серверов DB2                                                                       | GC89-1142-00 | Да   | Август 2009         |  |
| Установка клиентов<br>IBM Data Server                                                        | GC89-1143-00 | Hет  | Август 2009         |  |
| Message Reference<br>Volume 1                                                                | SC27-2450-00 | Her  | Август 2009         |  |
| Message Reference<br>Volume 2                                                                | SC27-2451-00 | Her  | Август 2009         |  |
| Net Search Extender<br>Administration and<br>User's Guide                                    | SC27-2469-00 | Her  | Август 2009         |  |
| Partitioning and<br><b>Clustering Guide</b>                                                  | SC27-2453-00 | Да   | Август 2009         |  |
| pureXML Guide                                                                                | SC27-2465-00 | Да   | Август 2009         |  |
| Query Patroller<br>Administration and<br>User's Guide                                        | SC27-2467-00 | Her  | Август 2009         |  |
| Spatial Extender and<br>Geodetic Data<br>Management Feature<br>User's Guide and<br>Reference | SC27-2468-00 | Her  | Август 2009         |  |
| SQL Procedural<br>Languages: Application<br><b>Enablement and Support</b>                    | SC27-2470-00 | Да   | Август 2009         |  |
| SQL Reference, Tom 1                                                                         | SC27-2456-00 | Да   | Август 2009         |  |
| SQL Reference, Том 2                                                                         | SC27-2457-00 | Да   | Август 2009         |  |
| Troubleshooting and<br><b>Tuning Database</b><br>Performance                                 | SC27-2461-00 | Да   | Август 2009         |  |
| Обновление до DB2<br>Версии 9.7                                                              | SC89-1141-00 | Да   | Август 2009         |  |
| Учебник по Наглядному SC89-1147-00<br>объяснению                                             |              | Hет  | Август 2009         |  |
| What's New for DB2<br>Version 9.7                                                            | SC27-2463-00 | Да   | Август 2009         |  |
| Workload Manager Guide SC27-2464-00<br>and Reference                                         |              | Да   | Август 2009         |  |
| XQuery Reference                                                                             | SC27-2466-00 | Her  | Август 2009         |  |

*Таблица 1. Техническая информация по DB2 (продолжение)*

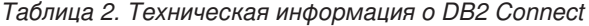

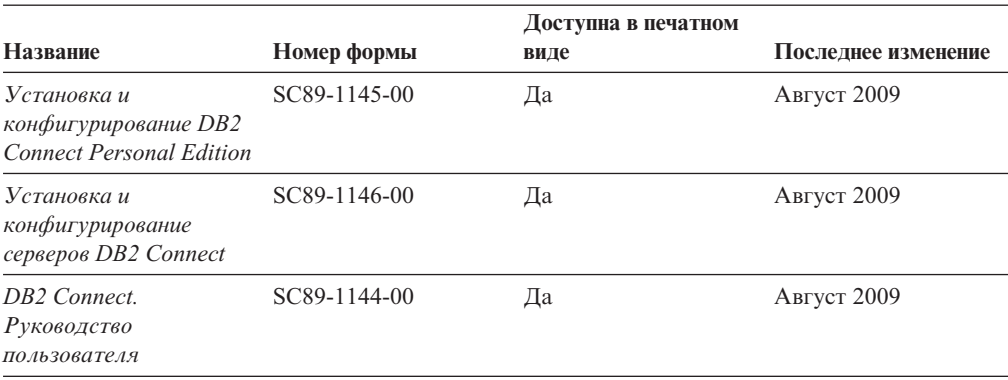

*Таблица 3. Техническая информация об Information Integration*

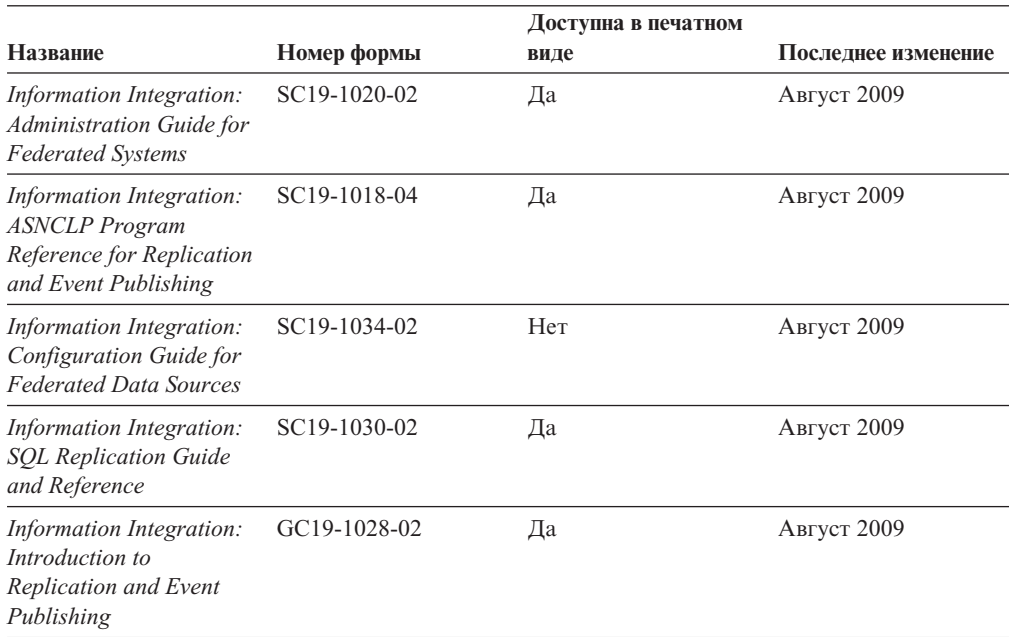

## **Заказ печатных копий книг DB2**

Если вам нужны печатные книги по DB2, то вы можете купить их через Интернет во многих (но не во всех) странах и территориях. Вы всегда можете заказать печатные книги по DB2 у своего местного представителя IBM. Имейте в ввиду, что некоторые книги, которые есть на диске DVD *Документация по DB2 в формате PDF*, нельзя заказать в печатном виде. В частности, оба тома *Справочника по сообщениям DB2* недоступны в печатном виде.

Печатные версии многих публикаций по DB2, находящихся на диске DVD Документация по DB2 в формате PDF, можно заказать за плату в IBM. В зависимости от того, где вы находитесь, вы, возможно, сможете заказать эти книги через Интернет, в центре публикаций IBM Publications Center. Если в вашей стране или территории заказ через Интернет не удается сделать, вы всегда можете заказать печатные книги по DB2 у вашего местного представителя IBM. Заметим, что некоторые книги, которые есть на диске DVD Документация по DB2 в формате PDF, нельзя заказать в печатном виде.

Примечание: Наиболее свежая и полная информация по DB2 находится в Информационном центре DB2 по адресу http://publib.boulder.ibm.com/infocenter/ db2luw/v9r7.

Чтобы заказать печатные книги DB2:

- Чтобы узнать, можете ли вы в свое стране или территории заказать печатные книги по DB2 в Интернете, проверьте Центр публикаций IBM Publications Center по адресу: http://www.ibm.com/shop/publications/order. Чтобы перейти к информации о заказе, вам надо будет выбрать свою страну, область или язык, а затем следовать инструкциям для вашего местоположения.
- Чтобы заказать печатные книги по DB2 у своего местного представителя IBM:
	- 1. На одном из следующих Web-сайтов найдите, как к вашему местному прелставителю:
		- Всемирный указатель IBM по контактам: www.ibm.com/planetwide
		- Сайт Центра публикаций IBM http://www.ibm.com/shop/publications/order. Чтобы перейти к странице, соответствующей вашему местоположению, вам надо будет выбрать свою страну, область или язык. На этой странице выберите ссылку "Об этом сайте".
	- 2. Если будете звонить, скажите, что хотите заказать публикацию по DB2.
	- 3. Сообщите представителю заголовки и форм-номера книг, которые хотите заказать. Эти заголовки и форм-номера можно найти в разделе "Техническая библиотека DB2 в печатном виде или в формате PDF" на стр. 87.

## Вызов справки по SQLSTATE из командной строки

Продукты DB2 возвращают SQLSTATE - значения, описывающие ошибки, которые могут возникнуть при выполнении оператора SQL. Справка по SQLSTATE объясняет значение состояний SQL и коды классов состояний SQL.

Для вызова справки по SQLSTATE откройте процессор командной строки и введите: ? sqlstate или ? код класса

где sqlstate - допустимый пятизначный код SQL, а код класса - первые две цифры sqlstate.

Например, ? 08003 выводит справку по состоянию SQL 08003, а ? 08 выводит справку по коду класса 08.

## Доступ к различным версиям Информационного центра DB2

Для тем DB2 Версии 9.7 используйте следующий URL Информационного центра DB2: http://publib.boulder.ibm.com/infocenter/db2luw/v9r7/

Для тем DB2 Версии 9.5 используйте следующий URL Информационного центра DB2: http://publib.boulder.ibm.com/infocenter/db2luw/v9r5/

Для тем DB2 Версии 9 используйте следующий URL Информационного центра DB2: http://publib.boulder.ibm.com/infocenter/db2luw/v9/

Темы DB2 Версии 8 можно найти в Информационном центре Версии 8 по адресу: http://publib.boulder.ibm.com/infocenter/db2luw/v8/.

# **Вывод тем Информационного центра DB2 на предпочитаемом вами языке**

Информационный центр DB2 по возможности выводит темы на языке, заданном в предпочтениях браузера. Если тема еще не переведена на предпочитаемый вами язык, Информационный центр DB2 выводит ее по-английски.

- Для вывода тем на предпочитаемом вами языке в браузере Internet Explorer:
	- 1. В Internet Explorer выберите **Сервис** —> **Свойства обозревателя** —> **Языки...**. Откроется окно Выбор языка.
	- 2. Убедитесь, что предпочитаемый вами язык указан в первой строке списка языков.
		- Чтобы добавить в список новый язык, нажмите кнопку **Добавить...**.

**Примечание:** При добавлении языка не гарантируется, что на компьютере есть шрифты, требуемые для вывода тем на предпочитаемом языке.

- Чтобы переместить язык в начало списка, выделите язык и нажимайте кнопку **Выше**, пока он не окажется первым в списке языков.
- 3. Очистите кэш браузера, а затем обновите страницу, чтобы вывести Информационный центр DB2 на предпочитаемом вами языке.
- v Для вывода тем на предпочитаемом вами языке в браузере Firefox или Mozilla:
	- 1. Выберите кнопку в разделе **Языки** диалогового окна **Инструменты** —> **Опции** —> **Дополнительно**. В окне Настройки появится панель Языки.
	- 2. Убедитесь, что предпочитаемый вами язык указан в первой строке списка языков.
		- Чтобы добавить в список новый язык, нажмите кнопку **Добавить...** и выберите нужный язык в окне Добавление языков.
		- Чтобы переместить язык в начало списка, выделите язык и нажимайте кнопку **Выше**, пока он не окажется первым в списке языков.
	- 3. Очистите кэш браузера, а затем обновите страницу, чтобы вывести Информационный центр DB2 на предпочитаемом вами языке.

При некоторых сочетаниях браузер-операционная система надо также изменить региональные настройки операционной системы на нужные вам локаль и язык.

# **Обновление Информационного центра DB2, установленного на вашем компьютере или на сервере интранет**

Локально установленный Информационный центр DB2 надо периодически обновлять.

#### **Перед началом работы**

Информационный центр DB2 Версия 9.7 должен уже быть установен. Подробности смотрите в теме "Установка Информационного центра DB2 при помощи мастера по установке DB2" в книге *Установка серверов DB2*. Все предварительные требования и ограничения для установки Информационного центра касаются также и обновления Информационного центра.

#### **Об этой задаче**

Существующий Информационный центр DB2 можно обновлять автоматичестки или вручную:

- Автоматическое обновление обновляет существующие возможности и языки Информационного центра Дополнительное преимущество автоматического обновления состоит в том, что Информауционный центр недоступен только короткий период времени в ходе обновления. Кроме того, можно задать периодический запуск автоматического обновления в составе других пакетных работ.
- Обновление вручную должно выполняться, когда вы хотите в процессе обновления добавить возможности или языки. Например, локальный Информационный центр исходно был установлен на английском и на французском языке, но теперь вы хотите установить также русский язык; при обновлении вручную будет установлен русский язык и обновлена информация на английском и на французском языке. Однако при ручном обновлении от вас требуется вручную остановить, обновить и перезапустить Информационный центр. Информационный центр недоступен в ходе всего процесса обновления.

#### **Порядок действий**

В данной теме подробно описан процесс автоматического обновления. Инструкции по обновлению вручную смотрите в теме "Обновление Информационного центра DB2, установленного на вашем компьютере или на сервере интранет, вручную".

Чтобы автоматически обновить DB2, установленный на вашем компьютере или на сервере интранета:

- 1. В операционных системах Linux:
	- a. Перейдите в каталог, где установлен Информационный центр. По умолчанию Информационный центр DB2 установлен в каталоге /opt/ibm/db2ic/V9.7.
	- b. Перейдите из каталога установки в каталог doc/bin.
	- c. Запустите сценарий ic-update:

ic-update

- 2. В операционных системах Windows:
	- a. Откройте командное окно.
	- b. Перейдите в каталог, где установлен Информационный центр. По умолчанию Информационный центр DB2 установлен в каталоге<Program Files>\IBM\DB2 Information Center\Version 9.7, где <Program Files> соответствует положению каталога Program Files.
	- c. Перейдите из каталога установки в каталог doc\bin.
	- d. Запустите файл ic-update.bat: ic-update.bat

#### **Результаты**

Информационный центр DB2 будет перезапущен автоматически. Если обновления доступны, в Информационном центре буду показаны новые и обновленные темы. Если обновления Информационного центра недоступны, в журнал будет записано сообщение. Файл журнала находится в каталоге doc\eclipse\configuration. Имя файла журнала - случайным образом сгенерированное число, например, 1239053440785.log.

# **Обновление Информационного центра DB2, установленного на вашем компьютере или на сервере интранет, вручную**

Если вы установили Информационный центр DB2 локально, можно получить обновления документации от IBM и установить их.

Для обновления вашего локально установленного Информационного центра DB2 вручную:

- 1. Остановите Информационный центр DB2 на вашем компьютере и перезапустите его в автономном режиме. Запуск Информационного центра в автономном режиме предотвращает доступ к нему других пользователей по сети и дает возможность применить исправления. Версия Информационного центра DB2 для рабочей станции всегда работает в автономном режиме. .
- 2. Чтобы посмотреть доступные обновления, воспользуйтесь возможностью Изменить. При помощи этой возможности можно получить и установить нужные вам обновления.

**Примечание:** Если в вашей среде необходимо установить обновления Информационного центра DB2 на компьютере, не подключенном к интернету, создайте зеркальную копию сайта обновлений в локальной файловой системе, используя компьютер, который подключен к интернету и на котором установлен Информационный центр DB2. Кроме того, создание зеркальной копии и прокси-сервера сайта обновлений полезно, если в вашей сети многие пользователи будут устанавливать обновления документации, и вы хотите сократить время, затраченное на отдельные обновления.

Если пакеты доступны, используйте эту возможность для получения пакетов. Но возможность обновления доступна только в автономном режиме.

3. Остановите Информационный центр в автономном режиме и перезапустите Информационный центр DB2 на вашем компьютере.

**Примечание:** В Windows 2008 и Windows Vista (и новее) перечисленные далее в этом разделе команды должен вводить администратор. Чтобы открыть окно командной строки или графическое средство со всеми привилегиями администратора, щелкните по ярлыку правой кнопкой и выберите **Выполнить от имени администратора**.

Чтобы обновить DB2, установленный на вашем компьютере или на сервере интранета:

- 1. Остановите Информационный центр DB2.
	- v В Windows выберите **Пуск** → **Панель управления** → **Администрирование** → **Службы**. Затем щелкните правой кнопкой мыши по службе **Информационный центр DB2** и выберите **Стоп**.
	- В Linux введите команду:

/etc/init.d/db2icdv97 stop

- 2. Запустите Информационный центр в автономном режиме.
	- B Windows:
		- a. Откройте командное окно.
		- b. Перейдите в каталог, где установлен Информационный центр. По умолчанию Информационный центр DB2 установлен в каталоге<Program Files>\IBM\DB2 Information Center\Version 9.7, где <Program Files> соответствует положению каталога Program Files.
		- c. Перейдите из каталога установки в каталог doc\bin.
		- d. Запустите файл help\_start.bat:

help\_start.bat

- B Linux:
	- a. Перейдите в каталог, где установлен Информационный центр. По умолчанию Информационный центр DB2 установлен в каталоге /opt/ibm/db2ic/V9.7.
	- b. Перейдите из каталога установки в каталог doc/bin.
	- c. Запустите сценарий help\_start:

help\_start

В системном браузере по умолчанию откроется Информационный центр в автономном режиме.

- 3. Нажмите кнопку **Изменить** ( ). (В вашем браузере должен быть разрешен JavaScript™.) На правой панели Информационного центра выберите **Найти изменения**. Будет выведен список изменений для существующей документации.
- 4. Чтобы начать процесс установки, пометьте документы, которые вы хотите установить, затем нажмите кнопку **Установить изменения**.
- 5. Когда процесс установки будет завершен, нажмите кнопку **Готово**.
- 6. Остановите Информационный центр в автономном режиме:
	- В Windows перейдите в каталоге установки в подкаталог doc\bin и запустите файл help\_end.bat:

help end.bat

**Примечание:** Пакетный файл help\_end содержит команды, необходимые для корректной остановки процессов, запущенных пакетным файлом help\_start. Не используйте сочетание клавиш Ctrl-C или другие методы для остановки работы help\_start.bat.

• В Linux перейдите в каталоге установки в подкаталог doc/bin и запустите сценарий help\_end:

help\_end

**Примечание:** Сценарий help\_end содержит команды, необходимые для корректной остановки процессов, запущенных сценарием help\_start. Не используйте другие методы для остановки работы сценария help\_start.

- 7. Перезапустите Информационный центр DB2.
	- v В Windows выберите **Пуск** → **Панель управления** → **Администрирование** → **Службы**. Затем щелкните правой кнопкой мыши по службе **Информационный центр DB2** и выберите **Пуск**.
	- В Linux введите команду: /etc/init.d/db2icdv97 start

В обновленном Информационном центре DB2 будут показаны новые и измененные темы.

# **Учебные материалы по DB2**

Обучающие программы DB2 помогают познакомится с различными аспектами продуктов DB2. В уроках содержатся пошаговые инструкции.

### **Прежде, чем вы начнете**

XHTML-версию обучающей программы можно просмотреть в Информационном центре на сайте [http://publib.boulder.ibm.com/infocenter/db2help/.](http://publib.boulder.ibm.com/infocenter/db2luw/v9)

В некоторых уроках используются примеры данных или кодов программ. Описание необходимых условий для выполнения задач обучающей программы смотрите в самой обучающей программе.

## Учебные материалы по DB2

Для просмотра Обучающей программы щелкните по заголовку.

"pureXML" в книге pureXML Guide

Конфигурирование базы данных DB2 для хранения данных XML и выполнение основных операций со складом собственных данных XML.

"Учебник по Наглядному объяснению" в книге Учебник по Наглядному объяснению Анализ, оптимизация и настройка операторов SQL для улучшения производительности при помощи Наглядного объяснения.

## Информация об устранении неисправностей DB2

Для продуктов баз данных DB2 доступна разнообразная информация по устранению неисправностей и диагностике ошибок.

### **Документация DB2**

Информацию по устранению неисправностей можно найти в *Руководстве по* устранению неисправностей DB2 или в разделе Основные понятия баз данных Информационного центра DB2. Здесь вы найдете информацию о том, как определять и идентифицировать проблемы с помощью диагностических инструментов и средств DB2, а также решения наиболее часто возникающих проблем и другие советы как решать проблемы, с которыми вы можете встретиться при работе с вашими продуктами баз данных DB2.

### Сайт технической поддержки DB2

Если вы сталкиваетесь с проблемами и вам нужна помощь в поиске причин и решений, обратитесь на сайт технической поддержки DB2 (DB2 Technical Support). На сайте технической поддержки есть ссылки на самые свежие публикации по DB2, TechNotes, исправления программ (APAR), пакеты корректировки и прочие ресурсы. Для решения ваших проблем можно воспользоваться поиском по этой базе знаний.

Сайт технической поддержки DB2 находится по адресу http://www.ibm.com/ software/data/db2/support/db2 9/

## Положения и условия

Разрешения на использование этих публикаций предоставляются в соответствии со следующими положениями и условиями.

Личное использование: вам предоставляется право воспроизводить эти публикации в личных некоммерческих целях при условии, что будут воспроизведены все замечания об авторских правах. Вам запрещается распространять эти публикации, полностью или по частям, демонстрировать их или создавать из них производные продукты без явного на то согласия от IBM.

Коммерческое использование: вам предоставляется право воспроизводить эти публикации исключительно в пределах своего предприятия при условии, что будут воспроизведены все замечания об авторских правах. За пределами вашего предприятия вам запрещается распространять эти публикации, полностью или по частям, демонстрировать их или создавать из них производные продукты без явного на то согласия от IBM.

На публикации или любую информацию, данные, программные средства или иную интеллектуальную собственность, содержащуюся в публикациях, предоставляются только права, явным образом предоставленные настоящим документом; никакие иные разрешения, лицензии и права не предоставляются.

IBM оставляет за собой право отозвать разрешения, предоставленные этим документом, если, по мнению IBM, использование публикаций наносит ущерб IBM или, как это установлено IBM, вышеприведенные инструкции не соблюдаются должным образом.

Вы имеете право загружать, экспортировать или реэкспортировать эту информацию только при условии соблюдения всех применимых законов и нормативных актов, включая все законы и нормативные акты США, касающиеся экспорта.

IBM НЕ ДАЕТ НИКАКИХ ГАРАНТИЙ ОТНОСИТЕЛЬНО СОДЕРЖАНИЯ ЭТИХ ПУБЛИКАЦИЙ. ДАННЫЕ ПУБЛИКАЦИИ ПРЕДОСТАВЛЕНЫ ″КАК ЕСТЬ″, БЕЗ КАКИХ-ЛИБОГАРАНТИЙ, ЯВНЫХ ИЛИ ПОДРАЗУМЕВАЕМЫХ, ВКЛЮЧАЯ (НО НЕ ОГРАНИЧИВАЯСЬ ТАКОВЫМИ) ПРЕДПОЛАГАЕМЫЕ ГАРАНТИИ СОБЛЮДЕНИЯ АВТОРСКИХ ПРАВ, РЫНОЧНОЙ ПРИГОДНОСТИ ИЛИ СООТВЕТСТВИЯ ОПРЕДЕЛЕННОЙ ЦЕЛИ.
### <span id="page-108-0"></span>Приложение В. Замечания

Эта информация описывает продукты и услуги, предлагаемые в США. Информация о продуктах других фирм (не IBM) основана на данных, доступных к моментуе первой публикации этого и может быть изменена.

ІВМ может не предлагать описанные продукты, услуги и возможности в других странах. Сведения о продуктах и услугах, доступных в настоящее время в вашей стране, можно получить в местном представительстве IBM. Любые ссылки на продукты, программы или услуги IBM не означают явным или неявным образом, что можно использовать только продукты, программы или услуги IBM. Разрешается использовать любые функционально эквивалентные продукты, программы или услуги, если при этом не нарушаются права IBM на интеллектуальную собственность. Однако ответственность за оценку и проверку работы любых продуктов, программ и услуг других фирм лежит на пользователе.

Фирма IBM может располагать патентами или рассматриваемыми заявками на патенты, относящимися к предмету данного документа. Получение этого документа не означает предоставления каких-либо лицензий на эти патенты. Запросы по поводу лицензий следует направлять в письменной форме по адресу:

IBM Director of Licensing **IBM** Corporation North Castle Drive Armonk, NY 10504-1785 U.S.A.

По поводу лицензий, связанных с использованием наборов двухбайтных символов (DBCS), обращайтесь в отдел интеллектуальной собственности IBM в вашей стране или направьте запрос в письменной форме по адресу:

Intellectual Property Licensing Legal and Intellectual Property Law IBM Japan, Ltd. 3-2-12, Roppongi, Minato-ku, Tokyo 106-8711 Japan

Следующий абзац не применяется в Великобритании или в любой другой стране/регионе, где подобные заявления противоречат местным законам: КОРПОРАЦИЯ INTERNATIONAL BUSINESS MACHINES ПРЕДСТАВЛЯЕТ ДАННУЮ ПУБЛИКАЦИЮ "КАК ЕСТЬ" БЕЗ КАКИХ-ЛИБО ГАРАНТИЙ, ЯВНЫХ ИЛИ ПОДРАЗУМЕВАЕМЫХ, ВКЛЮЧАЯ ПРЕДПОЛАГАЕМЫЕ ГАРАНТИИ СОВМЕСТИМОСТИ, РЫНОЧНОЙ ПРИГОДНОСТИ И СООТВЕТСТВИЯ ОПРЕДЕЛЕННОЙ ЦЕЛИ, НО НЕ ОГРАНИЧИВАЯСЬ ИМИ. В некоторых странах для определенных сделок подобные оговорки не допускаются; таким образом, это утверждение может не относиться к вам.

Данная информация может содержать технические неточности и типографские опечатки. Периодически в информацию вносятся изменения, они будут включены в новые издания этой публикации. Фирма IBM может в любое время без уведомления вносить изменения и усовершенствования в продукты и программы, описанные в этой публикации.

Все ссылки в этой информации на сайты других фирм (не IBM) приводятся только для вашего удобства и ни в коей мере не означают одобрения этих сайтов. Материалы на этих сайтах не входят в состав материалов для данного продукта IBM; используйте их на свою ответственность.

IBM может использовать или распространять присланную вами информацию любым способом, как фирма сочтет нужным, без каких-либо обязательств перед вами.

Если обладателю лицензии на данную программу понадобятся сведения о возможности: (і) обмена данными между независимо разработанными программами и другими программами (включая данную) и (ii) совместного использования таких данных, он может обратиться по адресу:

IBM Canada Limited Office of the Lab Director 8200 Warden Avenue Markham, Ontario L6G 1C7 **CANADA** 

Такая информация может быть предоставлена на определенных условиях (в некоторых случаях к таким условиям может относиться оплата).

Лицензированная программа, описанная в данном документе, и все лицензированные материалы, доступные с ней, предоставляются IBM на условиях IBM Customer Agreement (Соглашения IBM с заказчиком), Международного соглашения о лицензиях на программы IBM или эквивалентного соглашения.

Приведенные данные о производительности измерены в контролируемой среде. Таким образом, результаты, полученные в других операционных средах, могут существенно отличаться от них. Некоторые показатели получены в системах разработки и нет никаких гарантий, что в общедоступных системах эти показатели будут теми же. Более того, некоторые результаты могут быть получены путем экстраполяции. Реальные результаты могут отличаться от них. Пользователи должны проверить данные для своих конкретных сред.

Информация о продуктах других фирм получена от поставщиков этих продуктов, из их опубликованных объявлений или из других общедоступных источников. Фирма IBM не проверяла эти продукты и не может подтвердить точность измерений, совместимость или прочие утверждения о продуктах других фирм. Вопросы о возможностях продуктов других фирм следует направлять поставщикам этих продуктов.

Все утверждения о будущих планах и намерениях IBM могут быть изменены или отменены без уведомлений, и описывают исключительно цели фирмы.

Эта информация может содержать примеры данных и отчетов, иллюстрирующие типичные деловые операции. Чтобы эти примеры были правдоподобны, в них включены имена лиц, названия компаний и товаров. Все эти имена и названия вымышлены и любое их сходство с реальными именами и адресами полностью случайно.

#### ЛИЦЕНЗИЯ НА КОПИРОВАНИЕ:

Эта информация содержит примеры прикладных программ на языках программирования, иллюстрирующих приемы программирования для различных операционных платформ. Разрешается копировать, изменять и распространять эти примеры программ в любой форме без оплаты фирме IBM для целей разработки, использования, сбыта или распространения прикладных программ, соответствующих интерфейсу прикладного программирования операционных платформ, для которых эти примеры программ написаны. Эти примеры не были всесторонне проверены во всех возможных условиях. Поэтому IBM не может гарантировать их надежность, пригодность и функционирование. Примеры программ предоставляются "КАК ЕСТЬ", без каких-бы то ни было гарантий. IBM не несет никакой ответственности за любые повреждения или урон, вызванные вашим использованием примеров программ.

Каждая копия программ примеров или программ, созданных на их основе, должна содержать следующее замечание об авторских правах:

© (название вашей фирмы) (год). Части этого кода построены на основе примеров программ IBM Corp. © Copyright IBM Corp. *вставьте год или годы*. Все права зашишены.

#### Товарные знаки

IBM, логотип IBM и ibm.com - товарные знаки или зарегистрированные товарные знаки International Business Machines Corp в Соединенных Штатах и/или других странах. Другие названия продуктов и услуг могут быть товарными знаками IBM или других компаний. Текущий список товарных знаков IBM доступен в Web под заголовком Copyright and trademark information на сайте www.ibm.com/legal/ copytrade.shtml.

Следующие термины - товарные знаки или зарегистрированные товарные знаки других компаний.

- Linux зарегистрированный товарный знак Linus Torvalds в Соединенных Штатах и/или других странах.
- Java<sup>™</sup> и все товарные знаки и логотипы на основе Java товарные знаки Sun Microsystems, Inc. в Соединенных Штатах и/или в других странах.
- $UNIX^{\otimes}$  зарегистрированный товарный знак The Open Group в Соединенных Штатах и в других странах.
- Intel®, логотип Intel, Intel Inside®, логотип Intel Inside, Intel® Centrino®, логотип Intel Centrino, Celeron®, Intel® Xeon®, Intel SpeedStep®, Itanium® и Pentium® - товарные знаки или зарегистрированные товарные знаки of Intel Corporation или ее филиалов в Соединенных Штатах и/или других странах.
- Microsoft<sup>®</sup>, Windows, Windows  $NT^{\circledast}$  и логотип Windows товарные знаки корпорации Microsoft в США и/или других странах.

Названия других компаний, продуктов и услуг могут быть товарными знаками или марками сервиса других фирм.

## **Индекс**

#### **C**

CREATE INDEX statement [обзор 82](#page-91-0)

### **D**

DELETE, оператор [определение 49](#page-58-0)

### **E**

EISCAN, оператор [определение 49](#page-58-0) EXPLAIN.DDL [команда 3](#page-12-0)

### **F**

FETCH, оператор [определение 50](#page-59-0) FILTER, оператор [определение 50](#page-59-0)

### **G**

GRPBY, оператор [определение 51](#page-60-0)

## **H**

HSJOIN, оператор [определение 51](#page-60-0)

## **I**

INSERT, оператор [определение 52](#page-61-0) IXAND, оператор [определение 52](#page-61-0) IXSCAN, оператор [определение 53](#page-62-0)

#### **L**

LONGDATACOMPAT [получение плана доступа 83](#page-92-0)

#### **M**

MSJOIN, оператор [определение 53](#page-62-0)

#### **N**

NLJOIN, оператор [определение 54](#page-63-0)

#### **R**

RETURN, оператор [определение 54](#page-63-0) RIDSCN, оператор [определение 55](#page-64-0)

### **S**

SHIP, оператор [определение 55](#page-64-0) SORT, оператор [определение 56](#page-65-0)

#### **T**

TBSCAN, оператор [определение 56](#page-65-0) TEMP, оператор [определение 57](#page-66-0)

### **U**

UNION, оператор [определение 59](#page-68-0) UNIQUE, оператор [определение 59](#page-68-0) UPDATE, оператор [определение 59](#page-68-0)

### **V**

Visual Explain [диаграмма плана доступа 65](#page-74-0) [определение 76](#page-85-0) [планы доступа 65](#page-74-0) [поддержка предыдущих и последующих версий 84](#page-93-0) [учебный материал v](#page-6-0)[, 1](#page-10-0)

#### **Б**

блокирование строк (row blocking) [смотрите блокирование указателя 67](#page-76-0)

#### **В**

возможность объяснения [пример фрагмента документа XML 73](#page-82-0)

#### **Д**

диагностика ошибок [доступная информация 96](#page-105-0) [учебные материалы 96](#page-105-0) [диаграмма плана доступа 65](#page-74-0) [для списка ранее объясненных операторов SQL или](#page-16-0) [XQuery 7](#page-16-0) [изменение вида 10](#page-19-0)

[диаграмма плана доступа](#page-74-0) *(продолжение)* [подробности 9](#page-18-0) [увеличение 8](#page-17-0) [узлы 66](#page-75-0) [чтение обозначений 7](#page-16-0) диаграммы плана доступа [просмотр и работа 7](#page-16-0) динамические операторы SQL или XQuery [определение 68](#page-77-0) документация [PDF 87](#page-96-0) [обзор 87](#page-96-0) [печатные 87](#page-96-0) [положения и условия использования 96](#page-105-0)

### **З**

[заказ книг DB2 90](#page-99-0) [замечания 99](#page-108-0)

### **И**

избирательность предикатов [определение 73](#page-82-0) изменение [Информационный центр DB2 92](#page-101-0)[, 94](#page-103-0) индексы [в столбцах таблицы в многораздельной среде 43](#page-52-0) [создание 82](#page-91-0) Информационный центр DB2 [версии 91](#page-100-0) [изменение 92](#page-101-0)[, 94](#page-103-0) [просмотр на различных языках 92](#page-101-0) [языки 92](#page-101-0)

# **К**

класс оптимизации запросов (query optimization class) [определение 72](#page-81-0) кластеризация [определение 66](#page-75-0) книги печатные [заказ 90](#page-99-0) команда RUNSTATS [использование 83](#page-92-0) [команда vesampl.ddl 4](#page-13-0) команды [EXPLAIN.DDL 3](#page-12-0) [RUNSTATS, использование 83](#page-92-0) [vesampl.ddl 4](#page-13-0) контейнеры [определение 67](#page-76-0)

## **Н**

Наглядное объяснение [учебный материал 95](#page-104-0)

### **О**

объединения типа ″звезда″ [определение 74](#page-83-0) объясненные операторы SQL [определение 69](#page-78-0)

объясненные операторы SQL *(продолжение)* [просмотр хронологии 79](#page-88-0) объясненные операторы XQuery [определение 69](#page-78-0) [просмотр хронологии 79](#page-88-0) объяснимые операторы [определение 69](#page-78-0) [просмотр 81](#page-90-0) операнды [определение 69](#page-78-0) Оператор GENROW [определение 50](#page-59-0) Оператор RPD [определение 55](#page-64-0) Оператор TQ [определение 57](#page-66-0) Оператор XANDOR [определение 59](#page-68-0) [пример документа 73](#page-82-0) оператор XISCAN [определение 61](#page-70-0) [пример документа 73](#page-82-0) Оператор XSCAN [определение 62](#page-71-0) [пример документа 73](#page-82-0) Операторы SQL [вывод справки 91](#page-100-0) объясненные [просмотр хронологии 79](#page-88-0) операторы XQuery объясненные [просмотр хронологии 79](#page-88-0) операции [DELETE 49](#page-58-0) [EISCAN 49](#page-58-0) [FETCH 50](#page-59-0) [FILTER 50](#page-59-0) [GENROW 50](#page-59-0) [GRPBY 51](#page-60-0) [HSJOIN 51](#page-60-0) [INSERT 52](#page-61-0) [IXAND 52](#page-61-0) [IXSCAN 53](#page-62-0) [MSJOIN 53](#page-62-0) [NLJOIN 54](#page-63-0) [RETURN 54](#page-63-0) [RIDSCN 55](#page-64-0) [RPD 55](#page-64-0) [SHIP 55](#page-64-0) [SORT 56](#page-65-0) [TBSCAN 56](#page-65-0) [TEMP 57](#page-66-0) [TQ 57](#page-66-0) [UNION 59](#page-68-0) [UNIQUE 59](#page-68-0) [UPDATE 59](#page-68-0) [XANDOR 59](#page-68-0) [XISCAN 61](#page-70-0) [XSCAN 62](#page-71-0) [определение 69](#page-78-0) оптимизатор [определение 71](#page-80-0)

# П

пакеты определение 71 просмотр объяснимых операторов 81 планы доступа запрос без индексов и статистики в многораздельной среде 32 в однораздельной среде 14 обзор 65 получение при помощи LONGDATACOMPAT 83 просмотр графического представления 77 сбор текущей статистики в многораздельной среде 34 в однораздельной среде 17 создание в Редакторе команд 77 создание дополнительных индексов в многораздельной среде 43 в однораздельной среде 27 создание индексов для столбцов, использованных для объединения таблиц в многораздельной среде 39 в однораздельной среде 21 улучшение в многораздельной среде 31 в однораздельной среде 13 устаревшие 82 положения и условия использование публикаций 96 предикаты определение 71 пространство, управляемое базой данных (DMS) определение 68

#### P

Редактор команд добавление планов доступа 77

# C

снимки объяснения 3 для операторов динамического SQL или XQuery 5 для операторов статического SQL или XQuery 6 для учебника по Наглядному объяснению 4 определение 68 создание индексы 82 справка задание языка 92 Операторы SQL 91 статические операторы SQL или XQuery определение 75 стоимость (cost) определение 67

### Т

таблицы объяснения создание 3 табличные пространства определение 75 табличные пространства, управляемые системой определение 75

#### У

указатели блокирование определение 67 устранение неисправностей оперативная информация 96 учебные материалы 96 Учебник по Visual Explain задачи 49,77 понятия 65 учебные материалы Visual Explain v диагностика ошибок 96 Наглядное объяснение 95 устранение неисправностей 96

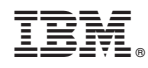

Напечатано в Дании

SC89-1147-00

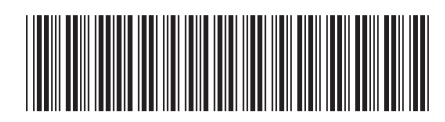

Spine information: Spine information:

Учебник по Наглядному объяснению

 $\textbf{H}\textbf{M} \textbf{D}\textbf{B2}$  9.7 для Linux, UNIX и Windows  $\textbf{I}\textbf{B}$ IBM DB2 9.7 для Linux, UNIX и Windows

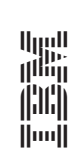